# **TÜRKİYE İKLİM KOŞULLARINDA FOTOVOLTAİK GÜÇ SİSTEMLERİNİN TASARIMI VE MALİYET ANALİZİ**

# **THE DESIGN AND ECONOMICAL ANALYSIS OF PV POWER SYSTEMS IN TURKEY'S CLIMATE CONDITIONS**

**ETEM KESKİN** 

Hacettepe Üniversitesi Lisansüstü Eğitim – Öğretim ve Sınav Yönetmeliğinin TEMİZ TÜKENMEZ ENERJİLER Anabilim Dalı İçin Öngördüğü YÜKSEK LİSANS TEZİ olarak hazırlanmıştır.

2012

Fen Bilimleri Enstitüsü Müdürlüğü'ne,

Bu çalışma jürimiz tarafından **TEMİZ TÜKENMEZ ENERJİLER ANABİLİM DALI'nda YÜKSEK LİSANS TEZİ olarak kabul edilmiştir.** 

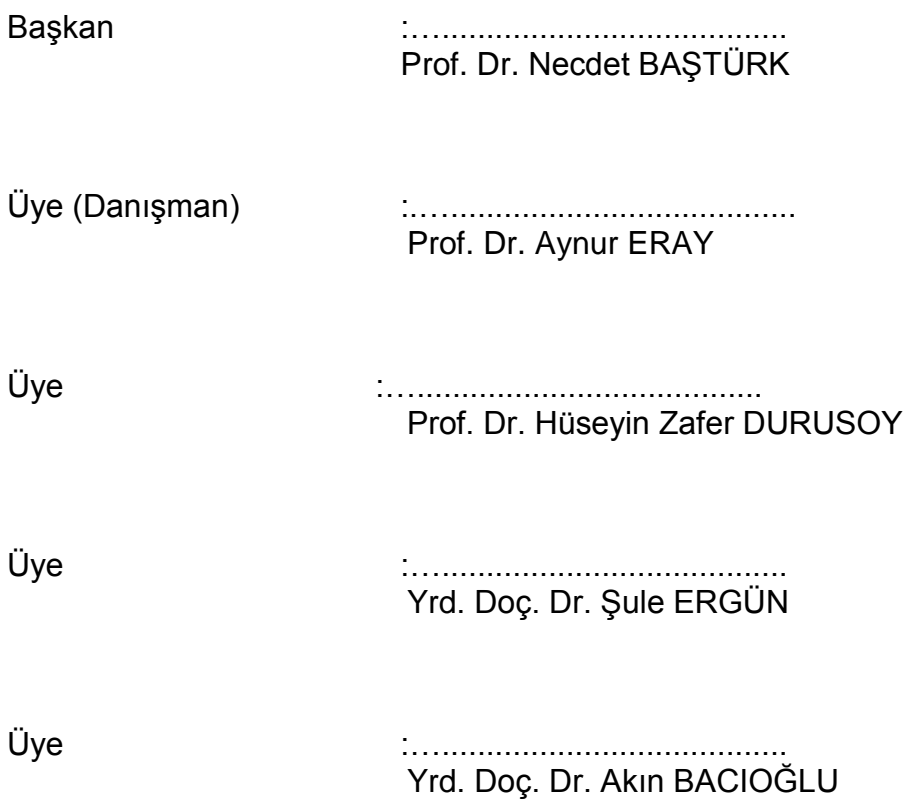

**ONAY** 

Bu tez Hacettepe Üniversitesi Lisansüstü Eğitim-Öğretim ve Sınav Yönetmeliği"nin ilgili maddeleri uyarınca yukarıdaki jüri üyeleri tarafından ...../...../........ tarihinde uygun görülmüş ve Enstitü Yönetim Kurulunca ...../....../......... tarihinde kabul edilmiştir.

> Prof.Dr Fatma SEVIN DÜZ Fen Bilimleri Enstitüsü Müdürü

## TÜRKİYE İKLİM KOŞULLARINDA FOTOVOLTAİK GÜÇ SİSTEMLERİNİN **TASARIMI VE MALÍYET ANALÍZÍ**

## **Etem KESKİN**

## <span id="page-2-0"></span>**ÖZ**

Bu çalışmada Türkiye' nin farklı bölgelerinden seçilen yedi il için Şebekeden Bağımsız Enerji Depolamalı Fotovoltaik sistem tasarımı farklı teknolojilerde seçilen FV modüllerle birlikte modellemeleri gerçekleştirilmiş ve kullanıcılara yön gösterebilecek bir maliyet analizi çalışması yapılmıştır. Bu çalışmada ilk önce Güneş ışınımı doğası ve FV sistemler için gerekli bilgiler anlatılmıştır. FV sistem tasarımı yapılırken hangi bileşenlerin bulunduğu, bu bileşenlerin seçiminde nelere dikkat edilmesi gerektiği ele alınmış ve FV sistemin yük karakteristiği ve sistem tipleri anlatılmıştır.

FV sistem modellemelerinde Dünya"da yaygın olarak kullanılan PVSYST programı tercih edilmiştir. Programın şebekeden bağımsız FV sistemlerin modellemesinde kullanımı detaylı bir şekilde anlatılmıştır. Yedi il için üç farklı FV teknoloji ile gerçekleĢtirilen sistemin tasarım ve modelleme aĢamaları anlatılarak modellemelerin sonuçları irdelenmiştir.

Gerçekleştirilen modellemelerde FV sistemin tasarım aşamasının karmaşık olduğu, çok fazla parametre içerdiği ve tasarımı gerçekleĢtirecek kiĢilerin bu konuda yeterli bilgi ve donanıma sahip olması gerektiği görülmüştür. Ayrıca modellenen sistemlerde, seçilen bölgenin enleminin, ikliminin ve meteorolojik verilerin sistem sonucuna etkisinin büyük olduğu, sistemde seçilecek modül teknolojilerinin bölgenin sıcaklık değerlerine, maliyetine, verim değerlerine ve kayıplarına bağlı olduğu sonucu ortaya konmuştur.

**Anahtar Sözcükler:** GüneĢ, Modelleme Programları, PVSYST, FV Sistem, Depolama Sistemi, Sistem Kayıpları, Sistem Verimi, Maliyet

### **THE DESIGN AND ECONOMICAL ANALYSIS OF PV POWER SYSTEMS IN TURKEY'S CLIMATE CONDITIONS**

#### **Etem KESKİN**

#### <span id="page-3-0"></span>**ABSTRACT**

In this study, simulations of the off-grid photovoltaic systems with energy storage system with selected PV modules of different technologies were performed for Turkey's seven provinces selected from different regions and a cost analysis was conducted to lead users. In this study, firstly, the nature of the solar radiation and the necessary information for PV systems are described. Selecting the components and important parameters while PV system is being designed are discussed. PV system load characteristics and types of systems are described.

For PV system simulation, PVSYST program is preferred that is also commonly used worldwide. Modeling stages of the off-grid PV system design for seven provinces with the three different technologies were explained in detail and the modeling results were analyzed.

Modelling stages of system design is so complex that it contains too many parameters and it is forseen that the people who will design should have sufficent bacground and knowledge. In addition, the effects of latitude, climate and meteorological data of the selected region on modelling PV systems are significant and it has been concluded that the selection of module technology depends on temperature values in the region, cost, efficiency and the losses.

**Keywords:** Sun, Modeling Programs, PVSYST, PV System, Storage System, System Losses, System Efficiency, Cost

## <span id="page-4-0"></span>**TEġEKKÜR**

Yazar, bu çalışmanın gerçekleşmesinde katkılarından dolayı, aşağıda adı geçen kiĢilere içtenlikle teĢekkür eder.

Tez çalışmamda bana sevgili eşim ve tatlı oğlum yardımlarını ve desteklerini esirgememişlerdir.

Tez çalışmamda arkadaşım Zahid ERDOĞAN beni motive etmiştir.

Sayın Prof.Dr. Aynur ERAY (Tez Danışmanı) bana yol gösterici olmuş ve bana kıymetli vakitlerini cömertçe ayırmıştır.

PVSYST programı yazarı Sayın Andre MERMOUD ve takımı fotovoltaik sistem modellemelerinin gerçekleştirilmesinde kullanılan PVSYST programını ücretsiz olarak sağlamıştır.

# **İÇİNDEKİLER**

## Sayfa

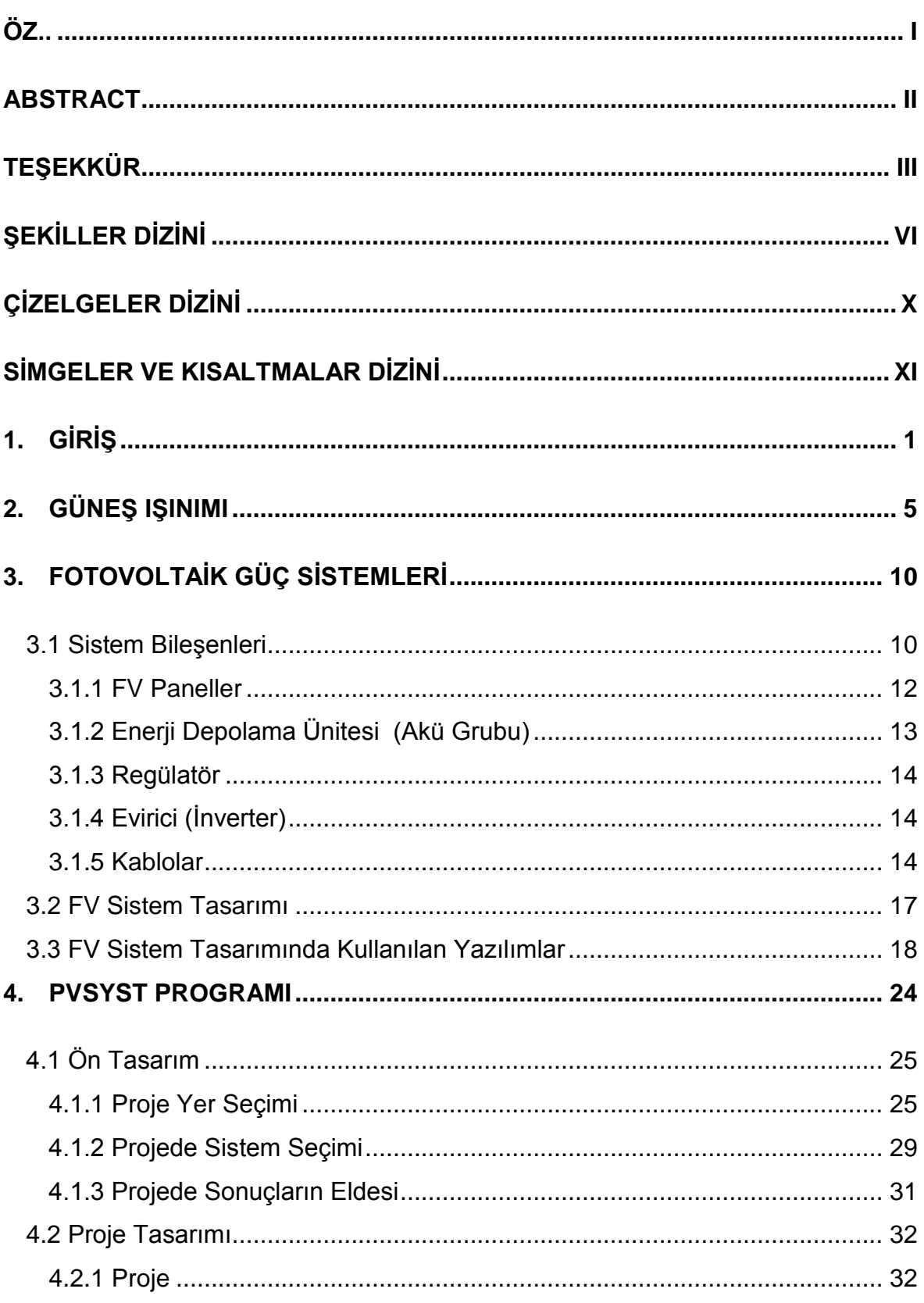

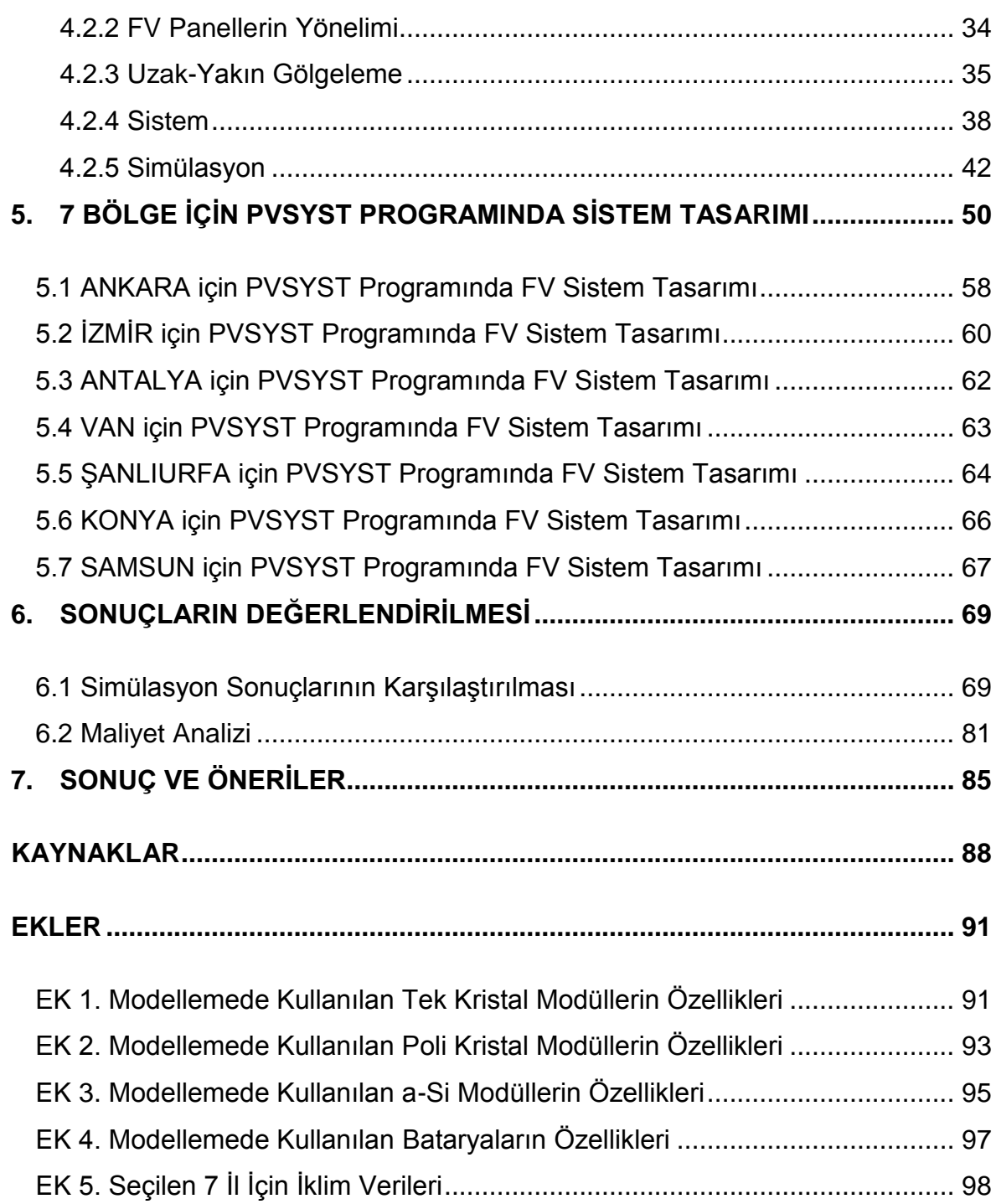

# <span id="page-7-0"></span>**ŞEKİLLER DİZİNİ**

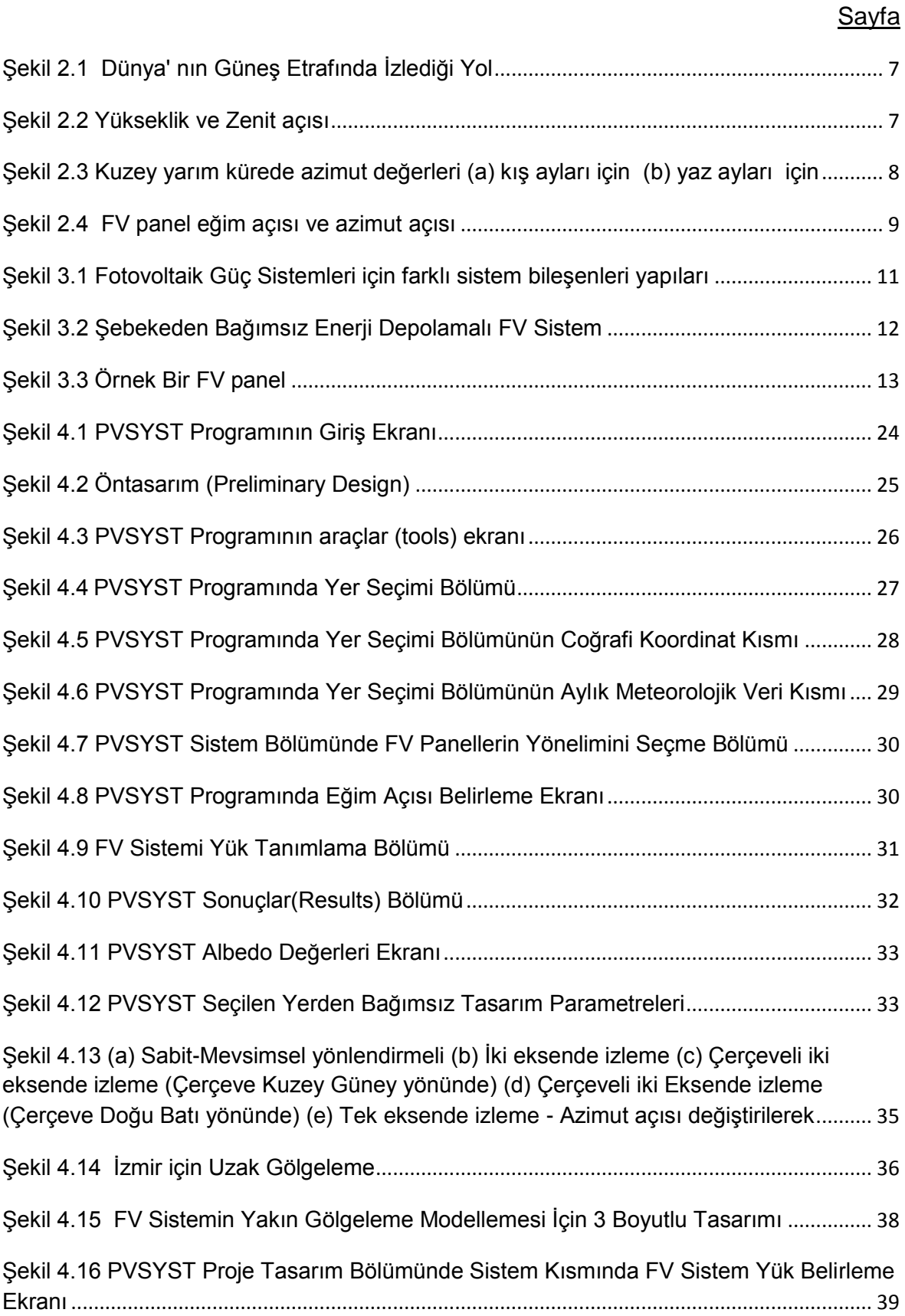

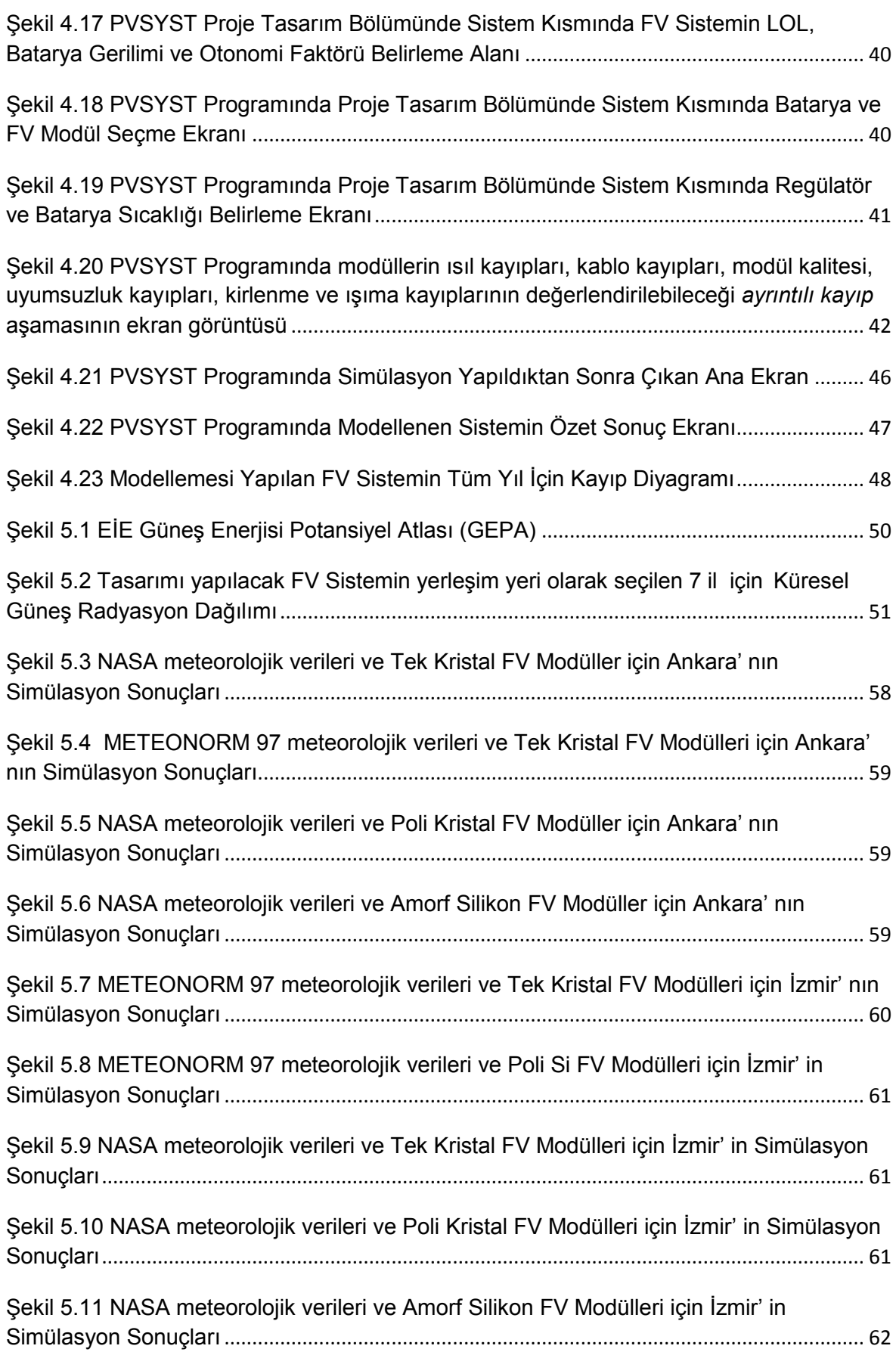

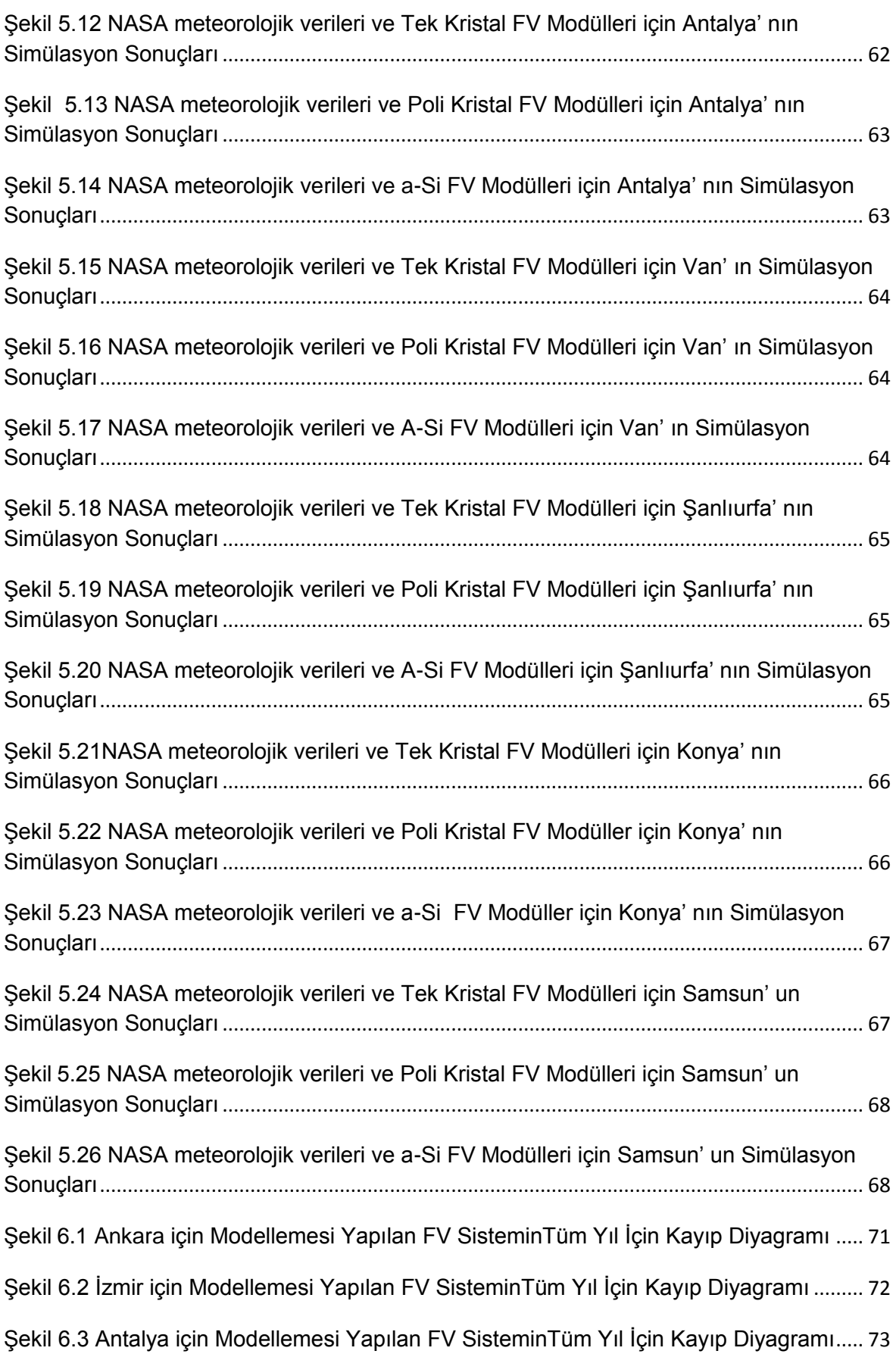

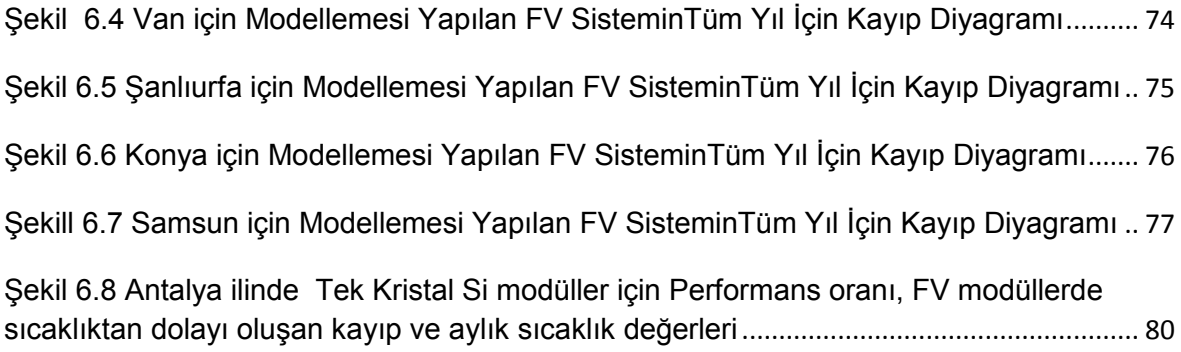

## <span id="page-11-0"></span>**ÇİZELGELER DİZİNİ**

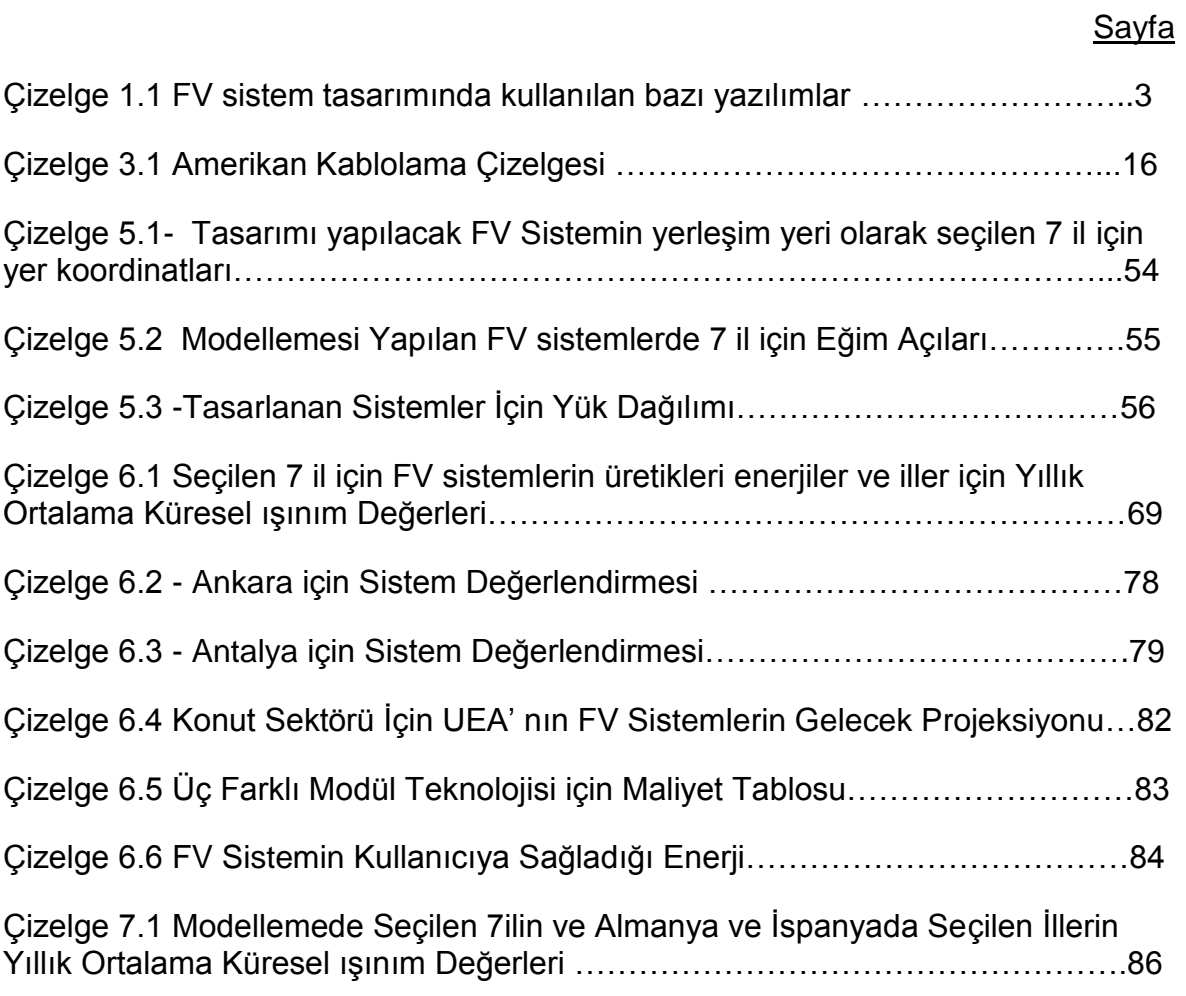

## <span id="page-12-0"></span>**SİMGELER VE KISALTMALAR DİZİNİ**

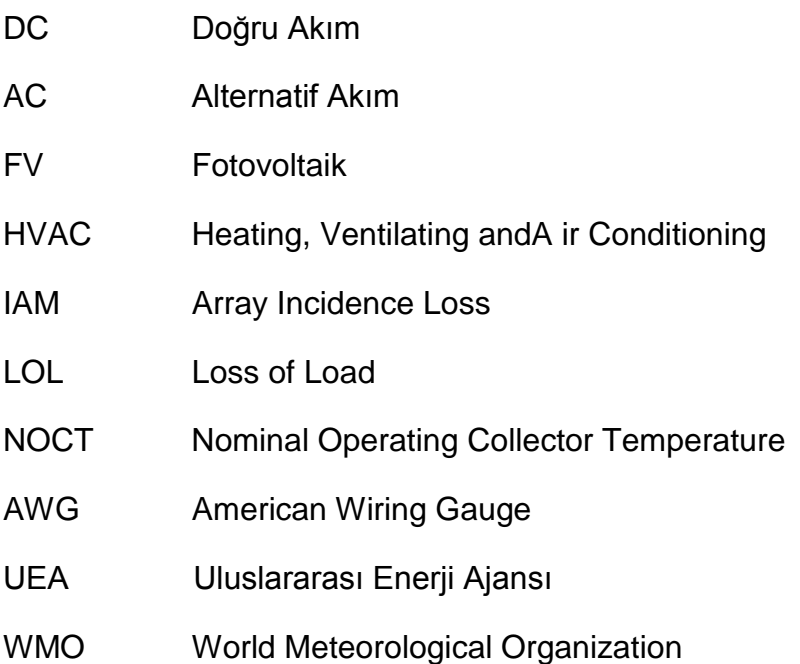

## <span id="page-13-0"></span>1. **GİRİS**

Küresel ısınmanın her geçen gün dünyanın gündemine daha fazla geldiği günümüzde, insanlığın yaşam konforunu sağlayan enerjiyi temiz bir şekilde ve doğaya en az zarar veren yöntemlerle elde etmek insanlığın baĢlıca hedefleri arasına girmiştir. Bu hedefi gerçekleştirmek için gelişmiş ülkelerin öncülüğünde yeni organizasyonlar yapılmakta, yeni teknolojiler üretilmeye çalıĢılmakta ve devletlerin ve insanlığın işbirliğini ve katkısını sağlamaya dönük politikalar uvgulanmaktadır. İnsanlığın yaşam konforu için gerekli olan enerjinin üretimi, varolan enerjinin bir biçimden baĢka bir biçime dönüĢümü Ģeklinde olmaktadır. Doğada insanın müdahelesi olmadan da sürmekte olan bu dönüşüm göz önüne alınarak, çevreye minimum düzeyde zarar veren dünyanın doğal akıĢından elde edilen rüzgar enerjisi, güneş enerjisi gibi enerji türleri yenilenebilir- temiz tükenmez enerjiler olarak tanımlanmıştır [1].

1970"lerde petrol krizinin baĢ göstermesi ile temiz ve tükenmez enerji kaynakları geleneksel yakıtlara alternatif olarak görülmeye başlanmış ve bununla birlikte güneş gözeleri üzerine yapılan araştırmaları da hız kazanmıştır. Fosil yakıtların tükenme aşamasına gelmesi ve çevreye olumsuz etkilerinin açık bir şekilde gözlenmeye başlanması ile 2000'li yıllarda güneş gözelerinin ticari üretimi artmış, şebekeye bağlı ve şebekeden bağımsız uygulamaları yaygınlaşmıştır. Kullanımın daha da yaygınlaĢması için sistem maliyetlerinin düĢürülmesi büyük bir önem taşımaktadır [1-3].

Yenilenebilir enerjiler arasında dünyanın enerji kaynağı güneşten enerji elde etmenin bir yöntemi güneş elektrik dönüşümünü sağlayan güneş gözelerinden yararlanmaktır. Güneş gözeleri üzerine düşen Güneş ışığını soğurarak elektrik enerjisini dönüştüren aygıtlardır. Güneş gözeleri, çıkış güçlerinin artırılması için birbirlerine seri ve paralel bağlanırlar ve toz, darbe gibi dış etkilerden korunması için laminasyon işleminden geçirilerek Fotovoltaik (FV) modüller olarak kullanılırlar [1-4]. Günümüzde bu aygıtların kullanım alanlarına bakıldığında, hesap makineleri, uydular, telekomünikasyon sistemleri gibi çeĢitli cihazların elektrik enerjisi ihtiyaçlarını karĢılayabildikleri gibi, bir evin elektrik enerjisi ihtiyacını karşılayan ya da ülkenin elektrik şebekesine katkı sağlamak için kurulan güneşelektrik santralleri gibi büyük uygulama örnekleri de bulunmaktadır [5].

Güneşten elektrik enerjisi elde etmek için kurulan FV sistemler dünyada hızla artmaktadır. Uluslararası Enerji Ajansının (UEA) 2050 yılı öngörülerine göre, dünyada üretilen elektrik enerjisinin %11 FV" ten sağlanacatır. Bu tahminin gerçekleşmesinin önünde duran en büyük engel maliyetlerin yüksek olmasıdır. Ancak, yine UEA' nın öngörülerine göre, Bu maliyetlerin yıllar içerisinde düşeceği belirtilmektedir [6].

Ülkemizde son yıllarda FV sistemlerin kullanımı artmaktadır. 4628 numaralı Elektrik Piyasası Kanununa göre Yenilenebilir enerji kaynaklarına dayalı, 500kW" a kadar kurulu gücü olan üretim tesislerinin lisans alma ve Ģirket kurma yükümlülüğü bulunmamaktadır [7]. Ülkemizde, çeĢitli kuruluĢlar, inĢaat Ģirketleri ve üniversitelerde kurulmuĢ FV sistemler mevcuttur [8].

FV sistemlerin yüksek kurulum maliyetlerinin, sistemlerin yaygınlaĢmasındaki en önemli engel olması nedeniyle, günümüzde FV sistemlerin optimizasyonu üzerine yoğun araĢtırmalar yapılmaktadır [9-21]. Böylece, FV sistemlerin eğim açısı, FV modül sayısı, evirici ve akü grubu kapasitesi optimizasyonu gerçekleştirilerek en uygun değerler elde edilebilir. FV sistemlerin en uygun Ģekilde ölçeklendirilmesi amacıyla, kullanıcı dostu olarak geliştirilmiş, yazılımlar kullanılmaktadır [5, 22]. Çizelge 1.1"de özetlenen bu yazılımlar benzetiĢim kapasiteleri ve yetenekleri, maliyetleri, çalışma platformları, güncelleştirme imkanları, yazılım dilleri ve raporlama yetenekleri gibi özellikleri ile birbirlerinden farklı özellikler gösterirler. Bu çalıĢmada, detaylı hesaplama yapan ve geniĢ bir sistem bileĢenleri kütüphanesi ile kullanıcıya bir çok parametre seçimi olanağı veren ve yaygın olarak da kullanılan PVSYST paket programı [23-31] kullanılmıştır. FV sistemin maksimum verimde ve düşük maliyette kurulabilmesi, bu sistemlerin ülkemizde yaygınlaşması açısından büyük önem taĢıdığından, FV sistem kurulmadan önce, modelleme yoluyla bir ön çalışma yapılarak sistemin kurulacağı ortam şartlarında maksimum enerji üretiminin hangi koĢullarda gerçekleĢeceğinin belirlenmesi de büyük önem taşımaktadır.

Çizelge 1.1 FV sistem tasarımında kullanılan bazı yazılımlar

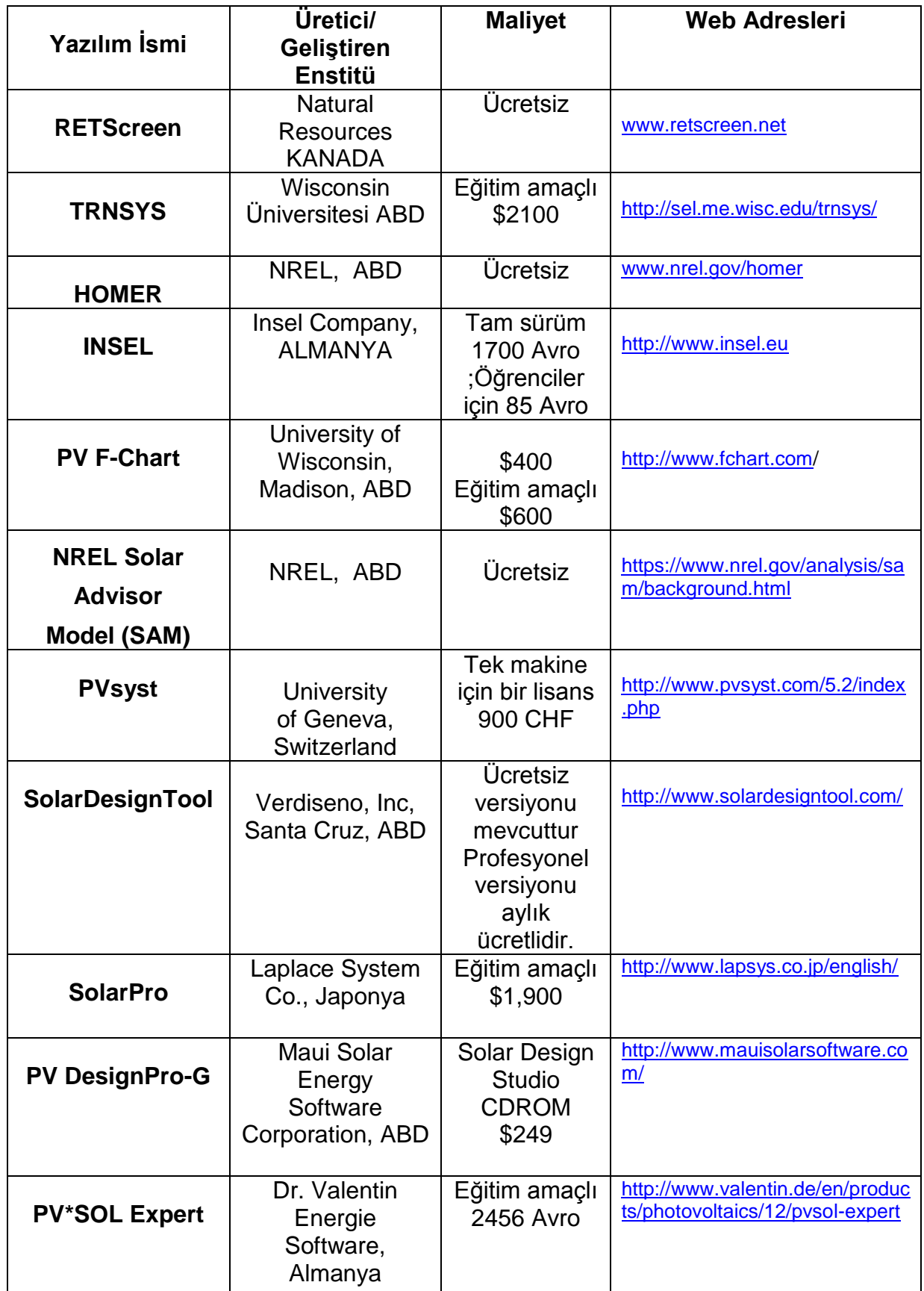

Güneş kuşağında yer alan ülkemizde kurulacak FV sistemlerin yaygınlaştırılması ve bu sistemlerin daha bilinçli bir şekilde kurulması, bu konuda yetişmiş insan sayısına ve bu konuda yapılan akademik çalışmalara, yayınlanan kitap, dergi ve makalelere ve devletin yapacağı düzenlemelere, teĢviklere ve politikalara bağlıdır. Bu amaca hizmet etmek için gerçekleştirilen bu tez çalışmasında, ülkenin farklı bölgelerinde seçilen iller için PVSYST paket program ile 5kW"lık FV sistem modellemelleri gerçekleştirilmiştir. Tezin ikinci ve üçüncü bölümünde, literatür taraması yapılarak Güneş ışınımı, FV güç sistemleri, FV güç sistemlerin modellenmesinde kullanılan paket programlar anlatılmıştır. Dördüncü bölümde PVSYT programı tanıtılmış bu programın şebekeden bağımsız FV sistemlerin modellemelerinde nasıl kullanılacağı açıklanmıĢtır. BeĢinci bölümde ANKARA, İZMİR, ANTALYA, VAN, KONYA, ŞANLIURFA ve VAN illerinde seçilen koordinatlar için, PVSYST programı yardımıyla şebekeden bağımsız enerji depolamalı 5kW' lık FV sistem modellemeleri gerçekleştirilmiştir.

## <span id="page-17-0"></span>**2. GÜNEġ IġINIMI**

GüneĢ Enerjisinden Dünyamızda ya doğrudan ya da rüzgar enerjisi gibi bu enerjinin değişik formlara dönüşmüş şekliyle dolaylı olarak yararlanılır. Güneş enerjisi Dünya" ya GüneĢ ıĢınımı (irradiance) olarak ulaĢır ve birimi **W/m<sup>2</sup>**olarak ifade edilir. Güneş ışınımının güç yoğunluğu, Güneş Dünya arasında yıl boyunca değişkenlik gösteren mesafeden dolayı, değişkenlik gösterir. Atmosferin dışında kabul edilen **GüneĢ enerjisi ortalama güç yoğunluğu 1360 W/m2' ,** deniz sevivesinde kabul edilen güç yoğunluğu ise 1000 W/m<sup>2'</sup> dir [4]. Günes ışınımı yer yüzünün herhangi bir noktasına gelirken, izlediği yolda bulunan atmosferdeki hava kütlesini aşması gerekir ve bu hava kütlesinden dolayı ışınım belirli bir kayba uğrar. Güneş ışınımı atmosfere girdikten sonra atmosferi oluşturan gazlardan dolayı ıĢınımın bir bölümü atmosferde dağılır. Eğer bu dağılma olmasaydı Dünyamız Ay gibi karanlık olacaktı. Güneş ışınımın bir bölümü de yer yüzeyine hiçbir dağınıklık göstermeden ulaşır. Bu iki bileşen güneş ışınımını oluşturur. GüneĢ ıĢınımının Dünya yüzeyine doğrudan gelen bölümüne *doğrudan ışınım (direct veya beam radiation),* atmosferde dağılan kısmına *yayınık ışınım (diffuse radiaton)* ve bu iki ıĢınımın birlikte oluĢturduğu ıĢınıma ise *toplam ışınım (global radiation)* denir. Güneş ışınımının yer yüzeyinden yansıyan kısmına ise **albedo ıĢınım** denir [4] .

FV güç sistemlerinin tasarımında, tasarımın gerçekleştirileceği bölge için zamanın fonksiyonu olarak Güneş ışınımı bilgileri gereklidir. Yeryüzündeki her hangi bir bölge için anlık güneĢ ıĢınım değerleri, o bölgenin hava Ģartlarına, bölgenin coğrafi konumuna, yüksekliğine, günün ve yılın hangi zamanında olduğuna göre değişir. GüneĢ ıĢınım ölçümleri *yer ölçümleri* ve *uzaydan yapılan ölçümler* olmak üzere ikiye ayrılır. Yer ölçümlerinde toplam ıĢınımı ölçmek içim *pironometre*, doğrudan ıĢınımı ölçmek için *pirheliometre* cihazları kullanılır [5]. Yer ölçümlerine göre daha ucuz fakat doğruluğu daha düĢük olan alternatif bir yöntem de **güneĢlenme süresi** ölçümleridir. Bu ölçümlerde, bir kaydedici kullanılarak 200W/m<sup>2</sup>gibi belirli bir güneş ışınımı değeri üzerindeki güneşlenme saatleri kaydedilir. Kaydedilen bilgiler, bazı matematiksel hesaplamalar yapılarak bulunan belirli düzeltmelerin bu verilere uygulanmasıyla kullanılır [4]

Uzaydan yapılan güneş ışınımı ölçümleri uydular vasıtası ile yapılır. Belirli bir bölge için bulutlanma miktarları uzaydan izlenerek ölçümler alınır [4, 5]. Günes ıĢınımı ölçümlerinde en çok yer ölçümleri kullanılırken, ölçülen büyüklük daha çok kWsaat/m<sup>2</sup>.gün birimi ile ifade edilir. Güneş ışınımı yer ölçümleri, güneşlenme süresi ölçümlerine göre daha yüksek doğrulukta veriler ürettiği için, güneş ışınımı yer ölçümleri daha karmaĢık FV sistem tasarımlarında kullanılır.

Güneş ışınımı yeryüzüne yıl boyunca sabit bir açıda ulaşmaz. Dünya Güneş etrafında eliptik bir çizgide dönüşünü gerçekleştirir. Ayrıca Dünya bu dönüşünü gerçekleĢtirirken kendi ekseni etrafında da dönmektedir. Dünyanın kutuplarından geçen eksen, dünyanın Güneş etrafında izlediği yörüngeye dik doğruya yıl boyunca değişkenlik gösteren ve maksimumu 23° 45'lık açı değeri olan bir eğiklik gösterir. Bu açı ilkbahar ve sonbaharın bir anı için sıfır derecedir. Yazın belirli bir an için bu açı 23° 45' değerine ulaşır ve kuzey kutbundaki yengeç dönencesine Güneş ışınları dik gelir. Kışın ise bu açı yine 23° 45' değerine ulaşır fakat bu kez güney kutbundaki oğlak dönencesine güneş ışınları dik gelir. Şekil 2.1' de de görüldüğü gibi GüneĢ ıĢınlarının ekvator çizgisi ile yaptığı açıya **eğim açısı (deklinasyon açısı)** denir ve

$$
\delta = 23.45^{\circ} \sin[\frac{360(n-80)}{365}] \tag{1.1}
$$

EĢitliği ile bulunabilir [32]. EĢitlik 1.1"deki **n** yılın hangi günü olduğunu ifade eder. 1 Ocak yılın ilk günüdür. Güney kutbu için bu açı negatiftir. Güneş ışınlarının FV panellere dik bir şekilde gelmesi için paneller belirli bir eğimle konumlandırılmalıdır. Eğer güneş takip sistemli FV paneller kullanılacaksa panellerin eğimi için *Eşitlik (1.1)* den yararlanılabilir. Fakat sabit FV paneller kullanılacaksa FV paneller sabit eğimli seçilmelidir. Bu eğim açısı panellerin bulunduğu enlem derecesi kadar seçilir. Örneğin 26° kuzey enleminde bulunan FV panellerin eğim açısı 26° olacaktır [33].

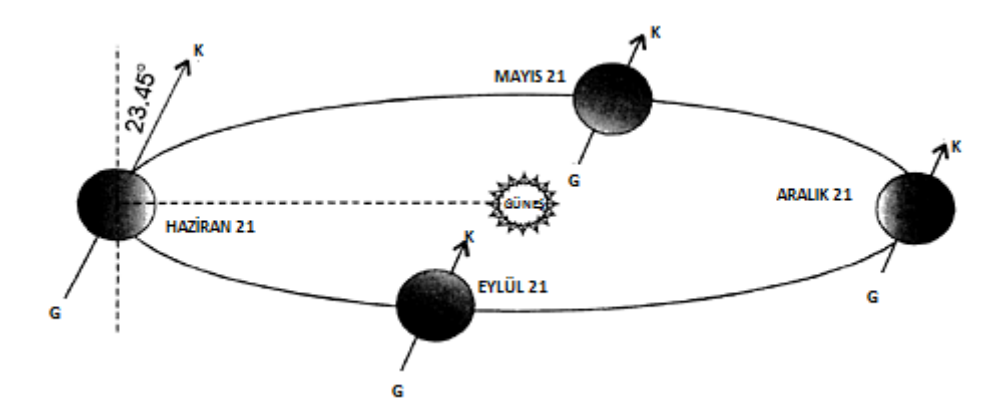

<span id="page-19-0"></span>Şekil 2.1 Dünya' nın Güneş Etrafında İzlediği Yol

Güneş ışınları gün boyunca, güneşin doğuşu ve batışından dolayı yani dünyanın kendi ekseni etrafında dönmesinden dolayı farklı açılarda ulaĢır. Bu nedenle eğer FV paneller güneşi takip edecekse güneşin konumunu belirlemede ve buna göre FV panellerin konumlandırılması yapılmada **azimut açısı** (kuzey açıklık açısı) ve **yükseklik açısının** (bunun 90°" ye tümleyeni olan zenit açısı) tanımlanmasının yapılması gerekir. Güneşin azimut açısı pusulanın kuzey göstergesi ile güneşin saat yönünde buna yaptığı açıdır. Güneşin yükseklik açısı Şekil 2.2' de görüldüğü gibi yeryüzünün herhangi bir noktası için ise Günes' ten yer yüzüne indirilen doğrunun yer yüzü ile yaptığı açıdır. Gün doğarken bu açı 0° iken güneş tam tepede iken açı değeri 90°" dir.

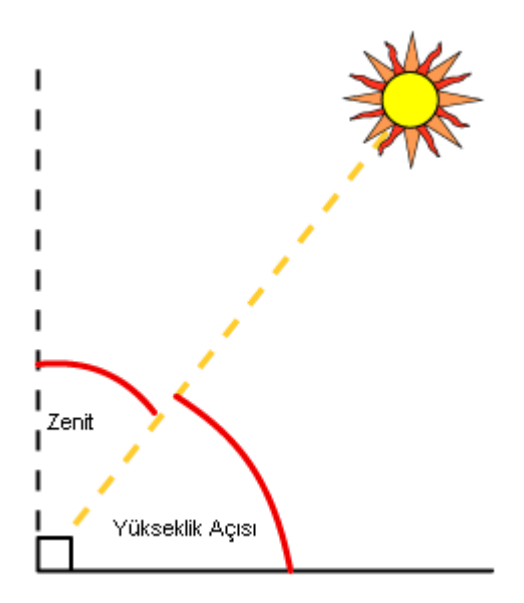

<span id="page-19-1"></span>Şekil 2.2 Yükseklik ve Zenit açısı

Azimut açısı yazın ve kışın farklı açı değerleri alarak değişkenlik gösterir. Şekil 2.3' te yaz ve kış ayları için kuzey yarım kürede azimut açısının değişim davranışı görülmektedir.

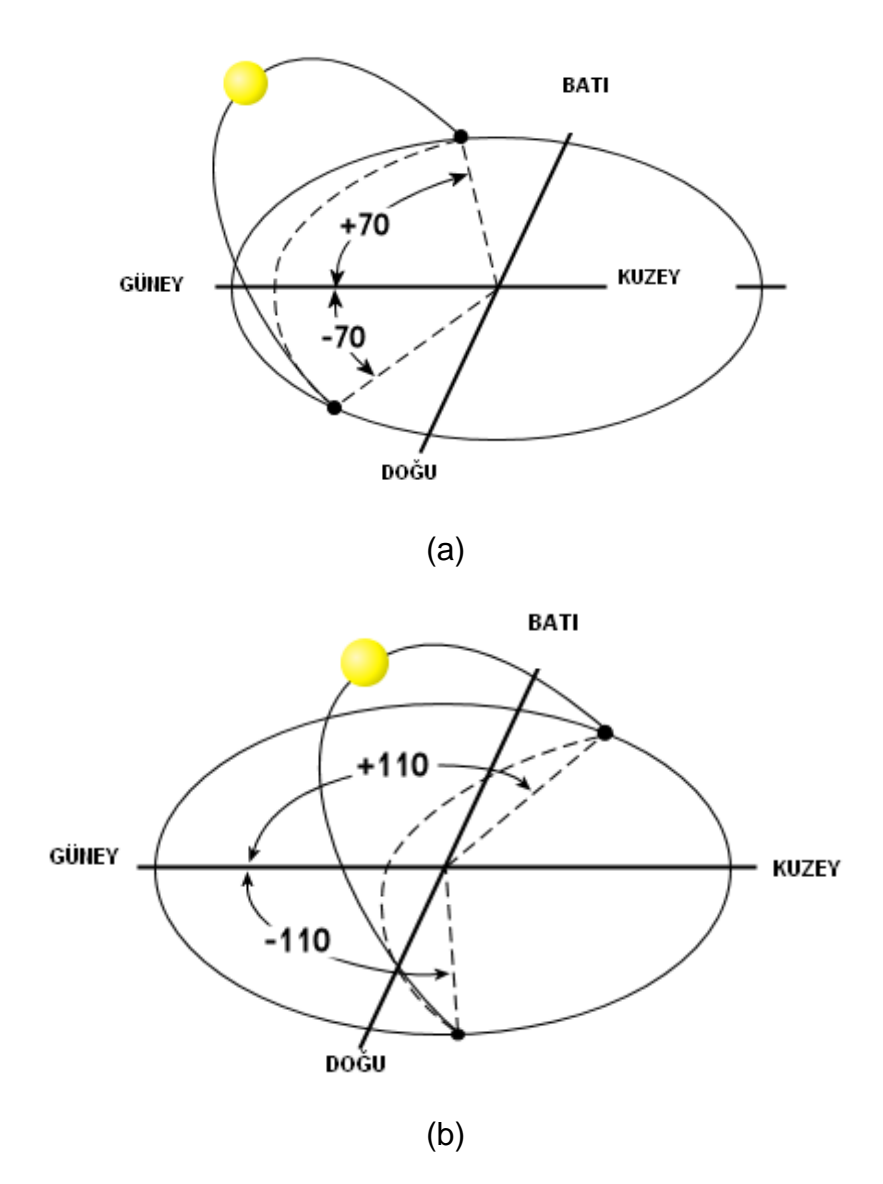

<span id="page-20-0"></span>Şekil 2.3 Kuzey yarım kürede azimut değerleri (a) kış ayları için (b) yaz ayları için **FV panel azimut açısı** kuzey yarım kürede, panel yüzeyi ile pusulanın güneyi arasındaki açıdır ve bu açı Şekil 2.4' te β açısı olarak tanımlanmıştır. Sabit yönelimli FV paneller yerleĢtirilirken seçilecek FV panel azimut açısı 0° seçilir.

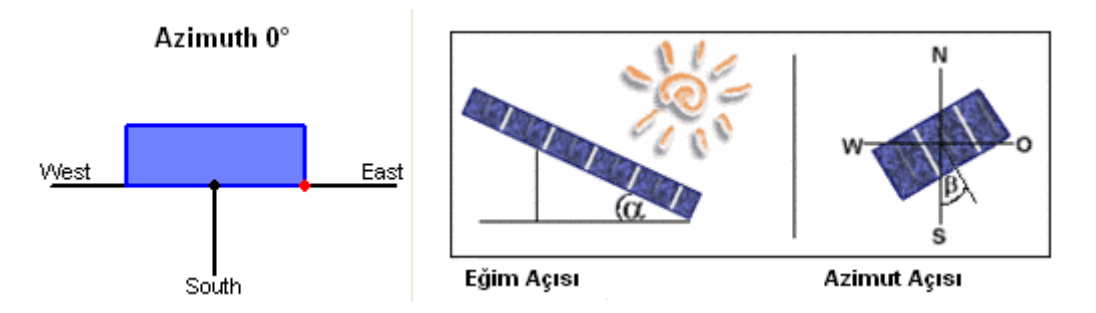

<span id="page-21-0"></span>ġekil 2.4 FV panel eğim açısı ve azimut açısı

Sabit yönelimli FV modüllerin tasarımı yapılırken yukarıda söz edilen **eğim açısı** ile FV modüllerin azimut açısı tanımlanmalıdır. Dünya' nın Güneş etrafında izlediği yol ve Dünya' nın kendi etrafında dönerken yıl boyunca değişkenlik gösteren bu eğim açısı Güneş ışınlarının yıl boyunca dünyanın her noktasına farklı Ģekilde ulaĢmasına sebep olmaktadır. Bu değiĢime atmosferik olaylar da eklenirse, güneĢten elde edilebilecek enerjiyi yıllık ve aylık olarak olduğunu ölçmenin ve hesaplamanın ne denli karışık olduğu ortaya çıkar.

## <span id="page-22-0"></span>**3. FOTOVOLTAİK GÜÇ SİSTEMLERİ**

#### <span id="page-22-1"></span>**3.1 Sistem BileĢenleri**

FV sistemler kullanım amaçları ve tasarımlarına göre farklı bileşenler içermektedir. Tüm FV sistemlerde FV paneller, eviriciler, bağlantı kabloları bulunurken, sistem güvenliğini sağlamak, üretilen elektriği depolamak için değişik elemanlar kullanılmaktadır.

Fotovoltaik Sistemler, Şekil 3.1' de görüldüğü gibi şebeke bağlantılı, şebeke bağlantısız, enerji depolamalı, enerji depolamasız gibi farklı sistem yapısı ile kurulmakta ve bu nedenle sistemlerdeki bileĢenler FV paneller, akü grupları, evirici (inverterler), kablolar, jeneratörler ve (dolum) Ģarj üniteleri gibi çeĢitlilik göstermektedir. Şebeke bağlantılı sistemler FV sistem ile üretilen elektriğin yanında Ģebeke elektriğinin kullanılmasına da olanak tanır. FV sistem elektrik üretirken ve üretilen elektrik yeterli ise Ģebekeden elektrik çekilmez. Diğer durumlarda şebeke elektriği kullanılır. Genellikle elektrik şebekesinin bulunmadığı bölgelerde tercih edilen sebekeden bağımsız sistemler, üretilen elektriğin akülerde depolanması ve depolanan elektriğin ihtiyaç duyulduğunda kullanılması mantığına göre tasarlanırlar. Tez çalıĢması kapsamında incelenecek sistem *"şebekeden bağımsız enerji depolamalı FV sistem"* olacağı için bu kesimde sadece şebekeden bağımsız sistemlerin bileşenlerine yer verilmiştir. Şebekeden bağımsız FV sistem bileşenleri, ayrıntılı ve aygıt görüntülü olarak Şekil 3.2' de de verilmiştir.

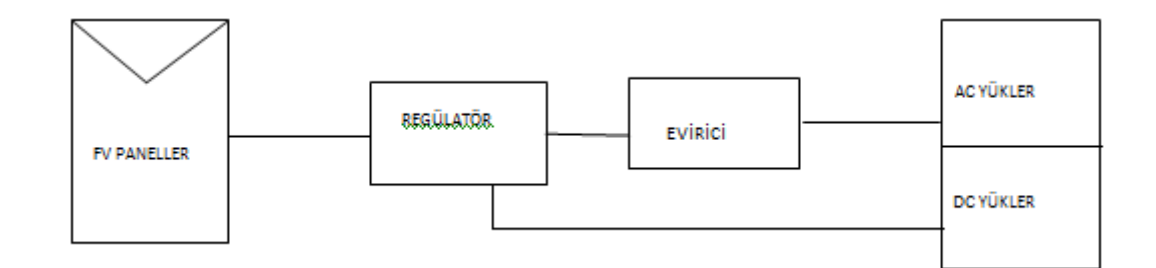

## a. ġebeke bağlantısız enerji depolamasız

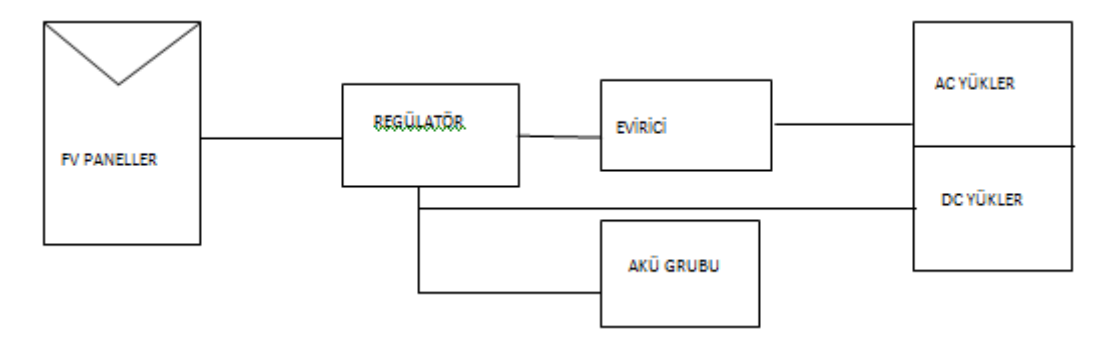

## b. ġebeke bağlantısız enerji depolamalı

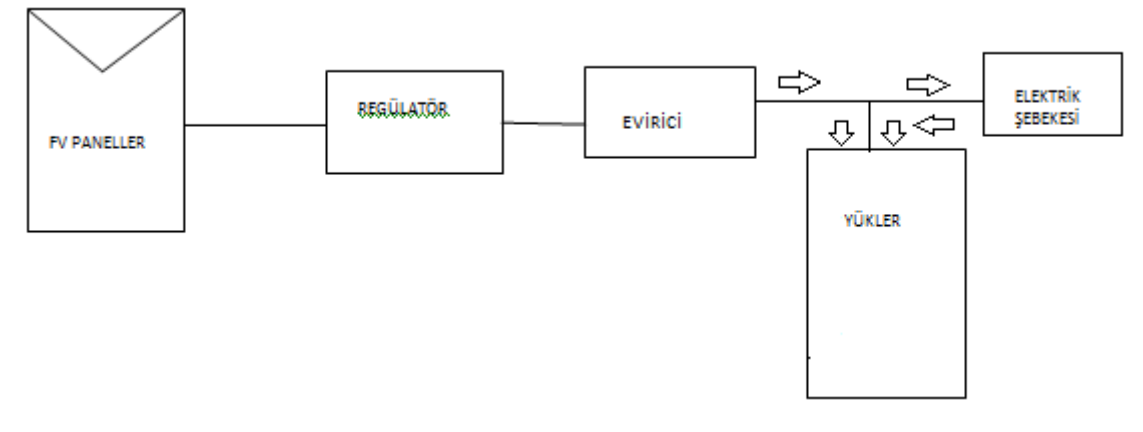

c. Şebeke bağlantılı enerji depolamasız

<span id="page-23-0"></span>Şekil 3.1 Fotovoltaik Güç Sistemleri için farklı sistem bileşenleri yapıları

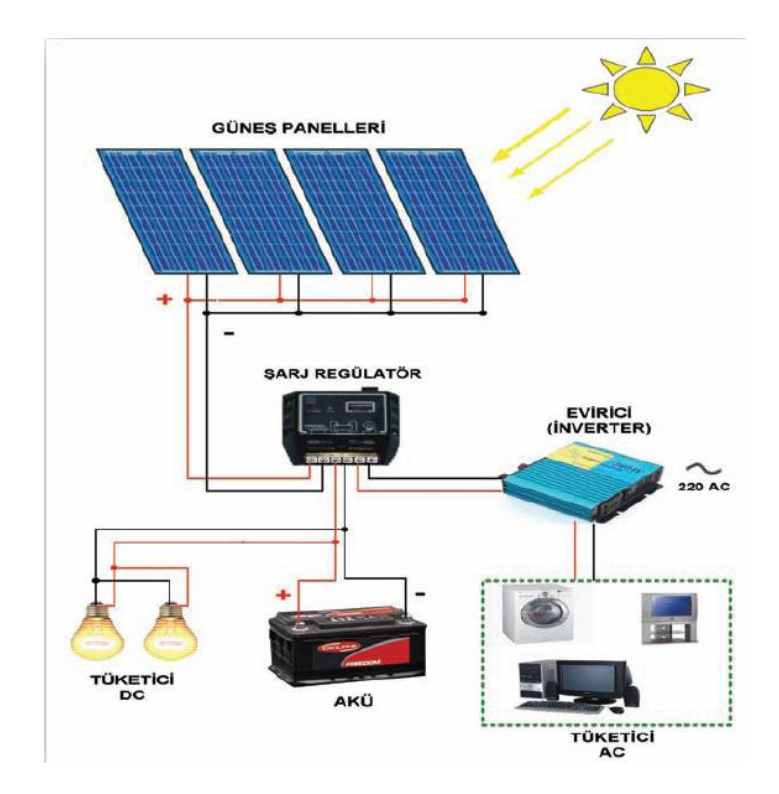

<span id="page-24-1"></span>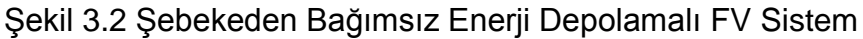

## <span id="page-24-0"></span>**3.1.1 FV Paneller**

FV paneller güneş gözelerinin elektriksel olarak birbirlerine bağlanması ve gözelerin çevre şartlarından etkilenmemesi için laminasyon işleminden geçirilmesi ile elde edilir, Şekil 3.3. Güneş gözeleri birbirine bağlanarak çıkış güçleri artırılır. Güneş gözeleri seri ve paralel olarak farklı seçeneklerle bağlanabileceğinden, elde edilen FV panellerin çıkış güçleri de farklılık gösterir. Yapılan bu laminasyon işlemi de güneş gözesinin türüne göre değişebilir. Örneğin Amorf Si ile yapılan modüller daha esnek olabilir, modüllerin ömürleri uzundur fakat verimleri yıllar geçtikçe düĢer. Üretici bir FV panele ilk 10 yıl için nominal çıkıĢ gücünün %90"ına kadar garanti verirken, 25 yıl için % 80"ine kadar garanti verebilir [4].

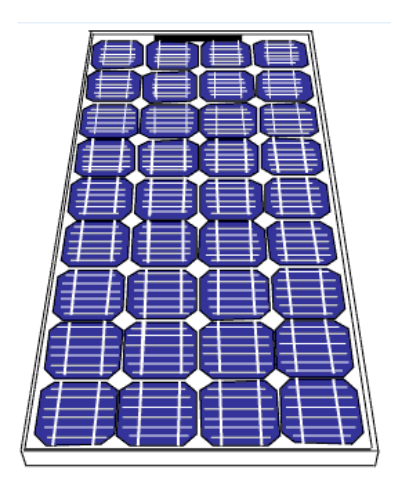

<span id="page-25-1"></span>ġekil 3.3 Örnek Bir FV panel

## <span id="page-25-0"></span>**3.1.2 Enerji Depolama Ünitesi (Akü Grubu)**

ġebekeden bağımsız bir FV sistem tasarladığımızda, FV sistemin bulutlu havalar, geceleyin gibi durumlarda güneşten sağlanamayan enerjiyi sistemin güvenililirliği için sağlayacak yedek bir enerji kaynağına ya da depolama ünitesine gereksinim vardır. Enerji depolama ünitesi olarak FV sistem tasarımlarında genellikle akü grupları kullanılır ve akü grupları FV sistem ömrünün en zayıf halkasıdır. Akü gruplarının ömrünü uzatmak için akülerin tam boĢalmasından kaçınmak, yüksek sıcaklık ortamında kullanmamak, elektrolitlerde asit katmanlaşmasından kaçınmak gibi bazı önlemlerin alınması gerekir [25].

FV sistemlerde kullanılan aküler normal arabalarda kullanılan akülerden farklıdır. Bu akülerin özelliği boĢalma derinliğinin (depth) daha fazla olmasıdır. FV sistemler için tavsiye edilen ve yaygın kullanılan aküler, verimleri %90 seviyesinde olan Kurşun-Asit akülerdir.

Akülerin kapasiteleri amper-saat (Ah) olarak ifade edilir. Aküler DC gerilim ile çalıĢırlar ve birbirlerine seri ve paralel bağlanarak istenen gerilim ve güç değerleri elde edilir. Akü gruplarının seri ve paralel olarak bağlanma şekli sistemin çalışma gerilimine ve sistemin ihtiyaç duyacağı güç miktarına bağlıdır.

Örneğin, 220V' luk bir sistemin 5kW<sub>p</sub> gücünü 1 saat karşılamak için ihtiyaç duyulan akü grubu, 22,72 amper-saat"lik aküdür.

## <span id="page-26-0"></span>**3.1.3 Regülatör**

Enerji depolamalı sistemlerde akü şarj regülatörü gerekli bir ekipmandır. Akü şarj regülatörü en iyi batarya sistem performansı sağlayabilmesi için çeşitli dolma (Ģarj), boĢalma (deĢarj) ve sıcaklık koĢulları için ayarlanabilir olmalıdır. Regülatör akülerin tam boşalmalarını önler, aküler sistem gerilimlerine kadar dolduklarında akü ile FV modüller arasındaki bağlantıyı keserler [5, 21].

## <span id="page-26-1"></span>**3.1.4 Evirici (İnverter)**

FV sistemlerdeki FV paneller DC güç üretirler. Üretilen DC gücü evlerde/iĢ yerlerinde AC güç tüketen cihazlara bağlayabilmek için, 220 V 50 Hz" lik AC güce çevirmek gerekir. Bu AC gücü DC güce dönüĢtüren elektronik cihazlar *evirici*  (inverter) olarak adlandırılırlar. Sistemin bir anda ne kadarlık güce ihtiyaç duyacağına, sistemin Ģebekeye bağlı olup olmayacağına göre kullanılacak evirici tipi ve boyutu değişeceğinden, sistem maliyeti de değişecektir.

#### Piyasada

- kare dalga, sinüs dalga ve modüle edilmiş sinüs dalga, üreten,
- farklı harmonik distorsiyonu olan,
- elektrikli cihazların ilk çalıĢma anlarında yüksek akım çekmesi durumunu karşılama oranları birbirinden farklı olan
- verimleri birbirinden farklı olan

inverter tipleri mevcuttur [21]. Bu nedenle, evirici seçiminde yukarıda belirtilen özelliklere dikkat etmek gerekir. İnverterlerin verimleri tipine göre genelde %90'dan fazladır.

### <span id="page-26-2"></span>**3.1.5 Kablolar**

FV sistem tasarımında göz önünde bulundurulması gereken bir bileşen de kablolardır. Sistemin kablolaması yapılırken, sistemde enerji kaybının en alt düzeyde olması ve ileride olası elektrik kaçağı, yangın gibi durumlarla karĢılaĢmaması için, kabloların dikkatli seçilmesi gerekmektedir. Kabloların yeterli

güvenlik şartlarını sağlaması için yayınlanmış ulusal ve uluslar arası standartlar mevcuttur.

FV sistemlerde üretilen DC elektrik, kablolarla eviriciye kadar gelir ve eviriciden (inverter) binanın elektrik sebekesine verilir. FV sistemlerde kullanılacak kabloların güneĢ ıĢığına dayanımının olması gerekir [16]. Kablolar seçilirken içinden geçecek akıma göre bir hesaplama yapılır. Kablo seçimi için literatürde önerilen bir yöntemin adımları aşağıda özetlenmiştir [34]:

- a) Sistemin çalışma gerilimi arttıkça akım düşeceğinden kablo kesiti azalacaktır. Bu nedenle, öncelikle sistem gerilimi belirlenir
- b) FV panellerden sağlanabilecek maksimum akım belirlenir.
- c) Kablonun FV panellerden akü grubuna ve Ģarj kontrol ünitesine olan mesafesi hesaplanır.
- d) Kablo direnç kaybı sistem gerilimine göre değişeceğinden, kablodan kaynaklanan direnç kaybının hesaba katılması gerekir. Yaygın uygulamada 12V için %3, 24V için %4 ve 48V için %5 kayıp kullanılmaktadır.

Yukarıdaki aĢamalar belirledikten sonra ulusal veya uluslar arası standartlar, kanunlar veya yönetmeliklere göre kablo tipi seçilir. Çizelge 3.1" de Amerikan Kablolama Ayar (American wiring gauge-AWG) Çizelgesi verilmiştir. AWG' nin yayınladığı bu çizelgeler elektriksel güvenliği sağlamak için ülkelere göre değişen koĢullara göre o ülkelerin mevzuatları ile Ģart koĢulmaktadır. Çizelge 3.1" de 2-12 sayıları AWG numaralandırmasını göstermektedir. Kablo seçimi yapılırken, kablodan geçen akım belirlenir, Çizelge yardımıyla kullanılacak kablo uzunluğuna göre gerekli kesit saptanır.

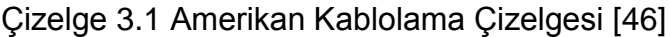

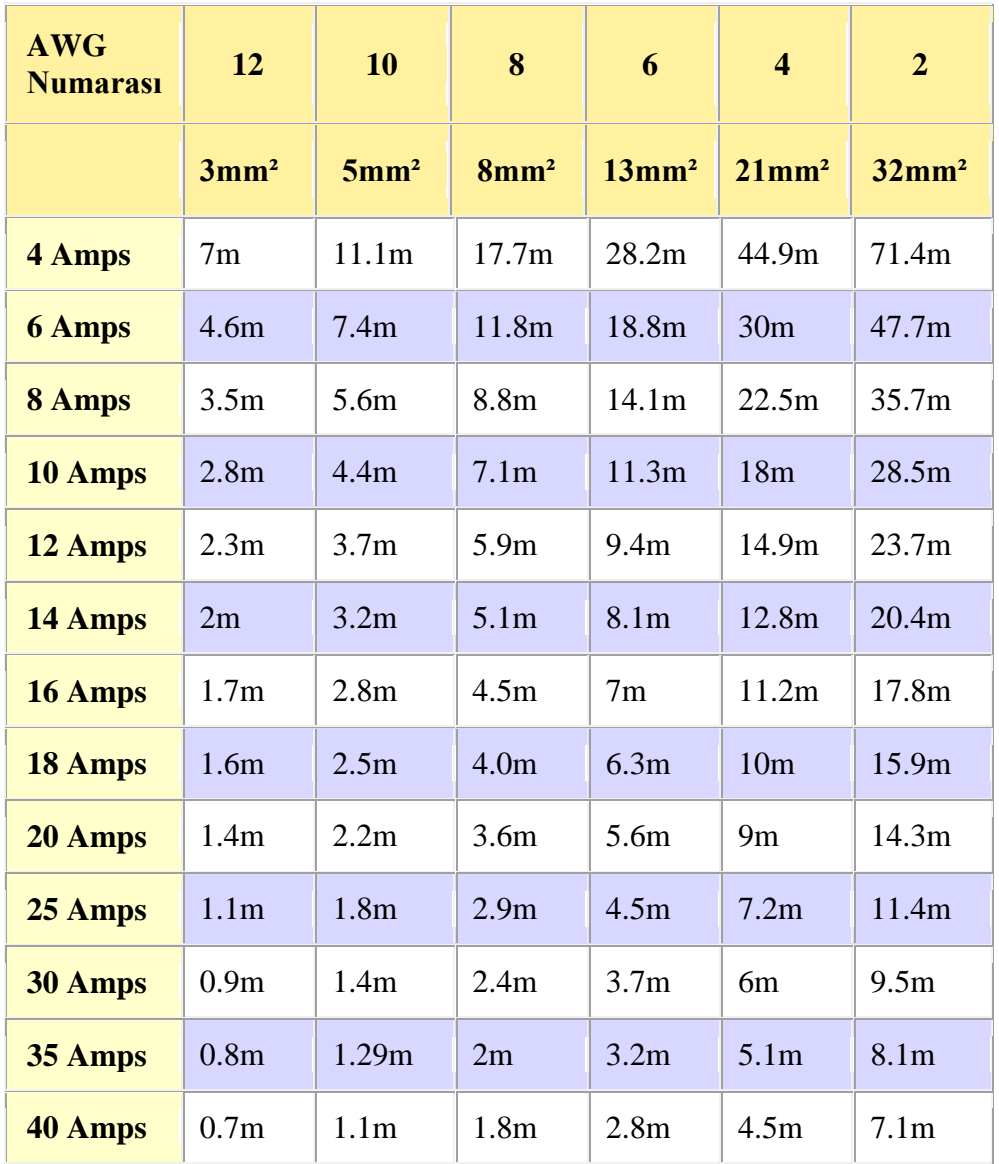

### <span id="page-29-0"></span>**3. 2 FV Sistem Tasarımı**

FV sistemin tasarımı Ģebeke bağlantısının yapılıp yapılmayacağına, üretilen elektrik enerjisinin depolanıp depolanmayacağına ihtiyaç duyulan elektrik enerjisi miktarına ve kullanılabilecek alana göre belirlenir. Sistem tasarımına panellerin türü, yönelimi, eğimi, kurulum alanı, bu alanların gölgelenme durumu gibi bir çok parametre etki eder. 7 bölge için FV sistem tasarımında PVSYST V5 yazılımı kullanılmıĢtır. Programda Ģebeke bağlantılı, Ģebekeden bağımsız, pompalama ve DC sebeke sistemleri tasarlamak için farklı menüler bulunmaktadır. Bu çalışmada seçilen sistem, *şebekeden bağımsız enerji depolamalı FV sistemdir*.

#### FV sistem tasarımını gerçekleştirme için şu aşamalardan oluşmaktadır.

- · İlk önce sistemin yük büyüklüğünün belirlenmesi gerekir. Bu yük büyüklüğünü belirlerken öncelikle sistemdeki yükler ve sayıları, daha sonra bunların tükettikleri güçler ve günlük ortalama kullanım süreleri belirlenir. Bu Ģekilde sistemin aylık tüketeceği elektrik enerjisi değerine ulaĢılır.
- Daha sonra kurulacak sistemin sistem gerilimi belirlenir.
- Sistemin varsa depolama sistemini belirlemek için modelleme yapılacak yerin meteorolojik verileri elde edilerek bu bilgiye göre bölgede ardıl olarak kaç gün güneş olmadığı belirlenir. Bu bilgiye göre sistemin otonomi faktörü belirlenir.
- Sistemin otonomi faktörü, günlük tüketilen enerji ve sistem gerilimine göre sistemin depolama sisteminin boyutlandırması yapılır.
- Elde edilen bu bilgilere göre uygun FV paneller ve aküler seçilerek bağlantıları uygun şekilde yapılır.
- Sistemin bir anda ne kadar enerjiye ihtiyaç duyacağı belirlenerek evirici seçimi ve sisteme uygun şarj regülatörü seçilir.

#### <span id="page-30-0"></span>**3.3 FV Sistem Tasarımında Kullanılan Yazılımlar**

Piyasada Fotovoltaik sistemlerin tasarımı ve modellenmesinde kullanılan ücretli ve ücretsiz çeşitli yazılımlar bulunmaktadır [22]. Bu yazılımlar benzetişim kapasiteleri ve yetenekleri, maliyetleri, çalışma platformları, güncelleştirme imkanları, yazılım dilleri ve raporlama yetenekleri gibi özellikleri ile birbirlerinden farklı özellikler gösterirler. İzleyen kesimde, FV sistem benzetişiminde kullanılan ve Çizelge 1.1 'de verilen yazılımlar kısaca tanıtılmıştır.

**RETScreen:** Kanada hükümetinden, endüstriden ve üniversitelerden çeĢitli uzmanların oluşturduğu bir kadronun ürünü olan yazılımın 35 dilden fazla dil desteği mevcuttur ve ücretsizdir. Program mühendisler, mimarlar ve ekonomistler için temiz enerji projelerinin modellenmesinde ve analiz edilmesinde büyük kolaylıklar sağlamakta ve kullanıcılar için enerji analizi, maliyet analizi, emisyon analizi, finansal analiz ve duyarlılık/risk analizi içermektedir [22].

**TRaNsient SYstems Simulation (TRNSYS):** TRNSYS programı 1975"den beri geliştirilen ticari bir programdır. Program matematik modeller oluşturmada, çok bölgeli bina modellerinin potansiyellerini belirlemede, komponent eklentileri yapmada ve diğer simülasyon programları ile birlikte çalışmada büyük kolaylıklar sağlar. En esnek enerji simülasyon programlarından biridir. Program ücretli bir yazılımdır. TRNSYS kontrol şemalarının analizinde, güneş sistemleri tasarımında, termal performans bina etmede, HVAC analizi ve boyutlandırmasında, çok bölgeli hava akıĢı gibi analizler yapmada büyük yararlar sağlar. Programın özel kütüphanesinde yenilenebilir enerji tabanlı güç sistemlerini modellerken, FV sistemler, bataryalar, rüzgar türbinleri, gibi bileşenler barındırır [22].

**HOMER (Hybrid Optimization Model for Electric Renewables):** HOMER programı Ģebekeye bağlı ve Ģebekeden bağımsız dağınık tipteki enerji üretim sistemleri için geliştirilmiştir. HOMER' in algoritmaları, teknoloji maliyetleri ve enerji kaynaklarına ulaşılabilirliği ve geniş teknoloji seçim imkanlarını içeren teknik ve ekonomik fizibilite değerlendirmelerini de hesaba katan optimizasyon ve duyarlılık analizi için geliştirilmiş bir programdır. Bu program NREL laboratuvarında, köylerin enerji sistemleri için tasarlanmıştır ve şu an HOMER enerji tarafından lisanslandırılmıştır. HOMER güçlü bir simülasyon yeteneğine sahiptir. HOMER üç

18

tür temel analiz uygular. HOMER uzak, Ģebekeden bağımsız ve dağınık enerji üretimi için tasarım tercihlerini değerlendirmeyi basitleĢtirir. Program geleneksel ve yenilenebilir enerji teknolojileri için hızlı modelleme sağlar. FV, rüzgar türbinleri, akarsu HES, dizel, benzin, biogaz, mikro türbinler, çift yakıtlı jeneratörler ve yakıt hücrelerini içeren enerji kaynakları modellenebilir. Program ayrıca Hidrojen ve batarya grupları ile depolama özelliklerini bünyesinde barındırır [22].

**INSEL (INtegarted Simulation Environment Language):** INSEL, yaygın amaçlar için grafiksel programlama dilidir. INSEL ilke olarak, bilgisayar simülasyonunun her hangi problemini çözme yeteneğine sahiptir. Meteorolojik veri, elektriksel ve termal enerji bileşenlerinin simülasyonu için güncel fonksiyonları olan bloklar sağlar ve simülasyon problemini somut bir Ģekilde çözmek için bu bloklar birbirlerine eklenebilir. Enerji sistemlerini anlamak, planlamak, görüntülemek için INSEL modüler simülasyon ortamında çalışır. Program ücretli bir programdır. INSEL programı blok kütüphanesi için bir ara yüz sağlar. Veritabanında fotovoltaik modüller, inverterler, termal kollektörler ve meteorolojik parametreler bulundurur. INSEL" in uygulamaları programda varolan veya kullanıcı tanımlı nümerik ve grafik çıktılar içerir. Program güneş ışınım simülasyonu, fotovoltaik ve güneş-ısı dönüşümü uygulamaları gerçekleştirilebilir. FV sistemin özellikleri FV modül parametreleri, I-V eğrileri, bir veya iki eksenli takibin verimlilik karşılaştırılması, yıllık elde edilecek enerji çıktısı, modüllerin, güneş gözelerin performansı incelenebilir [22].

**PhotoVoltaic F-Chart (PV F-Chart) : PV F-CHART, F-Chart Software sirketi** tarafından kapsamlı fotovoltaik sistem analizi ve tasarımı için geliĢtirildi. Program günün her bir saati için aylık ortalama performans hesaplamasını bünyesinde bulundurur. Hesaplamalarda faydalanılan yöntemler Güneş ışınımının özellilerini kullanarak yükün ve ışınımın istatiksel değişimini açıklamak için kullanmıştır. Yazılım 300" den fazla bölgenin meteorolojik verilerini içerir ve buna ek olarak meteorolojik veriler programa dışarıdan girilebilir. Sebeke bağlantılı sistemler, akülü depolama sistemleri ve Ģebekeden bağımsız sistemler modellenebilir. Yazılımın hızlı simülasyon, her bir ay için saatlik yük profilleri, istatistiki yük değişimleri, alış satış maliyet farkları, gün içindeki alış satış oranları, nakit akışlı ömür ekonomileri ve aylık parametre değişimleri gibi özellikleri mevcuttur. Program toplaçlar gibi ekipmanlar için sabit, bir ve iki eksenli takip seçenekleri içerir. Program, enerji üretimi ve tasarrufu, sistem performans sonuçları, verimlilik, yük, ekonomi özeti, ömür süresi, ekipman maliyetleri, başlangıç yatırım maliyetleri, farklı enerji verimlilikleri ve yenilenebilir enerji teknolojileri için emisyon düşürme miktarı, Ģebekeden bağımlı ve bağımsız projeler için finansal sürdürülebilirlik ve riskler konularında çıktılar üretir [22].

**National Renewable Energy Laboratory Solar Advisor Model (NREL SAM)**: SAM, performans ve ekonomik modeldir ve TRNSYS makinesinde çalışır. Birbirinden farklı solar teknolojilerin finansal ve maliyet varsayımlarını içeren analizler için tutarlı bir metodoloji kullanır. Programın amacı yenilenebilir enerji endüstrisinde çalıĢan insanların karar verme süreçlerini hızlandırmaktır. SAM projelerin önceliklerini, yönünü ve solar Ar-Ge faaliyetleri desteklemek için gereken sürekli yatırımın geliştirilmesini pekiştirir. SAM yazılımı teknoloji ve maliyet kıyaslaması ve Pazar penetrasyon analizi ile birlikte kullanılması tercih edilir. Program ücretsiz olarak elde edilebilir. SAM, Sistem Güdümlü Yaklaşım (systemsdriven approach, SDA) ve GüneĢ Enerji Teknolojileri Programı (Solar Energy Technologies Programı, SETP) teknolojisini kullanır. SDA, Ar-Ge çabaları ile Pazar ihtiyaçları arasında bir köprüdür ve Ar-Ge gelişimlerinin ve büyümesinin tüm sistem maliyetlerine ve performansına etkisini değerlendirir. SDA, verimli kaynakların kullanımı için çok yararlıdır. SAM çeĢitli finans türlerini ve hemen hemen tüm teknolojiler için çeĢitli spesifik teknoloji maliyet modellerini değerlendirir. SETP teknolojileri (stirling sistemler, parabolik, oluklu sistemleri, konsantre ve düz FV sistemler), SAM" de sunulmuĢtur. Toplam kurulum maliyetleri, doğrudan ve dolaylı maliyetler, SAM' de indirgenmiş enerji maliyetlerini hesaplamada kullanılır. Program çıktı olarak, indirgenmiş elektrik maliyetleri, sistem iĢletme ve bakım maliyetleri, sistem enerji çıktıları, yıllık sistem verimliliği ve saatlik sistem üretimini üretir [22].

**SolarDesignTool:** SolarDesign Tool, Ģebeke bağlantılı solar elektrik sistemlerini online olarak tasarlama imkanı sunar. İki farklı yolla FV sistem tasarımını oluşturur. lik yöntem kullanıcı için birkaç çeşit temel tasarım ve yer parametreleri sunmak, ikinci yöntem Sistem Kurucu (System Builder) kullanarak sistemi oluşturmaktır. İlk yöntemde kullanıcı birkaç çeşit önceden üretilmiş konfigürasyonları seçer, bunları karşılaştırır ve bunlardan birini veya daha fazlasını projeye kaydeder. İkinci yöntemde kullanıcı her bir dizilim konfigürasyonunu tanımlar. Daha sonra program bu parametreler için mümkün olan tüm sistem konfigürasyonlarının bir listesini üretir [22]. Programın ücretsiz versiyonu bulunmaktadır. Ayrıca uzmanlar için aylık ücretli versiyonu vardır. Sistem tasarımlarını, Dizilim boyutlandırması, sistem karşılaştırması ve modül yerleşim tasarımı programda yapılabilir. Program, çıktılarını sistem karĢılaĢtırma tabloları formunda verir. Sistem karĢılaĢtırma tablosu sistemin özet raporudur. Rapor, dizinin STC, DC, PTC DC ve CEC çıktısını, sayısını, model sayılarını ve inverter ve modüllerin özelliklerini, dizilimin alanını, her bir çatı yüzeyin boyutlarını, modül yerleĢimini ve modüllerin her bir sırasının mesafeleri, düşük sıcaklık kayıtları, ve düşük sıcaklık ve ortalama yüksek sıcaklık kayıtları, maksimum AC çıkış akımı, temel çatı şemalarını içerir. Program, programda sağlanan parametreler için tüm mümkün olan sistem birleĢimlerini üretir [22].

**Solar Pro:** Dört temel fonksiyon Solar Pro" nun temel parçalarıdır: Gölgeleme, I-V eğrisi, güç ve finansal analiz. Herhangi bir nesneden kaynaklanan gölgeleme, optimal ayarlamalar ve buna uygun modül seçimi, gölgeleme fonksiyonlarından hesaplanabilir. Herhangi bir Ģirketin herhangi bir ürünün elektriksel özelliklerini kullanarak sistem FV modüllerinin I-V eğrisini hızlı ve kesin bir Ģekilde çözümler. Program FV panellerin bulunduğu konumu ve atmosferik koşulları kullanarak üretilecek elektrik enerjisi miktarını hesaplar. Ayrıca güç hesabındaki verileri kullanarak maliyet analizinde ön koĢul bilgisi olarak belirler. Program ücretli bir programdır. Solar Pro hemen hemen tüm solar elektrik güç sistemlerinin modellenmesine uygundur. Solar Pro modüllerdeki solar gücü ve modüllerin üzerine düĢen gölgelemeyi hesaplar. Programın diğer fonksiyonel özellikleri inverterleri tanımlamak, düĢük etkilerin analizini yapmak, gerekli verilerin elde edilmesi ve grafikler ve raporlar oluşturmaktır. Solar Pro'nun başka diğer önemli özelliği animasyonla çalışan basit kullanımı ve sunumudur. Program I-V eğrisi, güç üretimi ve ömür analizi çıktılarını üretir [22].

**PhotoVoltaic Design Program-Grid connected systems (PV DesignPro-G):**  PV-DesignPro yazılımı, saatlik verilere dayalı olarak bir yıl için fotovoltaik enerji sistemlerini simüle etmek için tasarlanmıştır. Simülasyon, kullanıcı tarafından seçilen iklim bilgilerine ve sistem tasarımına dayanmaktadır. PV-DesignPro programının üç versiyonu bulunmaktadır. Akülü depolamalı şebekeden bağımsız sistemler için "PV-DesignPro-S", Akülü depolama sistemi olmayan şebeke bağlantılı sistemler için "PV-DesignPro-G" ve su pompalama sistemleri için "PV-DesignPro-P" versiyonları vardır. Program ücretlidir. PV-DesignPro acemi sistem tasarımcılar ile birlikte profesyonel FV sistem tasarımcıları ve araştırmacılar için çok kullanıĢlı bir programdır. Programların amacı modelleme ile fotovoltaik sistem tasarımına yardımcı olmaktır. Muhtemel sistem güç çıkışı ve yük tüketimi hakkında kesin ve kapsamlı bilgi, sistem çalıĢması boyunca gerekli destek güç ve önerilen sistemin kurulum finansmanını aĢma gibi özellikleri bünyesinde bulundurur. PV-DesignPro kullanılarak elde edilen çıktılar: Aylık güneş grafikleri, aylık batarya şarj durumları, yıllık performans tablosu, satın alınan enerji maliyeti ve FV" den elde edilen enerjinin satışı ile birlikte yıllık enerji maliyeti, yılın her saatini kapsayan grafikler, bataryanın şarj durumu, batarya gerilimi, yatay yüzeydeki güneş ışınımı, modüllerdeki güneĢ ıĢınımı, yük ve destek ünitesinin güçleri, panel verimliliği, panel göze sıcaklığı, anlık açılar, eğim ve azimut açısı, sistem maliyeti, destek enerji maliyeti, satın alınan ve satılan enerji maliyetini hesaba katarak kullanım süresi maliyeti ve sistemin tahmini ömrüdür [22].

**PhotoVoltaic Solar Expert (PV\*SOL Expert) :** PV\*SOL Expert çatıya paralel ve çatıya entegre sistemleri görselleĢtirmek ve üç boyutlu nesnelerden kaynaklanan gölgelenmeyi hesaplamak için yararlı bir programdır. 3 boyutlu 2000" e yakın modülü içerir. Üç boyutlu menu navigasyonu dört bölümü içerir. Bunlar, yer görünümü, bina görünümü, modül kapsamı ve modül konfigürasyonudur. Gölgeleme yapabilecek üç boyutlu nesneler, yerde veya binalarda konumladırılabilir. PV\*SOL Expert nesneler tarafından yapılan gölgelenmenin ortalama frekansını hesaplar ve sonucu grafiksel formda gösterir. Gölgeleme ile ilgili ayrıntılı bilgiyi, yılın ve günün değişik zamanları için üç boyutlu moda gösterilebilir. Program ücretli bir programdır. The PV\*SOL Expert, nesnelerin üç boyutlu olarak gölgelenmesini hesaplayarak FV sistemlerin görselleştirilmesini gerçekleĢtirir. Modül özelliklerini ayarlamak için kullanıcı modülleri seçer ve sonra inverterlerle birlikte modülleri yapılandırabilir. Program her bir diziyi mekanik olarak yapılandırabilir. Kullanıcı yerleşimi gölgelenmeye göre iyileştirebilir. The PV\*SOL Expert, inverterle birlikte modüllerin kullanımı kolaydır. Program FV alanın her bir noktası için gölgelenmeyi yapılandırma ve FV modülleri iyileĢtirme ile birlikte yıllık ıĢınım kaybını görselleĢtirmeyi kolaylaĢtırır. On dakika aralıklarla gölgelenmenin simülasyon çıktısını ve her bir modül için kesin gölgelenme oranını hesaba katarak simülasyondan elde edilen değerlerin çıktısını verir. Gölgelenmenin animasyonu zamanda herhangi bir nokta için elde edilebilir [22].
# **4. PVSYST PROGRAMI**

PVSYST V5 programı FV sistemlerin tasarımı, boyutlandırılması ve veri analizi için hazırlanmıĢ bir paket yazılımdır. Programda *şebeke bağlantılı, şebekeden bağımsız, su pompalama* ve *DC şebeke başlıkları altında* dört farklı sistemin *ön tasarımı* ve *proje tasarımı* seçeneklerinin yanı sıra FV sistemler için meteoroloji verileri, panel bilgileri, akü bilgileri gibi değiĢik verilerin girilebileceği *araçlar (Tools)* menüsü mevcuttur. ġekil 4.1"de verilen programın giriĢ ekran görüntüsünde, *seçenekler (option)* bölümü solda, sistem tipinin seçilebileceği *sistem (system)* bölümü sağda bulunmaktadır.

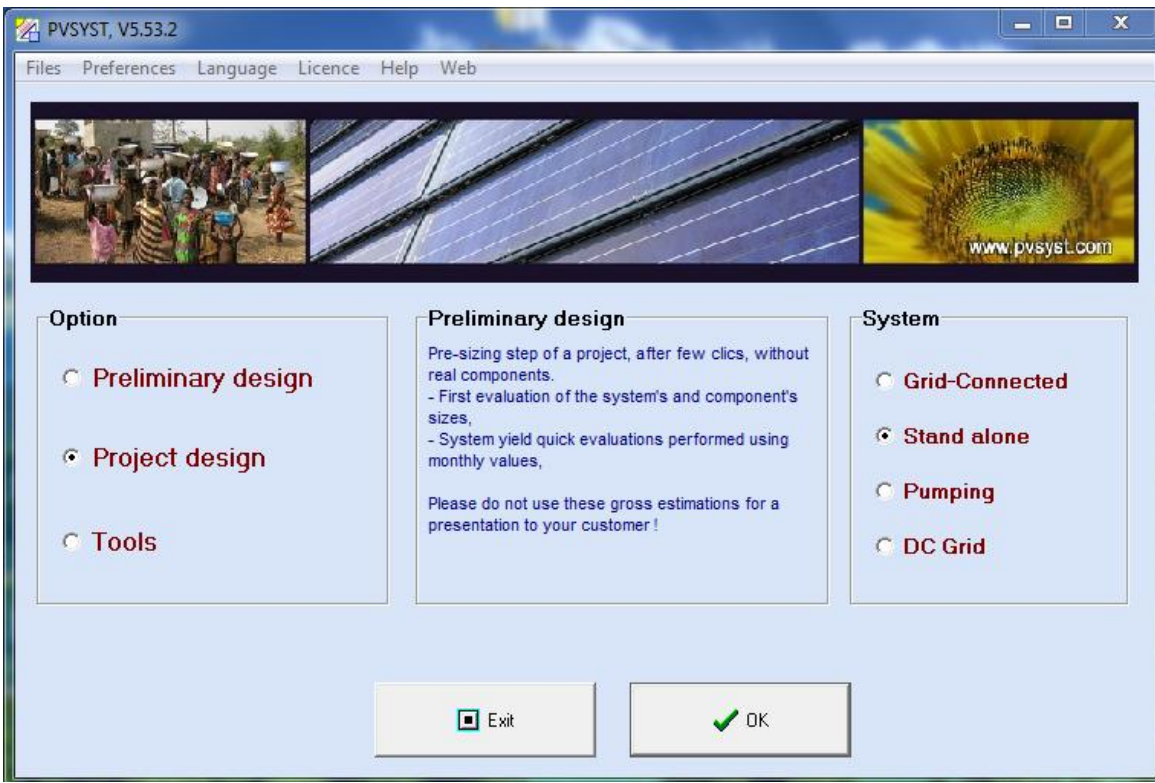

Şekil 4.1 PVSYST Programının Giriş Ekranı

Program FV Sistem tasarımlarını, *ön tasarım (preliminary design)* ve *proje*  **tasarımı** (project design) seçenekleri ile iki aşamalı olarak gerçekleştirme olanağı sunmaktadır [22, 35]. İzleyen kesimde her iki seçenek ayrıntılı olarak açıklanmıştır.

# **4.1 Ön Tasarım**

Sistemin ve ekipmanların boyutlarının değerlendirilmesi için programın öntasarım bölümü kullanılır. Ekran görüntüsü Şekil 4.2' de verilen ön tasarım giriş bölümünde, tasarımı yapılacak sistemin yer seçiminin gerçekleĢtirildiği *yerseçimi (location),* sistemin tanımlandığı *sistem* ve sonuçların elde edildiği *sonuçlar (results)* seçenekleri bulunmaktadır. Bu bölümler sırasıyla seçilerek öntasarım gerçekleştirilir.

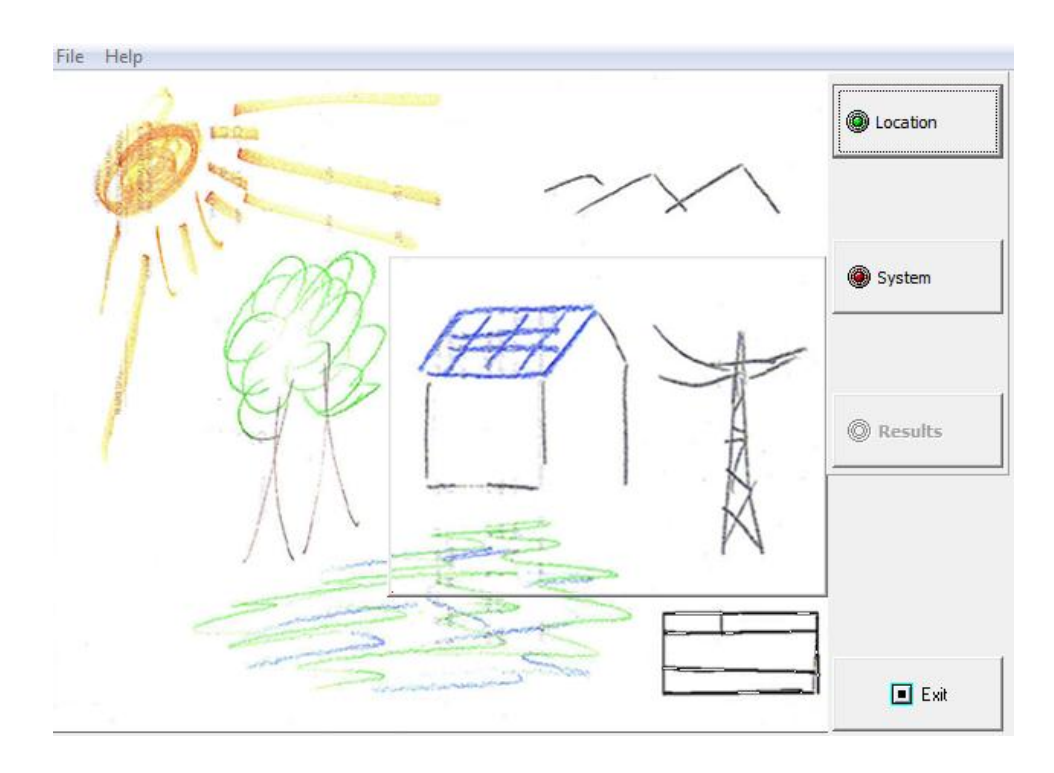

Şekil 4.2 Öntasarım (Preliminary Design)

## **4.1.1 Proje Yer Seçimi**

Programda ilk önce tasarımı yapılacak sistemin yer seçimi ve bu yer için meteorolojik veri seçimi yapılır. Ön tasarım bölümünün *yer seçimi "location"* kısmında yer seçimi

- Veri tabanında bulunan yerler için veri tabanından seçilerek,
- Veri tabanında bulunmayan yerler için veriler programın *araçlar (tools)* bölümünde oluşturularak,

gerçekleştirilir.

Tasarım yapılması istenilen yer ya da bölge, ön tasarım bölümününde yerleĢimin seçildiği *yer seçimi "location"* listesinde yoksa yer seçimi *araçlar "tools"* bölümünde gerçekleĢtirilir. Bu Ģekilde yer seçimi oluĢturulurken, öncelikle programın giriĢ ekranından *araçlar "tools"* seçeneği seçilir. Çıkan ekranda harici meteorolojik veriler, FV modüller, inverterler, bataryalar gibi FV sistem ekipmanları ve programla ilgili çeşitli araçların olduğu Şekil 4.3' deki araçlar ekranı çıkar.

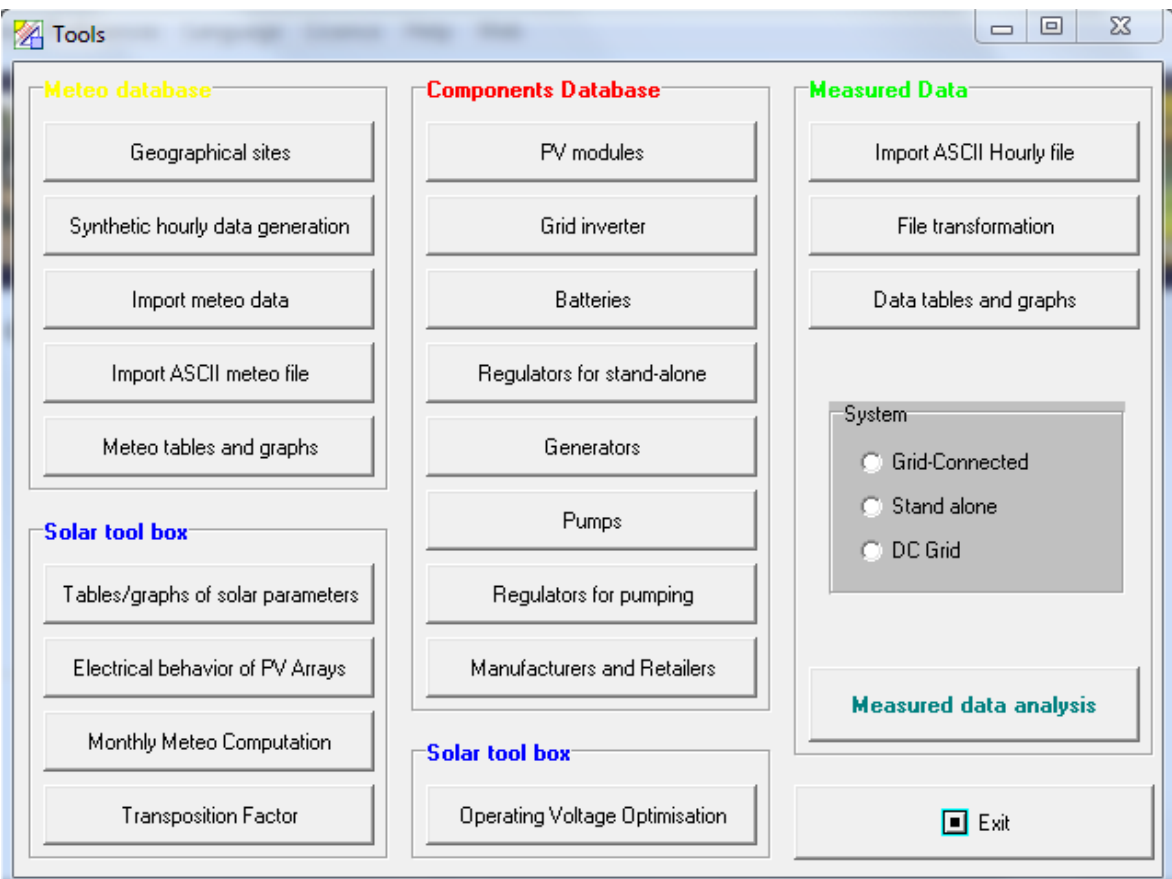

Şekil 4.3 PVSYST Programının araçlar (tools) ekranı

Araçlar ekranında Coğrafik yer (Geographical Sites) düğmesine basılarak yeni yer seçiminin yapılacağı, ekran görüntüsü Şekil 4.4' te verilen bölüme geçilir.

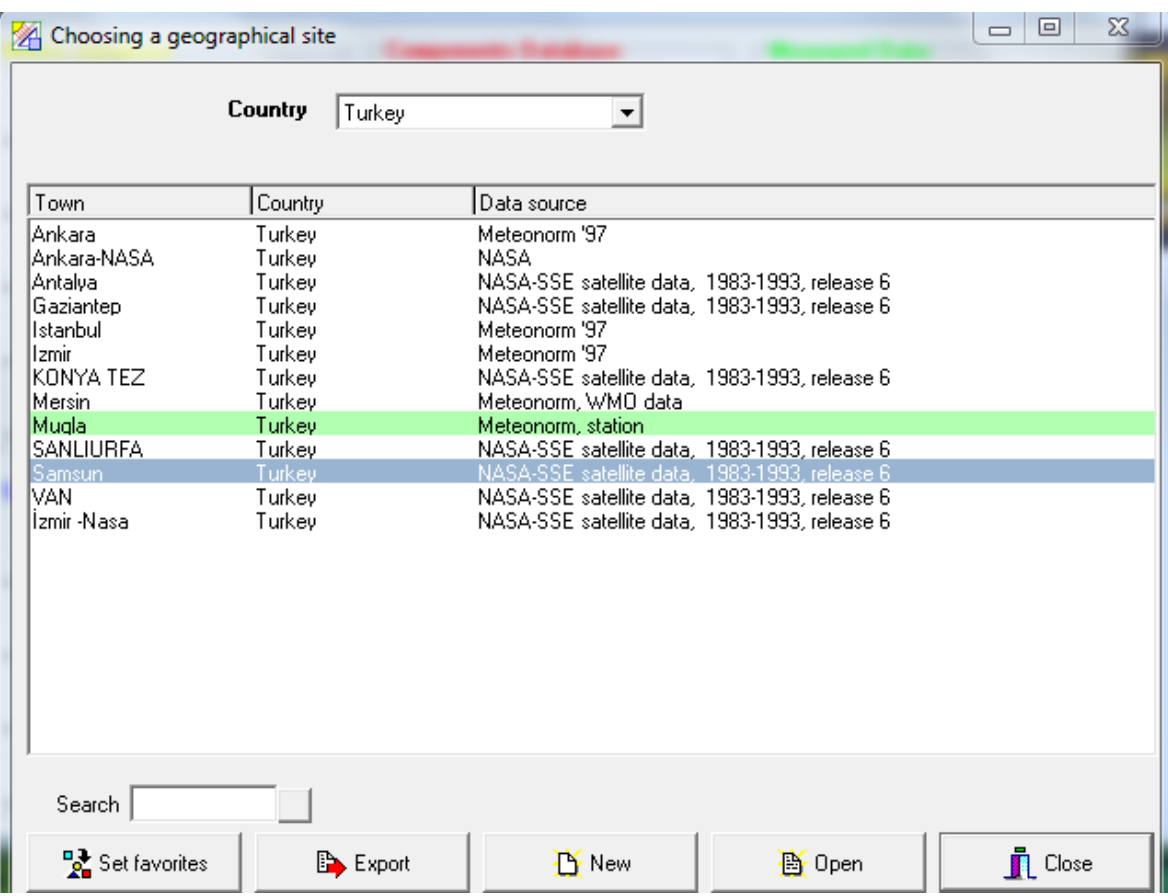

Şekil 4.4 PVSYST Programında Yer Seçimi Bölümü

Yer seçimi bölümünde ülke seçimi yapıldığında çıkan listede, istediğimiz yer ya da bölge yer alıyorsa bu yer *aç* "**open"** düğmesine basılarak açılıp düzenlenebilir. Listede olmayan yerler için, *export* düğmesine basılarak baĢka bir kaynaktan programa yüklenilebilir veya programda *yeni* "*new***"** düğmesine basılarak yeniden oluĢturulabilir. *Yeni* "*new***"** düğmesine basıldığında karĢılaĢılan ekran ġekil 4.5" te verilmiştir. Bu ekranda ilk önce oluşturulacak yerin adı yazılır. Daha sonra hangi ülkede ve hangi kıtada olduğu seçilir. Oluşturulan yerin enlem ve boylamı ondalık veya derece cinsinden, yüksekliği ve zaman dilimi bir haritadan belirlenerek girilir. Bu veriler girildikten sonra ekranda bulunan *aylık meterolojik veri (monthly meteo)* sekmesine basılarak aylık meteorolojik verilerin girileceği ekrana geçilir.

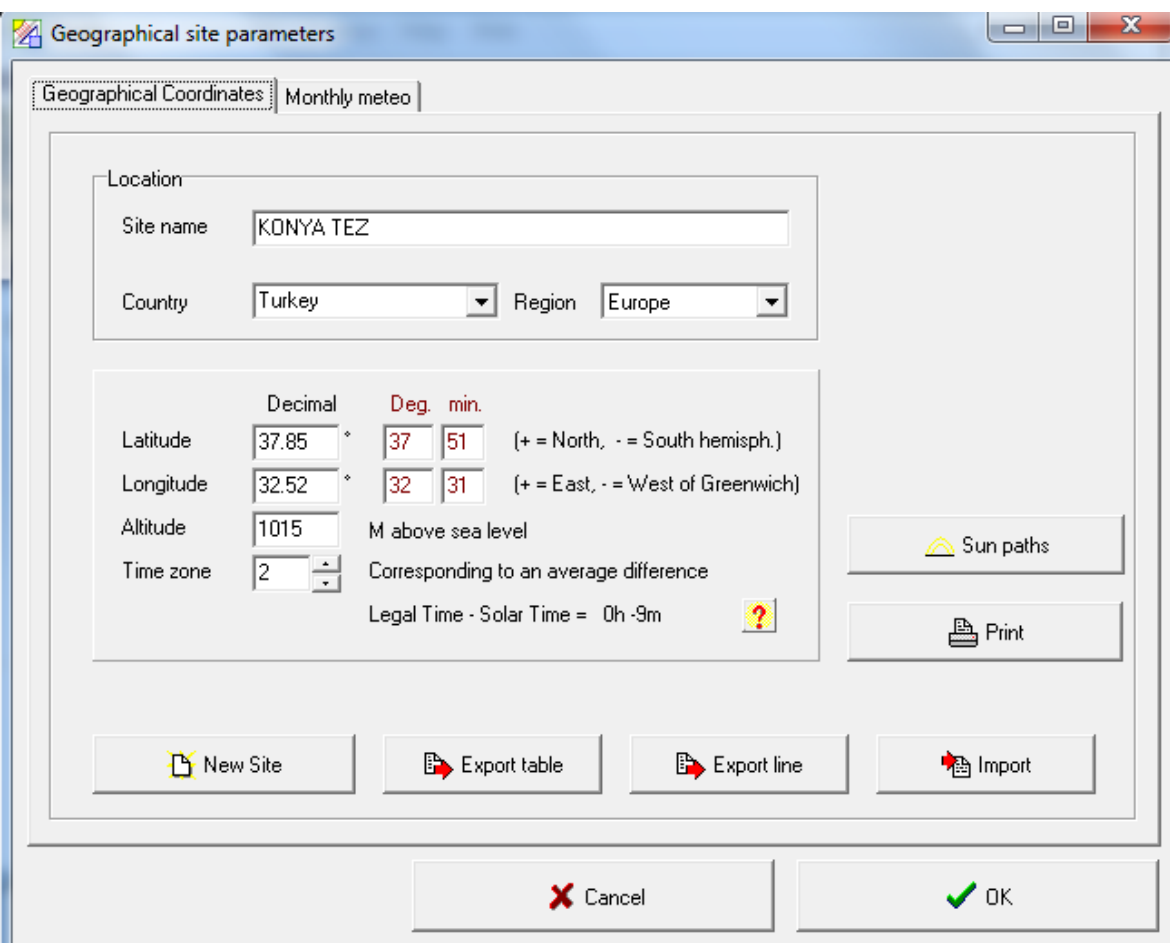

Şekil 4.5 PVSYST Programında Yer Seçimi Bölümünün Coğrafi Koordinat Kısmı

Şekil 4.6' da görülen ve yeni oluşturulan yerin aylık meteorolojik verilerinin girileceği ekranda, girilmesi zorunlu olan aylık küresel ıĢınım verileri ve aylık ortalama sıcaklık verileri ile isteğe bağlı girilen aylık yayınık ıĢınım verileri ve rüzgar hızı verileri için bölümler bulunmaktadır. Bu veriler elle girilebileceği gibi bir çizelgeden kopyala/ yapıştır işlemleri ile de gerçekleştirilebilir. Girilen ışınım verileri kWsaat/m<sup>2</sup>.gün, kWsaat/m<sup>2</sup>.ay, MJ/m<sup>2</sup>.gün, MJ/m<sup>2</sup>.ay, W/m<sup>2</sup> gibi farklı 6 birimlerde seçilebilir. Seçilen yere özgü meteorolojik veri yoksa, *Default(NASA-SSE)* düğmesine basılarak, programın veritabanında olan NASA" nın aylık küresel ıĢınım verileri ile aylık ortalama sıcaklık verileri çağrılabilir. Bu verilerin de girilmesiyle, belirlenen yerin programda oluşturulması gerçekleştirilir.

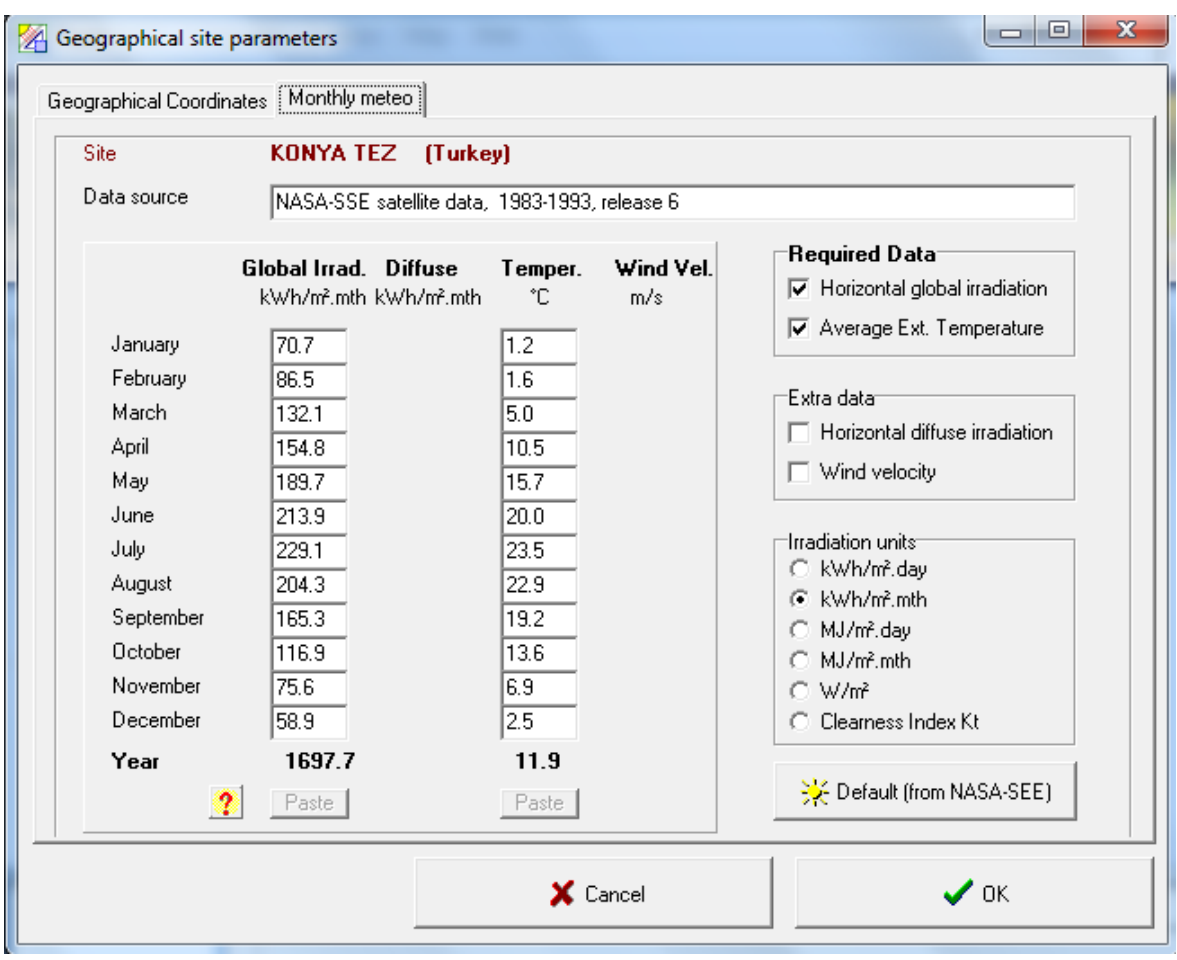

Şekil 4.6 PVSYST Programında Yer Seçimi Bölümünün Aylık Meteorolojik Veri Kısmı

## **4.1.2 Projede Sistem Seçimi**

Ön tasarımın **sistem "system"** bölümünde, sistemin ön tasarımı gerçekleştirilmektedir. Ekran görüntüsü Şekil 4.7' de verilen bu kesimde öncelikli olarak FV panellerin yönelim açıları belirlenir. FV modüllerin yönelim açıları baĢka bir kaynaktan bulunarak ya da hesaplanarak bu bölüme doğrudan girileceği gibi, *en uygunu* **göster "show optimisation"** düğmesine basılarak da çıkan ekrandan en iyi eğim açısı belirlenmeye çalışılır. Bu düğmeye basıldığında Şekil 4.8" deki ekran gözlenir. Bu ekranda optimizasyon iĢleminin yıllık, yaz veya kıĢ mevsimi olarak hangi türde olacağı belirlenir. Daha sonra eğim açısı, kayıp/iyileştirme (Loss/opt) değeri sıfır oluncaya kadar değiştirilerek, bu değeri sıfır olarak veren açı en uygun eğim açısı olarak kullanılabilir.

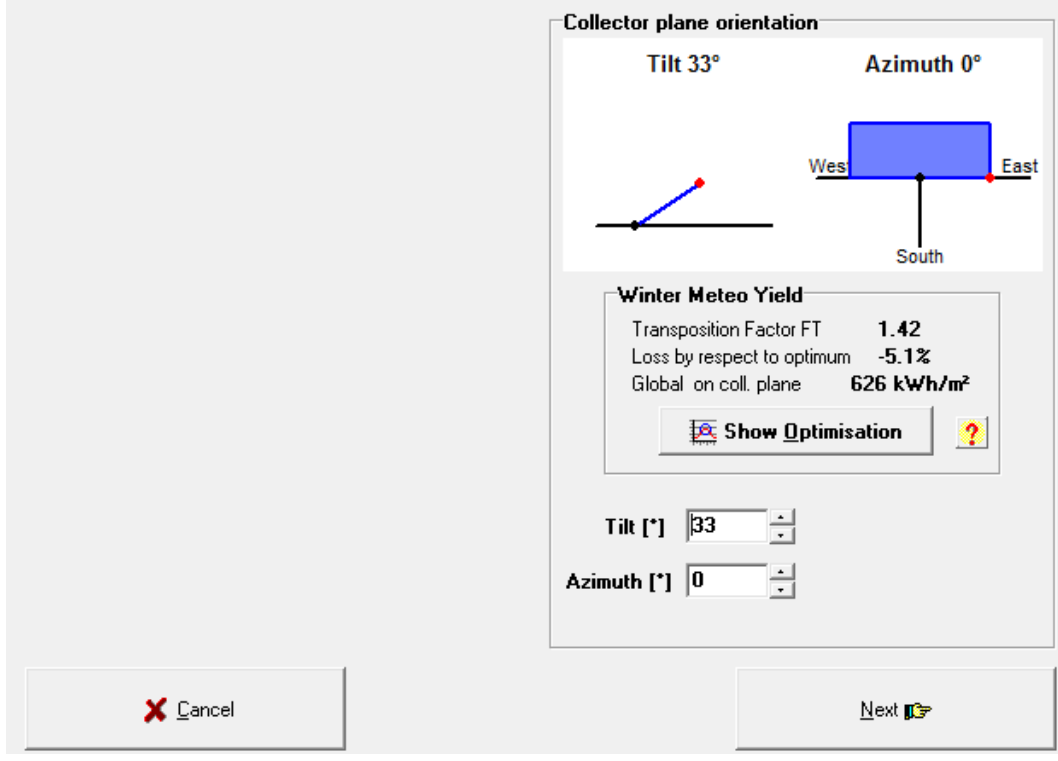

ġekil 4.7 PVSYST Sistem Bölümünde FV Panellerin Yönelimini Seçme Bölümü

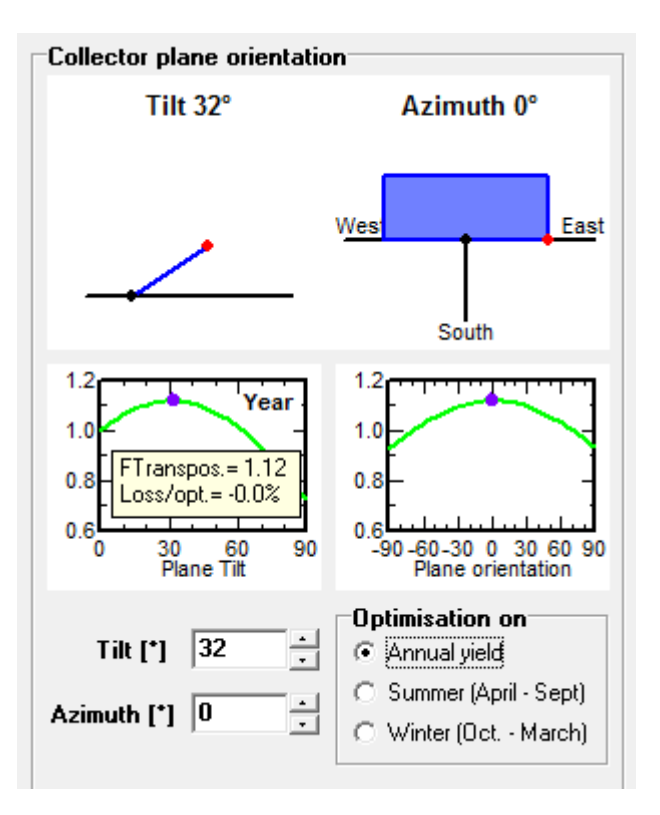

Şekil 4.8 PVSYST Programında Eğim Açısı Belirleme Ekranı

Sonraki adımda, ekran görüntüsü Şekil 4.9'da verilen FV sistemin yük tanımlama ekranı gelir. FV sistemin yük miktarının ve yıllık, mevsimlik veya aylık olarak tüketimin belirlenebileceği bu ekranda, tasarlanan sisteme göre, yükün cinsi, tükettiği güç ve günlük ortalama kullanım süreleri kullanıcı tarafından seçilir.

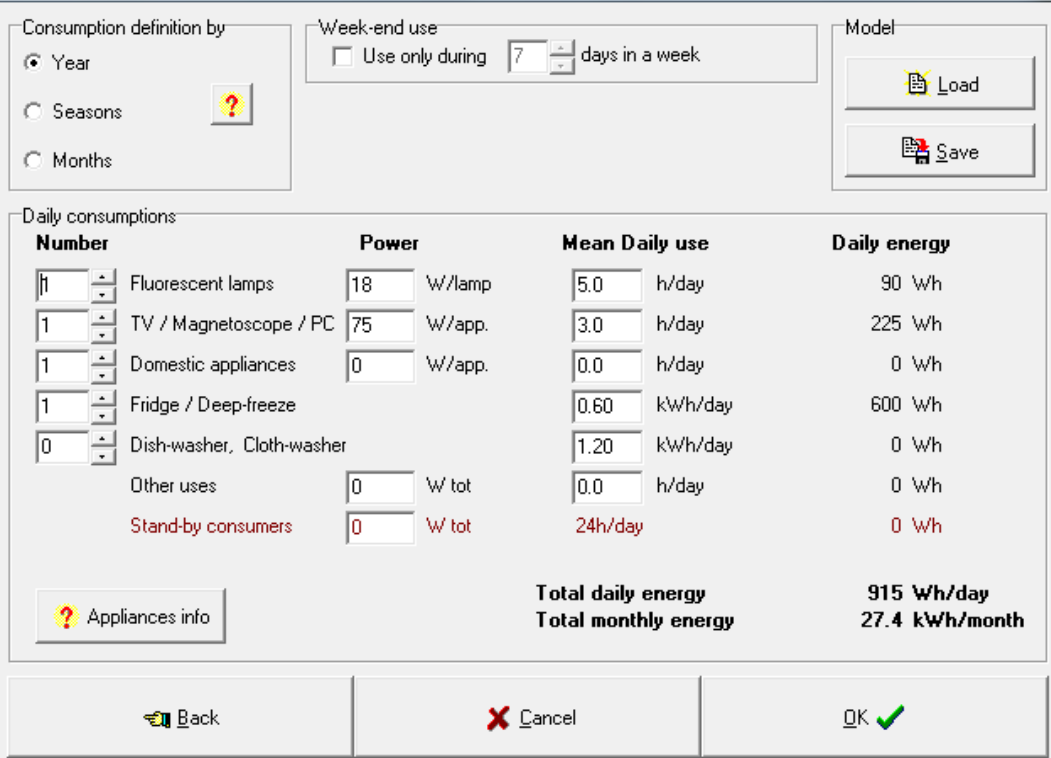

Sekil 4.9 FV Sistemi Yük Tanımlama Bölümü

## **4.1.3 Projede Sonuçların Eldesi**

.

Ön Tasarımın, *Sonuçlar "Results"* bölümünde program, önerilen sistem için nominal güç ve akü kapasitesini önermektedir. Burada, sistemin bir güneĢli günden sonra kaç gün kullanılabileceğini gösteren otonomi faktörü, tüketicinin ihtiyacını karĢılayamama olasılığını veren *yük kaybı* (*Loss of Load-LOL)* ve sistem voltajı değiştirilerek yeni sonuç değerleri elde edilebilir. Sonuçlar bölümü Şekil 4.10' da görüldüğü gibi, ayrıca kullanıcıya yardımcı olacak grafik ve tablolar ve kaba bir maliyet analizi de içermektedir. Bu ekranda basit bir ara yüz vardır ve ekranın solundaki butonlara basılarak istenen tablo ve grafikler ekrana getirilir.

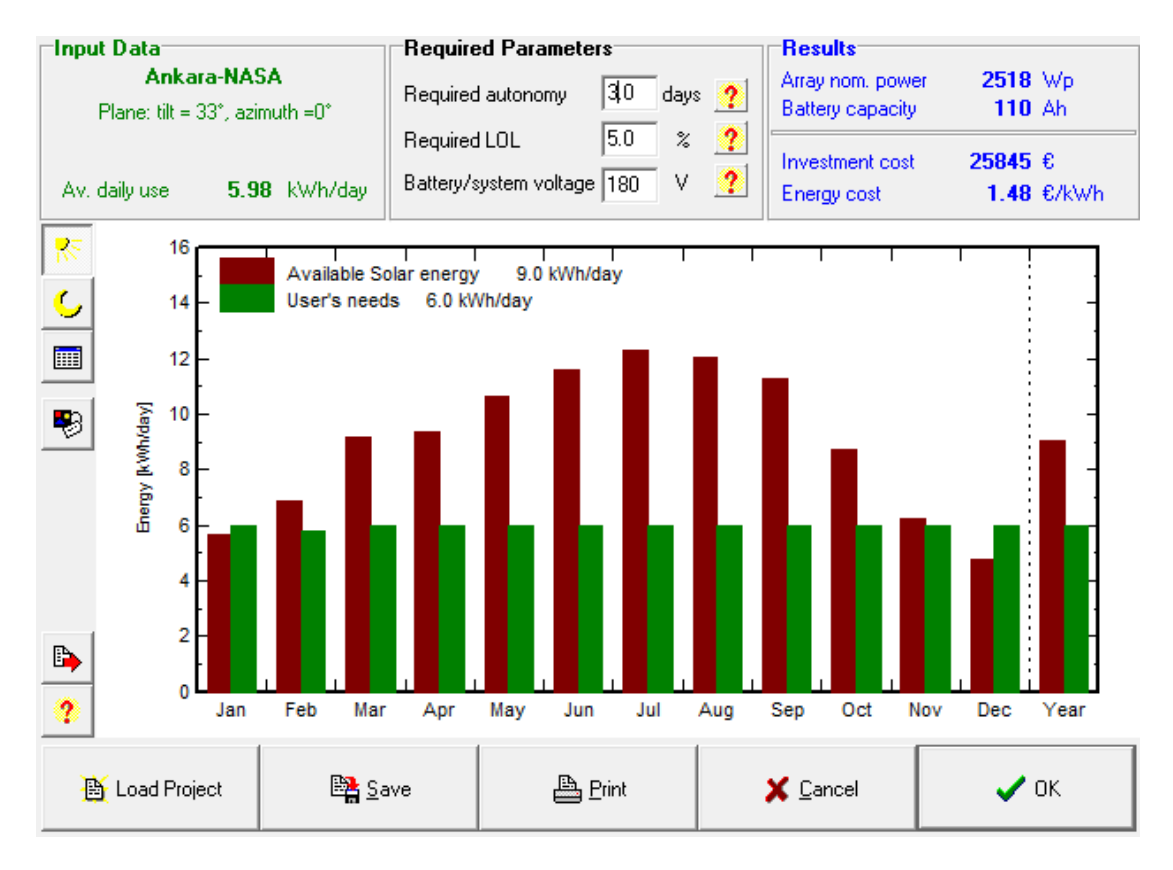

Şekil 4.10 PVSYST Sonuçlar(Results) Bölümü

## **4.2 Proje Tasarımı**

Sistem ön tasarımında elde edilen veriler ışığında sistem tasarımına geçilir. Ġncelenecek sistemler Ģebekeden bağımsız sistemler olduğundan dolayı programın şebekeden bağımsız (stand alone) bölümünden giriş yapılır. Bu bölümde proje, yönelim, uzak/yakın gölgeleme, sistem ve modelleme seçeneklerine ait sekmeler bulunmaktadır ve her bir bölümden sistemin değişik özellikleri girilebilir.

## **4.2.1 Proje**

Programın bu kısmında projenin ismi, tarihi ve iletişim bilgileri girildikten sonra yer ve meteorolojik veriler bölümüne geçilir. Ön tasarım bölümünde açıklandığı gibi, tasarımı yapılacak yerin konumu ve meteorolojik verileri programın veritabanında mevcutsa buradan seçilir. Eğer yoksa programın araçlar bölümünden bu yer ve bu yer için meteorolojik veriler oluşturulur. Seçilen yere ait toplam ışınım miktarı ve ortam sıcaklığı zorunlu olarak, yayınık ıĢınım miktarı ve rüzgar hızı isteğe bağlı programa veri olarak girilmelidir. Bu verileri kullanıcı bir programdan elde

edebileceği gibi kendi elde ettiği verileri de girebilir. Daha sonra programın albedo ve seçilen yerden bağımsız tasarım parametrelerinin girilebileceği bölüme geçilir.

Albedo: Pürüzlü bir yüzeyden yansıyan ışığın bu yüzeye düşen ışığa oranıdır. Bu terim, özellikle ay ve gezegenlerden yansıyan ışık kastedilerek kullanılır. Şekil 4.11' de ekran görüntüsü olarak, değişik ortamlar için programda kullanılan albedo değerleri verilmiştir. Karla kaplı yüzeyler için albedo değeri 0,80 e kadar çıkmaktadır. En iyi albedo değeri doğrudan ölçülerek bulunabilir. Fakat dik yüzeyler hariç simulasyonda düşük bir etkiye sahiptir. Albedo değeri için yaygın olarak alınan 0,20 değeri kullanabilir.

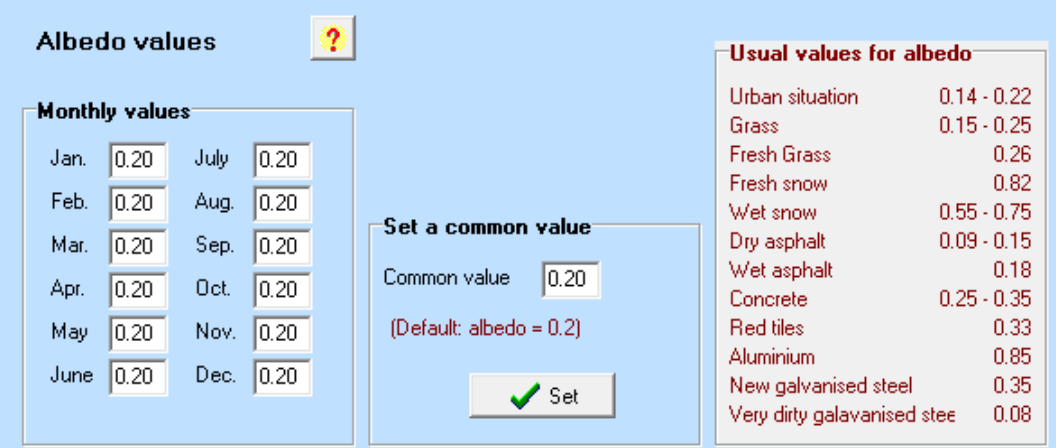

Şekil 4.11 PVSYST Albedo Değerleri Ekranı

Yazılımda, tasarlanan sistemdeki modüllerden elde edilecek enerjiyi sınırlayan ve sistemin performansını etkileyen ve sistemin tasarlanacağı bölgenin iklim verilerine göre değişebilen, sıcaklık parametreleri vardır. Bu parametreler, Şekil 4.12 deki ekran çıktısında görüldüğü gibi modüllerin çalıĢabileceği en yüksek ve en düĢük sıcaklık değerleri ile yaz ve kış mevsimlerine ait modüllerin çalışma sıcaklıklarıdır.

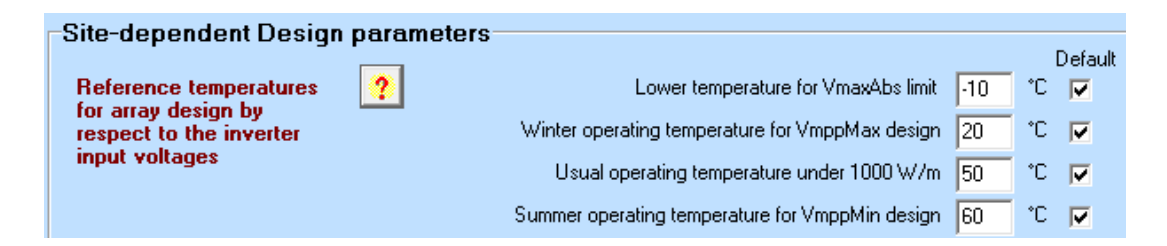

Şekil 4.12 PVSYST Seçilen Yerden Bağımsız Tasarım Parametreleri

## **4.2.2 FV Panellerin Yönelimi**

Programın proje kısmı tamamlandıktan sonra FV panellerin yöneliminin seçileceği yönelim (orientation) kısmına geçilir. Bu bölümde FV panellerin nasıl konumlandırılacağının, güneşe göre açı değerlerinin, FV panellerin hareketli olup olmayacağının belirleneceği bir çok seçenek vardır: Program tarafından sunulan bu seçenekler aşağıda özetlenmiştir:

- **Sabit Eğimli Yüzey:** Panelin eğim açısı ile kuzey açıklık açısı (azimuth açısı) sabittir. Program, panellerin sabit konumlu olduğu durumda, eğim açısı ile kuzey açıklık açısının yaz ve kıĢ mevsimleri için ayrı ayrı ayarlandığı yönlendirme seceneği sunmaktadır (Şekil 4.13 a).
- **· Panellerin İki Eksende İzlemesi:** Panelleri iki yönde hareket ettiren izleme sisteminin olduğu durumda, izleme sisteminin mekanik olarak taranacak açı sınırları belirtilir. Programda sınırlar, eğim açısı için 10°-80° aralığında, kuzey açıklık açısı için  $\pm 80^\circ$  aralığında seçilebilmektedir (Şekil 4.13 b).
- **Panelleri Gruplayarak İki Eksende İzleme:** Paneller bir çerçeve içinde dönecek şekilde yerleştirilir. İki şekli vardır: ilkinde çerçeve kuzey güney yönünde, diğerinde ise çerçeve doğu batı yönünde yönlendirilir. Güneşin azimut açısına göre takip yapılır (Şekil 4.13 c,d).
- **Tek eksende izleme:** Panelleri Sabit Eğimli Konumlandırıp, Azimut Açısı değiştirilerek İzleme (Şekil 4.13 e)

Bu çalışmada FV sistem tasarımlarında sabit eğimli yüzey seçilmiştir.

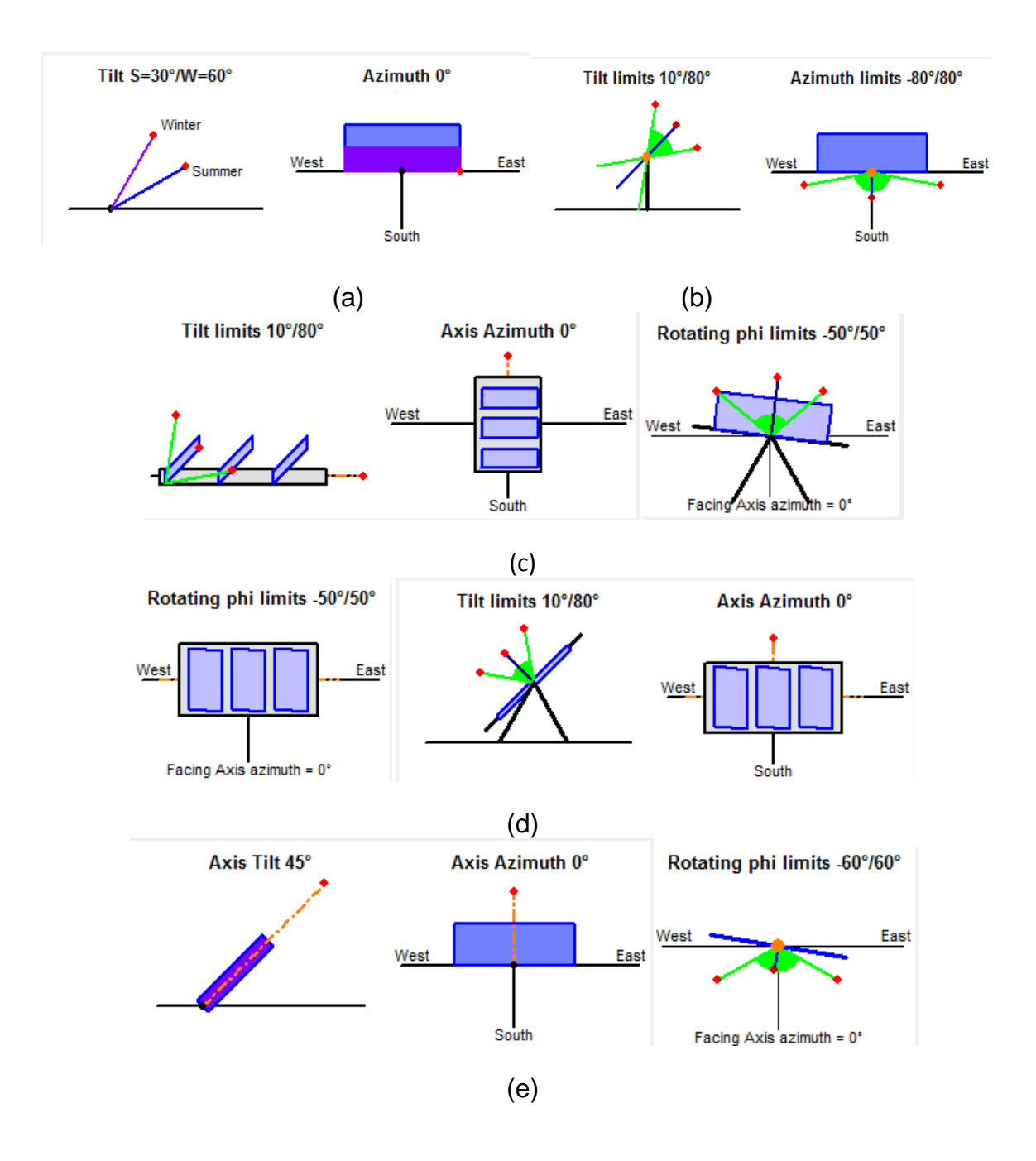

## Şekil 4.13 (a) Sabit-Mevsimsel yönlendirmeli

- (b) İki eksende izleme
- (c) Çerçeveli iki eksende izleme (Çerçeve Kuzey Güney yönünde)
- (d) Çerçeveli iki Eksende izleme (Çerçeve Doğu Batı yönünde)
- (e) Tek eksende izleme Azimut açısı değiştirilerek

## **4.2.3 Uzak- Yakın Gölgeleme**

Panellerin yönelimi belirlendikten sonra paneller üzerine düĢen gölgeleme miktarları belirlenir. Programda gölgeleme seçip seçmemek isteğe bağlıdır. Gölgeleme etkisi *Yakın Gölgeleme (Near Shading*) ve *Uzak Gölgeleme (Horizon)* olmak üzere iki Ģekilde ele alınmaktadır.

**Uzak Gölgeleme (Horizon, Far Shading):** Uzak gölgeleme küresel Ģekilde FV panellerdeki gölgeleme olarak kendini gösterir. Diğer bir devisle uzak gölgeleme, güneşin izlediği yolla ilgilidir. Belirli bir anda güneş ya vardır ya da yoktur. Şekil 4.14' de İzmir için uzak gölgeleme etkisi verilmiştir. Şekil 4.14 incelendiğinde sarı renkle belirlenmiş kuşak, FV panellerin durumuna göre güneşin izlediği yolu göstermektedir. Bu kuşakta güneşin doğuşu ve batışında izlediği yol saat saat gösterilmektedir.

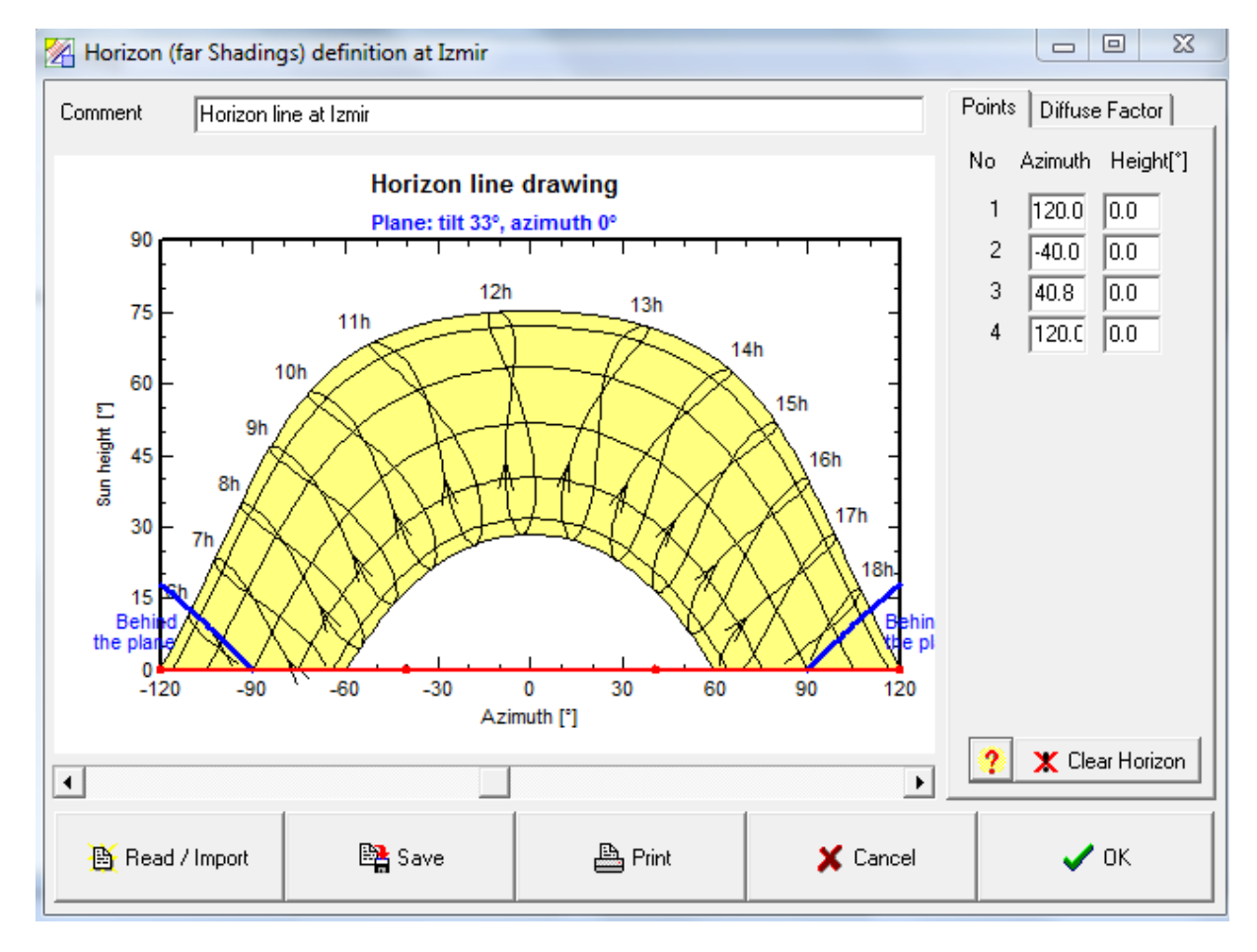

#### Şekil 4.14 İzmir için Uzak Gölgeleme

36 Yakın gölgeleme, FV paneller üzerinde çevresindeki çeşitli nesnelerden kaynaklanarak düşen gölgeleme şeklidir. Gölgeleme yapan nesnelerin FV panellere yaptıkları gölgeleme oranları gün içinde ve mevsimsel olarak değişir. Programda *Gölgeleme yok, Doğrusal gölgeleme, Modül dizisine göre gölgeleme* seçenekleri vardır. Programda yakın gölgeleme, 3 boyutlu olarak modellenebilmektedir. Programda modül yerleĢimi ve çeĢitli engel seçimleri yapılabilecek çizim araçları mevcuttur. Tasarımı yapılacak sistemin 3 boyutlu çizimi yapıldıktan sonra, Şekil 4.15' te verilen ekran görüntüsünde görüldüğü gibi, programda güneĢin hareketi animasyon Ģeklinde canlandırılabilmektedir. Yapılan bu canlandırmaya göre gölgeleme incelenebilir.

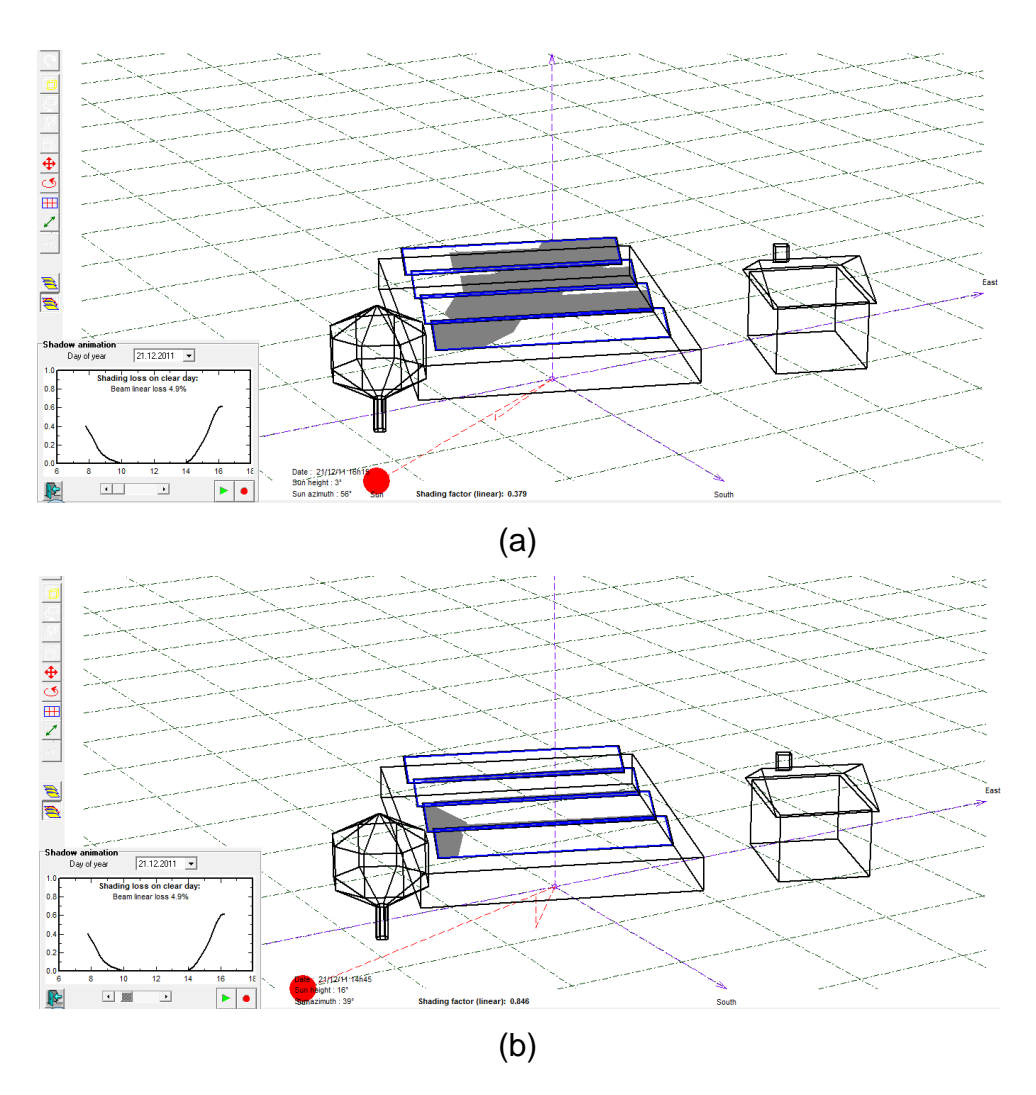

Şekil 4.15 FV Sistemin Yakın Gölgeleme Modellemesi İçin 3 Boyutlu Tasarımı (devam ediyor)

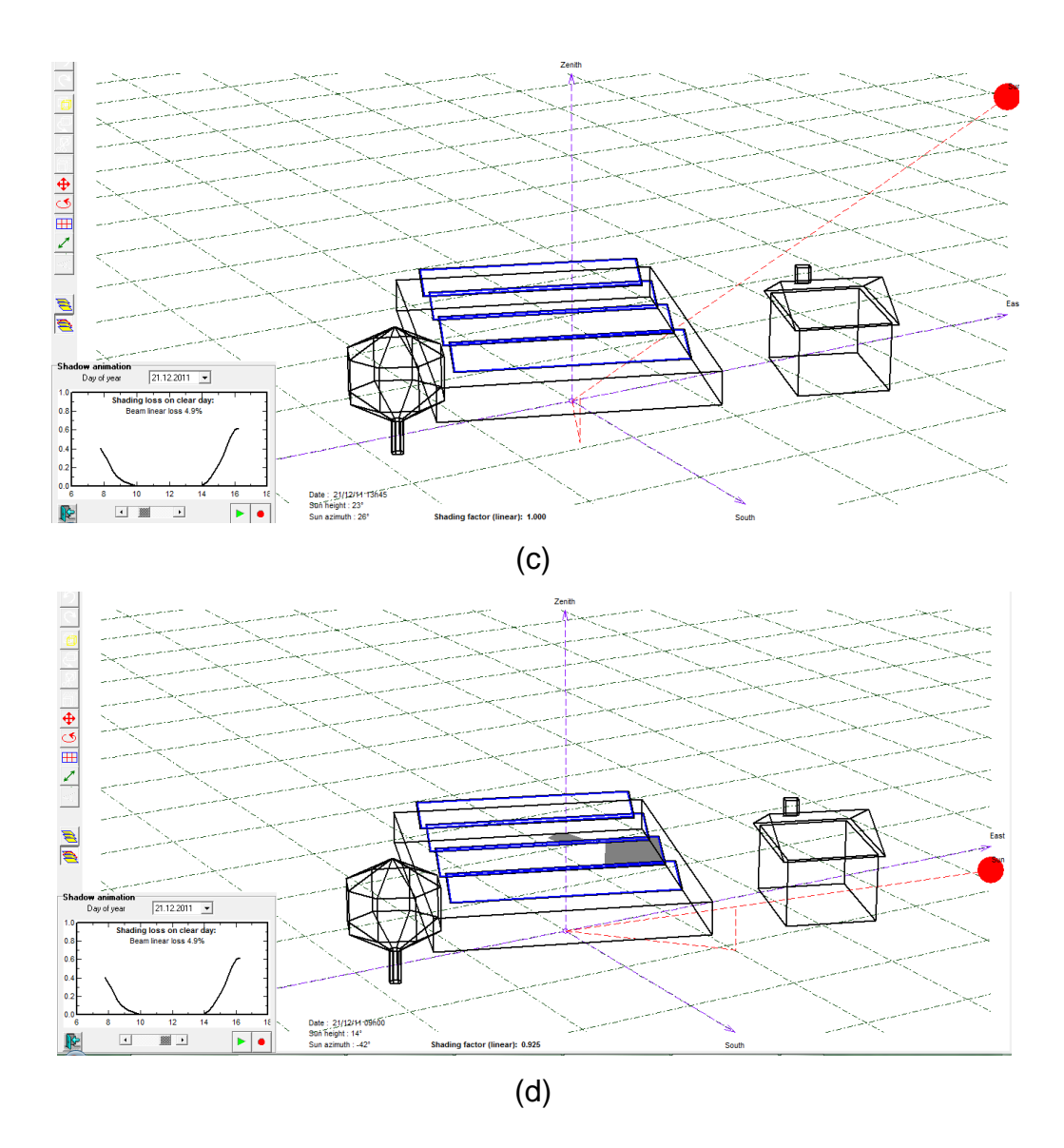

Sekil 4.15 FV Sistemin Yakın Gölgeleme Modellemesi İçin 3 Boyutlu Tasarımı Tez çalışmasında, tasarlanan FV sistemde yakın gölgeleme yapabilecek nesnelerin olmadığı varsayılmıştır.

#### **4.2.4 Sistem**

Programda istenildiği takdirde gölgelemeler belirlendikten sonra *sistem "system"* bölümüne geçilir. Tez çalışmasında, şebekeden bağımsız sistem tasarımı ele alındığından, programın bu kesimi açıklanacaktır. Programda, Şebekeden bağımsız FV sistem tasarımı beş adımda gerçekleştirilmektedir:

**Birinci adım:** İlk önce kurulacak sistemde ihtiyaç duyulan enerji miktarı hesaplanmalıdır. Şekil 4.16'da görüldüğü gibi sistemin ihtiyaç duyacağı enerji miktarları, çıkan ekranda cihaz seçimi, tükettikleri güçler ve günlük ortalama kullanım süreleri girilerek belirlenir. Tüketim yıllık, mevsimsel ve aylık olarak belirlenebilir.

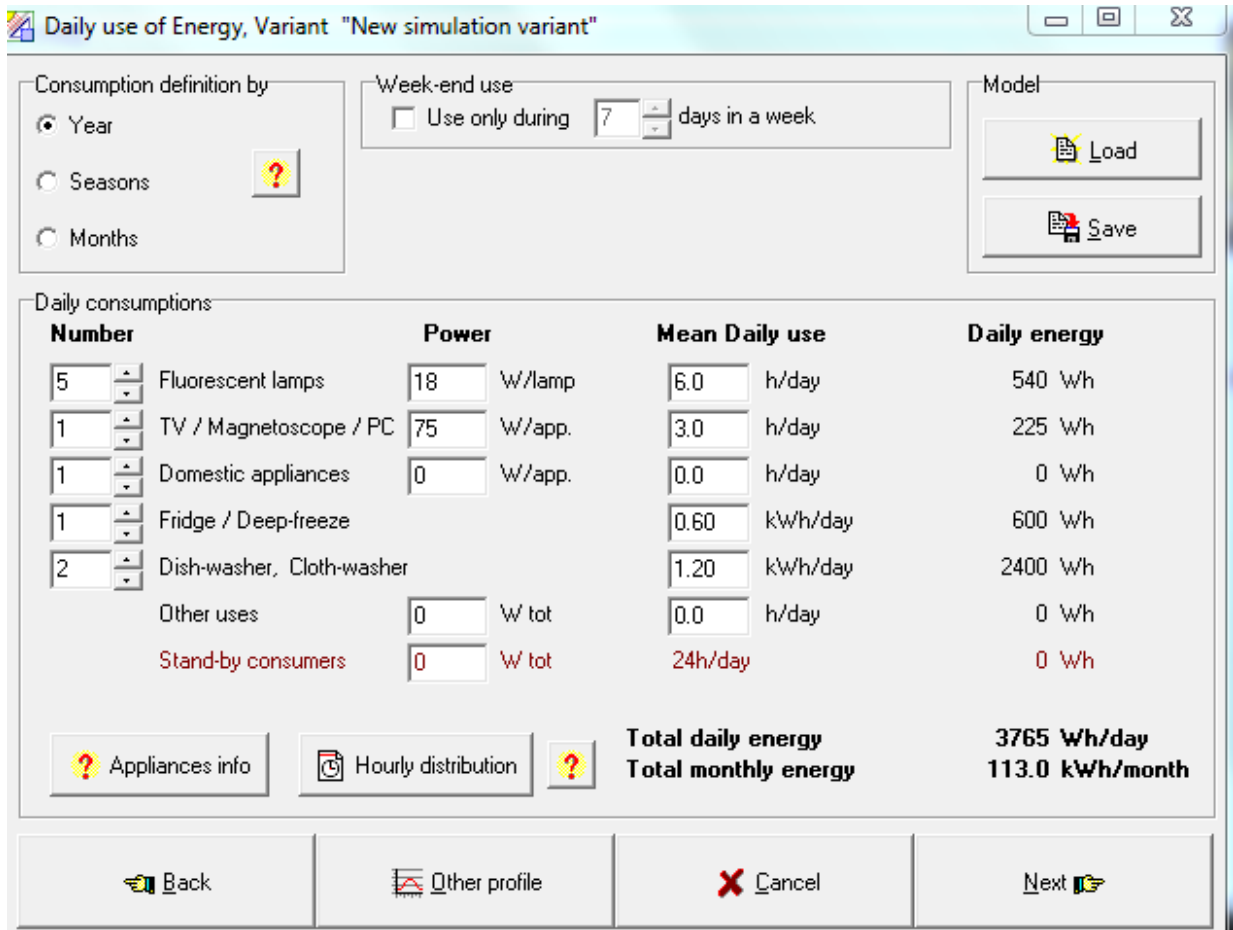

Şekil 4.16 PVSYST Proje Tasarım Bölümünde Sistem Kısmında FV Sistem Yük Belirleme Ekranı

- **İkinci adım:** Batarya ve modüllerin ön ölçeklendirmelerinin gerçekleştirildiği ikinci adımda.
	- Beklenen yük kaybı değeri (LOL) girilmelidir.
	- Otonomi faktörü belirlenmelidir. Otonomi faktörü güneş enerjisine ulaĢılamadığı durumda sistemin kaç gün bataryalar üzerinden çalıştırılabileceğini belirler.
	- Sistemin hangi gerilim değerinde çalışacağı belirlenir. Bu değer batarya gerilim değeridir.

Programda bu alanlar girildikten sonra, Şekil 4.17' de görüldüğü gibi sonra program tarafından sistem boyutlandırılması yapılmaktadır.

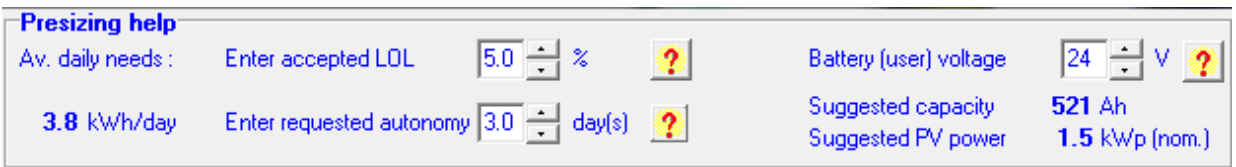

Şekil 4.17 PVSYST Proje Tasarım Bölümünde Sistem Kısmında FV Sistemin LOL, Batarya Gerilimi ve Otonomi Faktörü Belirleme Alanı

- **Üçüncü adım:** Bu adımda sistem ekipmanları tanımlanır. Ekran görüntüsü ġekil 4.18"de verilen bu aĢamada;
	- Veritabanında yer alan batarya modellerinden biri seçilir. Program bataryaları seri ve paralel sayısını kendi belirler. İstenildiği takdirde bu değerler değiştirilebilir.
	- Veritabanında yer alan modül modellerinden biri seçilir. Program modülleri seri ve paralel sayısını kendi belirler. *PVSYST programı aynı sistemde farklı modelde modül kullanımını desteklememektedir.*

Batarya ve modül seçimi gerçekleştirildikten sonra, program bazı hesaplamalar yapar ve uygun olmayan durumlar uygun seçilmemiş bileşenler varsa, bunlar kullanıcıya kırmızı renkli yazılarla ile belirtilmektedir.

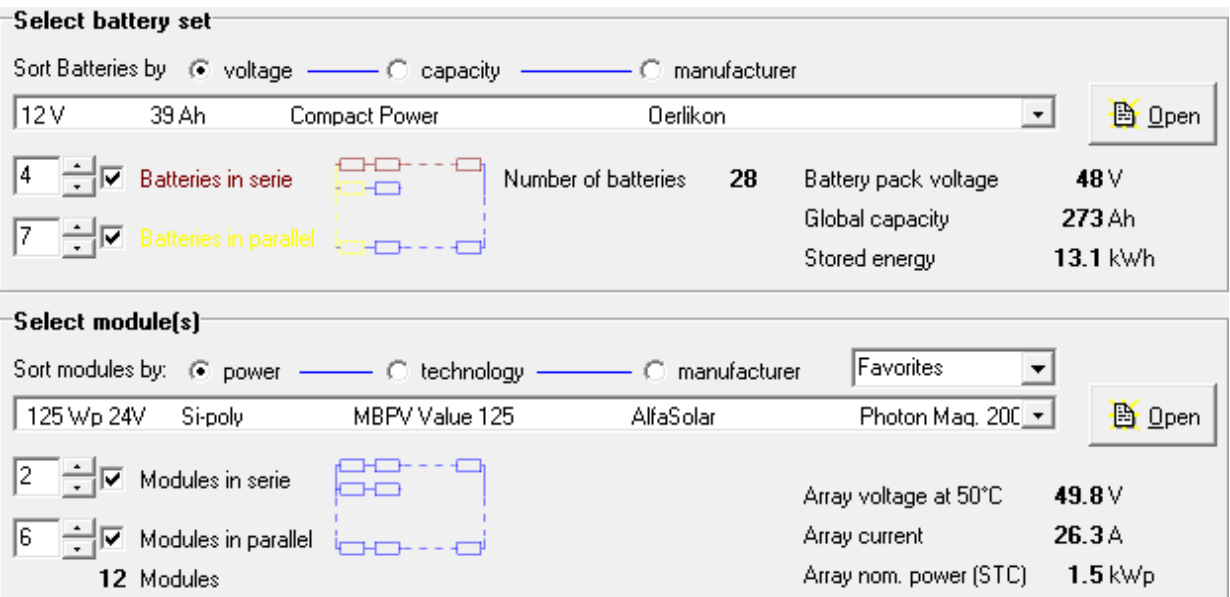

Şekil 4.18 PVSYST Programında Proje Tasarım Bölümünde Sistem Kısmında Batarya ve FV Modül Seçme Ekranı

- **Dördüncü adım:** Bir sonraki adımda Şekil 4.19' daki ekran görüntüsü ile, sistem konfigürasyonu parameterlerine geçilir. Program bu aşamada regülatörlerin tanımlamasını ister. Regülatör programın veritabanında mevcut olanlardan biri seçilebilir. Bu aĢama, sınırlı veri tabanı nedeniyle, kullanıcı için sistemi tasarlarken kısıtlayıcı olabilir. Fakat ilk defa yapılan simülasyonlarda regülatör kısıtlamalarına takılmadan sistemin standart davranışının elde edilebilir olması nedeniyle, regülatör için programın *varsayılan (default)*  özelliğinin (generic default regulator) seçilmesi önerilmektedir.
	- Programda, maksimum güç noktası izleyici (maximum power point tracker-MPPT), DC-DC konvertör gibi güç elektroniği ekipmanları regülatörün parçaları olarak göz önüne alınan kullanılabilir. Program, bu ekipmanlar için de *varsayılan (default)* değerler üretmekte ve üretilen değerleri simülasyon değişken parametrelerinde rapor olarak vermektedir.
	- İsteğe bağlı olarak, sistemde destek jeneratör tanımlanarak hibrit bir sistem elde edilebilir.
	- Bu adımda sistem parametreleri de değiştirilebilir. Program önerilen değerler üretir. Program tarafından sistemde bir uyumsuzluk görüldüğünde kırmızı uyarı yazısı ile kullanıcı uyarılmaktadır.

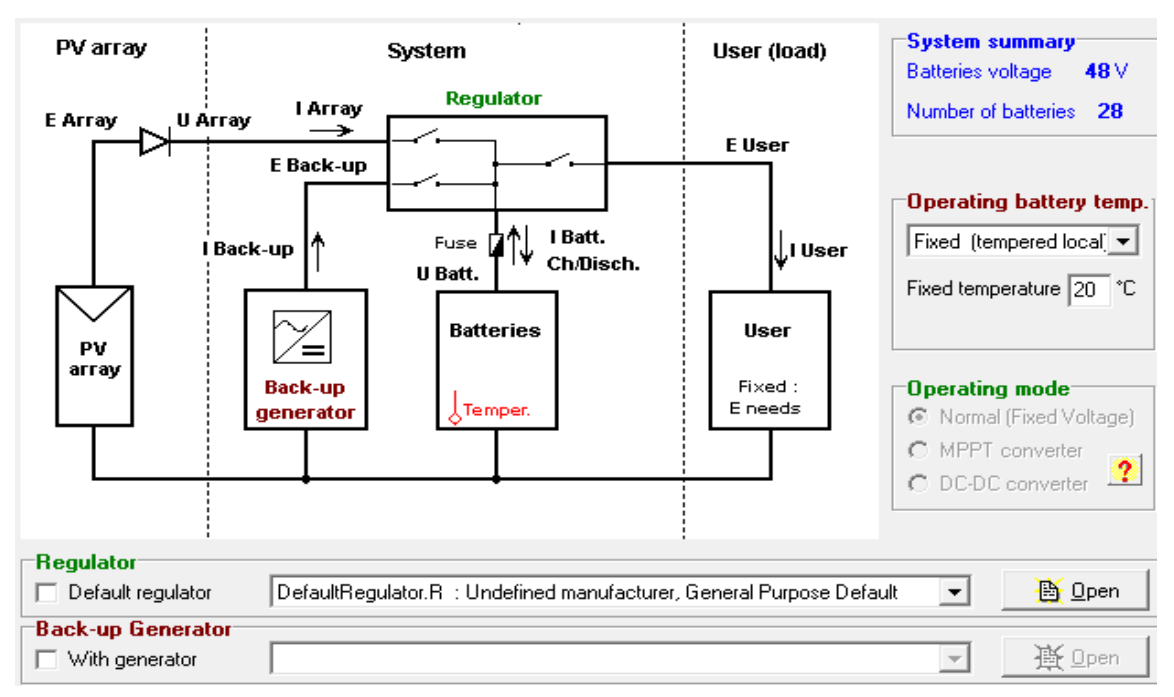

Şekil 4.19 PVSYST Programında Proje Tasarım Bölümünde Sistem Kısmında Regülatör ve Batarya Sıcaklığı Belirleme Ekranı

**BeĢinci adım:** Son aĢamada, FV modüllerin ısıl kayıpları (thermal loss), kablo kayıpları (ohmic loss), modül kalitesi, uyumsuzluk kayıpları (modul qualitymismatch), kirlenme kayıpları (soiling loss) ve ıĢıma kayıpları,(IAM losses) ekran görüntüsü ġekil 4.20"de verilen *ayrıntılı kayıp* "*detailed loss"* düğmesi ile düzenlenebilir.

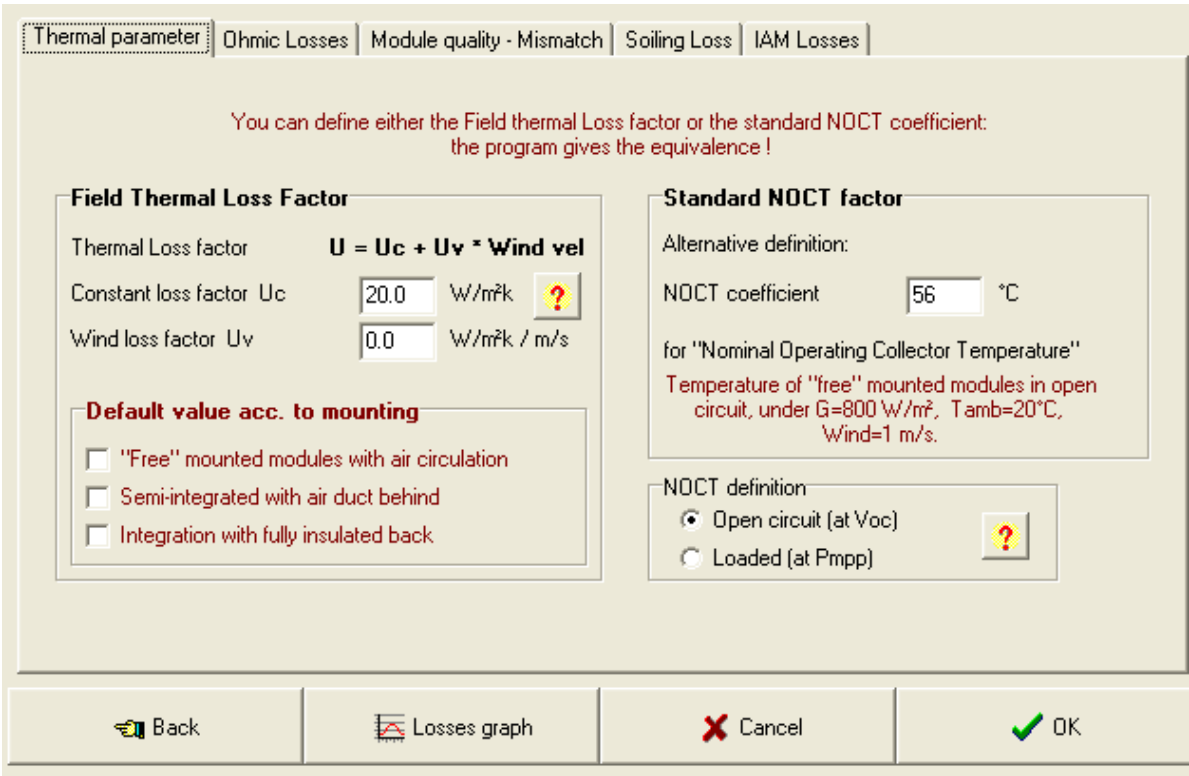

Sekil 4.20 PVSYST Programında modüllerin ısıl kayıpları, kablo kayıpları, modül kalitesi, uyumsuzluk kayıpları, kirlenme ve ıĢıma kayıplarının değerlendirilebileceği **ayrıntılı kayıp** asamasının ekran görüntüsü

## **4.2.5 Simülasyon**

Tüm parametreler doğru bir Ģekilde girildiğinde, program saatlik olarak simülasyon yapmaya izin verir. Simülasyon tarihleri meteo dosyalarına bağlıdır ve belirli tarihler ile sınırlandırılabilir. Simülasyon süreci birçok değişkeni içerir ve bu sonuçlar aylık olarak kaydedilir. Kaydedilen sonuçlara, *Sonuçlar* dosyasında aylık çizelgeler ve grafikler şeklinde ulaşılabilir.

Program tüm veriler için saatlik değerleri saklayamaz. Kullanıcı ilgilendiği değiĢkenleri simülasyondan önce tanımlayabilir. Program saatlik ve günlük verilerin detaylı çıktısını üç Ģekilde sunar.

- *Hesaplanan Saatlik Değerler*; Kullanıcı istediği değiĢkenleri seçerek saatlik veriler elde edebilir.
- *Özel Grafikler*; Kullanıcı herhangi bir değiĢkenin saatlik ve günlük verileri için dört çeşit grafikten birini seçebilir.
- *ASCII dosyalar*; Kullanıcı saatlik ve günlük verileri baĢka programlarda da kullanabilmek için ASCII dosya olarak elde edebilir.

Simülasyonunun tamamlanmasından sonra program *Sonuçlar "Results"* ekranının açılmasına izin verir.

## **a) Simülasyon Süreci: IĢınım ve FV modülleri**

Modelleme elliye yakın değişken içerir ve bu değişkenler aylık değerler olarak saklanır.

Simülasyon başlatıldığında, programda ilk önce giriş parametreleri ile uygunluğu doğrulanır. İlk adımda gökyüzünü gören FV paneller üzerinden gölgeleme ve IAM zayıflama faktörü ile eş zamanlı olarak yayınık zayıflama faktörü (diffuse attenuation factor) hesaplanır. Aynı Ģey albedo zayıflama faktörü için de yapılır. Daha sonra saatlik modelleme, her bir saat için aşağıdaki adımları gerçekleştirir [35]:

## **Anlık Etkin Enerji Hesaplaması**

- Meteo dosyasından bir saatlik Global ıĢınım ve sıcaklık, varsa yayınık ıĢınım ve rüzgar hızı verilerini okuma
- Eğer yayınık ıĢınım yoksa Liu-Jordan korelasyon modeli [35] ile yayınık ıĢınımı hesaplama
- Eğer gerekli ise panel üzerine düşen ışınım parçasına (beam component) ufuk düzeltmesi uygulamak**.** *Bu aşamada, global ışınım, panel üzerindeki doğrudan ışınım, ortam sıcaklığı, rüzgar hızı değişkenleri tanımlanır.*
- Kullanıcının tercihine göre Hay veya Perez modeli [35] kullanarak kollektör yüzeyi üzerine global, yayınık, albedo ıĢınımları için, zaman aralığının ortasında güneş açılarını kullanılarak, dönüşüm gerçekleştirir. Hesaplamalar, meteo dosyasındaki yer bilgisinden değil projenin coğrafi koordinatlarından hesaplanır.

*=> Bu aşamada şu değişkenler tanımlanır: GlobInc, BeamInc, DiffInc, DiffSInc, AlbInc*

- Eğer yakın gölgeleme tanımlandı ise FV paneller üzerinde gölgeleme faktörü uygulanır

- FV paneller üzerine IAM faktörü uygulanır.

*Bu aşamada,* **GlobIAM, GlobShd, GlobEff, DiffEff** *değişkenler tanımlanır* Tanımlanan aĢamalar FV panel yüzeyine etkin biçimde ulaĢan ıĢınımdan hesaplanan " Etkin Anlık Enerji" nin elde edilmesini sağlar:

# **Dizi maksimum güç noktası görünen enerji (Array MPP "virtual" energy) hesabı**

Bu aĢamada program, simülasyon

Modül sıcaklığını ve Modülün maksimum güç çalışma noktasını hesaplar. Bu enerji sanal enerjidir. Eğer sistem mükemmel çalıştırılırsa elde edilebilir.

Maksimum güç nokta enerjisi **EArrMPP,** modül kayıplarını (termal kayıplar, kablo kayıpları, modül kalitesi, uyumsuzluk ve ıĢıma kayıplar) içerir.

*Bu aşamada* **Tarrray, DTArr, DTArrGl, EArrMPP** *değişkenler tanımlanır.* 

Çift yönelimli durumlar için tüm meteo hesaplamaları ikinci yönelim için de tekrarlanır, Çıkış meteo değişkenleri iki durumun birbirine olan ağırlığı oranlanarak iki yönelim arasında ortalama olarak elde edilir. İki tane FV dizisinin karakteristikleri gerçek maksimum güç noktasını bulmak için elektriksel olarak birleştirilir.

**Sistemin Enerjisi,** sistemin Ģebeke bağlantılı olup olmama durumuna bağlıdır. Bu çalışmada, Şebekeden bağımsız FV Sistem ele alındığından, bu tür sistemler için enerji hesabı açıklanmıştır.

#### **ġebekeden Bağımsız FV Sistemin Sistemin Enerjisi Modelleme**

Süreci: Modelleme eş zamanlı olarak FV dizisini, bataryaları varsa jeneratör sistemini ve kullanıcı tüketimini yönetir. Bağlantı noktasında (batarya terminallerinde) tüm gerilimler aynıdır ve modelleme akım

dengesi gerçekleştirmelidir. Her bir bileşen için, akım gerilimin kompleks bir fonksiyonudur.

- FV Dizisini modellerken, bilinen ıĢınım ve sıcaklık değerleri için verilen gerilim değerine karşı gelen gerçek akım değerinin belirlenmesinde I/V karakteristiğinde çalışma noktasını arama, omik kayıplar, modül kalitesi ve uyumsuzluk kayıpları, bir rol oynar.
- Batarya modelinin gerilim karakteristikleri şarj durumuna, sıcaklığa ve akıma bağlıdır.
- Yüke verilen enerji ve destek jeneratöründen alınan enerji, gerilimin fonksiyonu olarak akımı bildirir. Böylece ardıl iterasyonlar ile denge gerçekleştirilmelidir.

Bir kez akım belirlendiğinde, akü Ģarj durumu ve batarya gerilimi belirlenen zaman aralığının sonu için hesaplanır. Bunun yanında sistem davranışı regülasyon durumuna bağlıdır. Bu durumlar şu şekilde olabilir.

- FV dizisinin aküler tam dolu ise bağlantısı yoktur.
- Aküler tam boĢalma durumunda ise yükün bağlantısı kesilir.
- Destek jeneratörü varsa (sistemde tanımlı ise) akü gerilimine göre çalıĢır.

Akü geriliminin değiĢimine bağlı olarak bu çalıĢma koĢulları zaman adımlarında değişebilir. Bu durumda program regülatör eşik koşullar ile karşılaşmasının kesin zamanını belirler, bu zamanın kesri olarak enerjiyi değerlendirir ve yeni çalışma şartlarına göre denge döngüsünü yeniden baslatır.

Bu süreç boyunca ve süreçten sonra FV dizisi çalışma karakteristikleri, akü depolama ve yaşlanma durumu, yükte kullanılan enerji gibi çeşitli değişkenler hesaplanır.

PVSYST programının ana ekranındaki modelleme (simulation) düğmesine basıldığında çıkan ġekil 4.21" deki simülasyon ana ekranında *modelleme ( simulation)* düğmesine basmadan önce çeĢitli *özel grafikler (special graphics)* ve modelleme sonuc ekranlarında ulaşabileceğimiz değişkenleri tanımlayabileceğimiz *saatlik veri depolama (hourly data storage)* bölümleri kullanılabilir. *Saatlik veri depolama* sekmesine basıldığında modellemede

hesaplanması istenilen değiĢkenler seçilebilir. *Modelleme "simulation*" düğmesine basıldığında yukarıda anlatılan modelleme aşamaları gerçekleştirilir ve modellenen sistemin ġekil 4.22" deki özet bilgilerin yer aldığı ekran görüntüsü elde edilir.

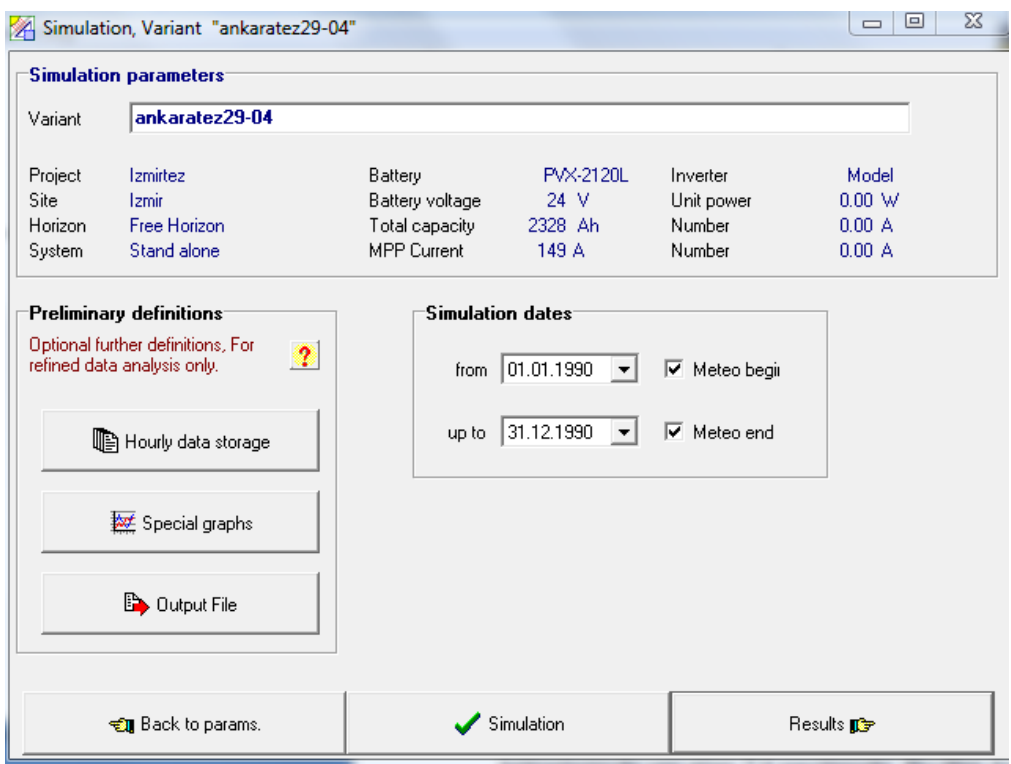

Şekil 4.21 PVSYST Programında Simülasyon Yapıldıktan Sonra Çıkan Ana Ekran

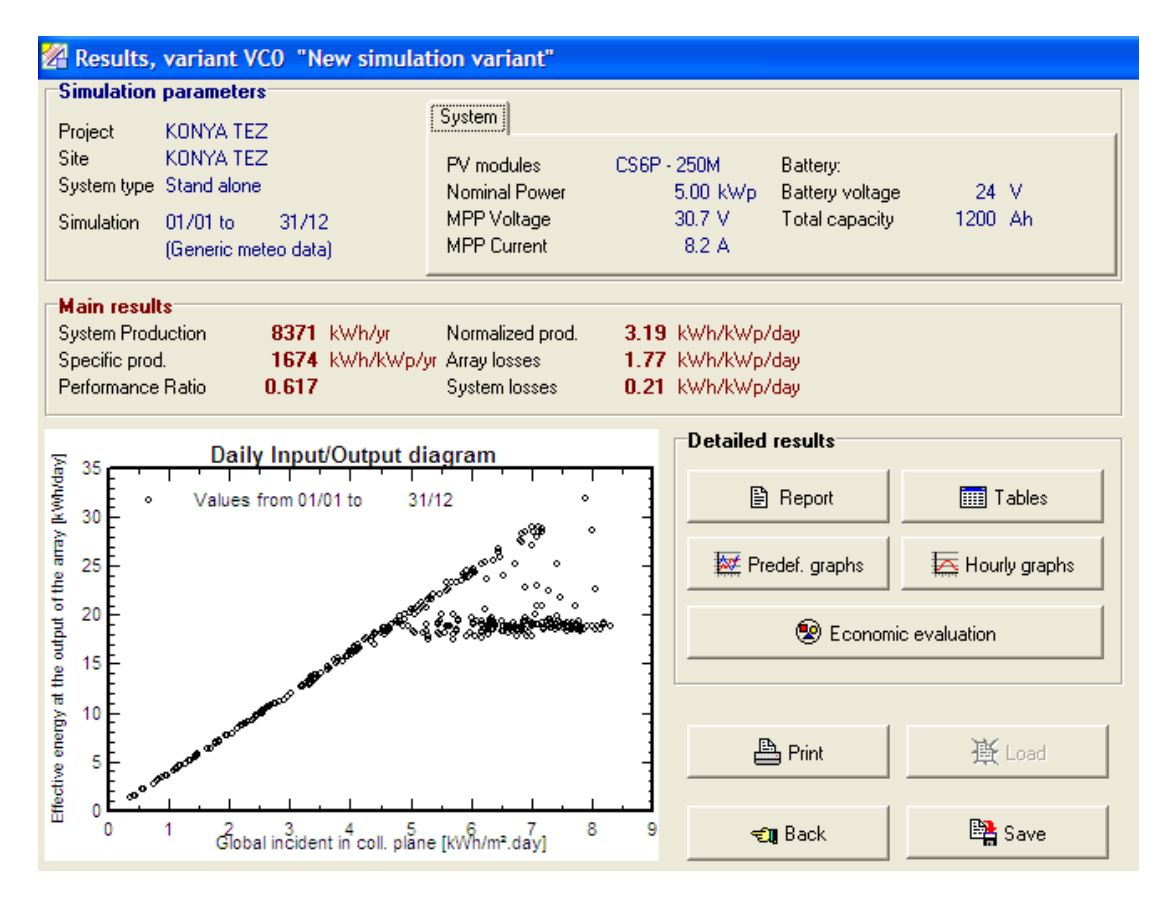

Şekil 4.22 PVSYST Programında Modellenen Sistemin Özet Sonuç Ekranı

Şekil 4.22'de çıkan sonuç ekranından, modellemesi yapılan sistem ile ilgili dört sayfalık pdf formatında bir rapor, sistem ile ilgili çizelgeler, önceden tanımlı grafikler ve saatlik grafikler elde edilebilir. Pdf formatlı rapor, tasarımı yapılan sistem için seçilen sistemin özeliklerini ve modelleme parametrelerini, belirlenen kullanıcı yük ihtiyacını, yapılan modellemenin ana sonuçlarını ve sistemin yıllık kayıp diyagramını içermektedir. Bu raporda modelleme yapılan yerin Şekil 4.23' te görülen Tüm Yıl İçin Kayıp Diyagramı elde edilebilir ve modellemede yüzde olarak verilen kayıplar incelenebilir. Şekil 4.23'de raporda Ankara ili için sunulan yıllık kayıp diyagramı örneği verilmiştir. Bu diyagramda:

*Seçilen Yerin Yıllık Küresel Işınım Değeri,* o bölgenin ölçüm yapılarak veya bir meteorolojik kaynaktan elde edilen ışınım değerdir. 1611kWh/m<sup>2</sup> Ankara ilinin PVSYST programının veritabanında olan NASA' dan elde edilmiş yılllık küresel ıĢınım değeridir.

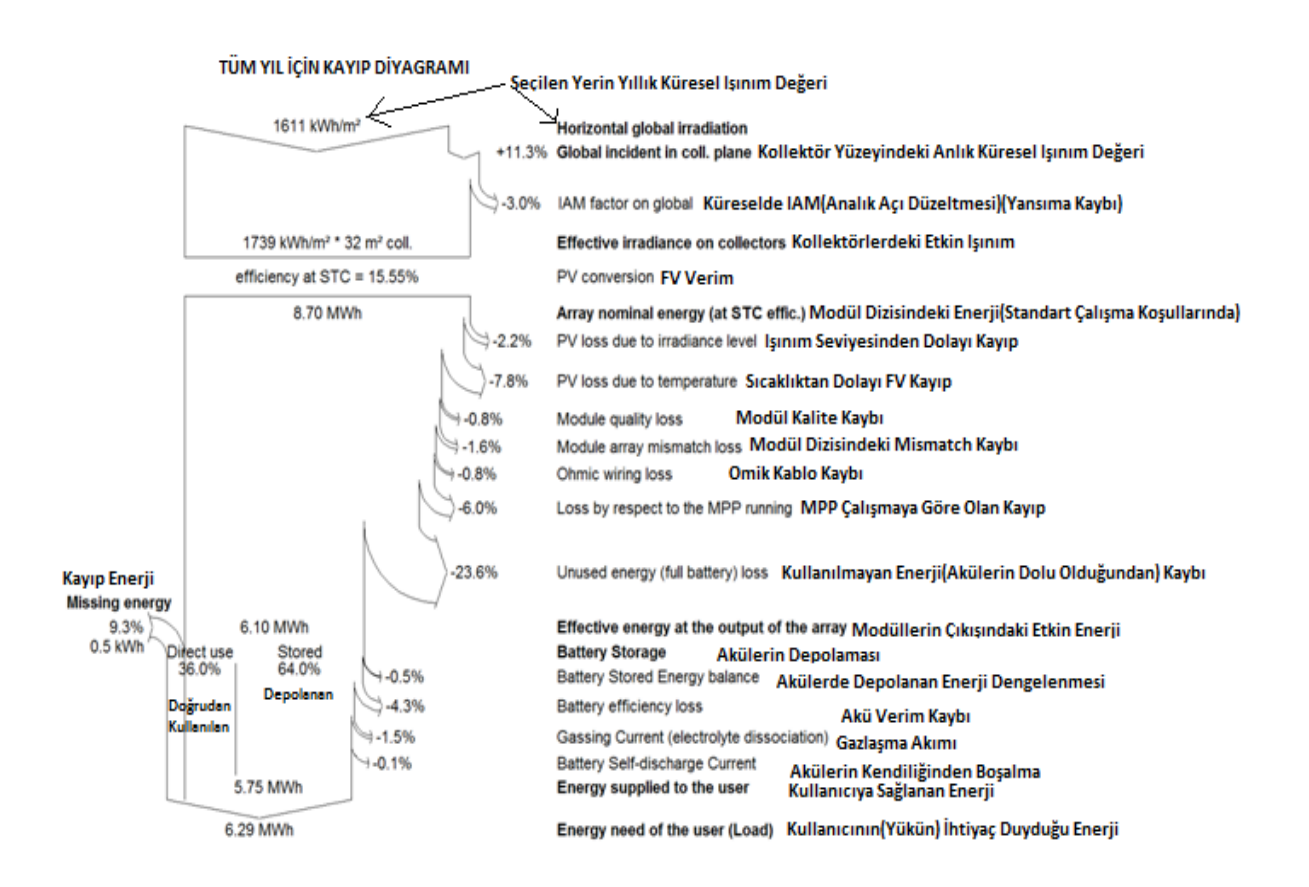

Sekil 4.23 Modellemesi Yapılan FV Sistemin Tüm Yıl İçin Kayıp Diyagramı

8,70 MWh enerji, seçilen yer için *Modül Dizisinin Standart Çalışma Koşullarında Üretebileceği Enerji Miktarı*dır. Bu değer Ankara ili için kollektör yüzeyindeki anlık *küresel ışınım değeri* 1739 kWh/m<sup>2</sup> 'nin FV dizisinin alanı ve FV modül veriminin çarpımı ile elde edilir.

## Diyagram incelendiğinde

*Işınım Seviyesinden dolayı FV modüldeki kayıp:* %2,2 *sıcaklık değişiminden dolayı FV modüldeki kayıp*: %7,8 *FV modül kalitesinden dolayı kayıp:* %0,8 *Modül dizisindeki uymsuzluk kaybı*: %1,6 *kablolardaki omik kayıp:* %0,8 *MPP çalışmaya göre olan kayıp:* %6 olarak bulunmaktadır.

Diyagramda,

- sistemde *Akülerin dolu olmasından dolayı kullanılmayan enerji*
- *modül dizisinin çıkışındaki etkin enerji*.
- Akü depolama sisteminde *Akülerde depolanan enerji dengelenmesinden kaynaklanan kayıp*,
- *Akü verim kaybı*,
- *Akü gazlaşma akımı kaybı*
- *Akülerin kendiliğinden boşalmasından kaynaklanan* kayıplar

## bulunmaktadır.

*Kullanıcıya Sağlanan Enerji,* bazı günler sistem kullanıcıya ihtiyaç duyduğundan fazla enerji üretecek, bazı günler ihtiyaç duyduğundan az enerji üretecek, yani sistem her zaman kullanıcının ihtiyaç duyduğu enerjiyi üretemeyecektir. 5,75 MWh enerji sistemin kullanıcıya sağladığı enerjidir. *Kayıp enerji,* 0.5KWh veya üretilenin %9,3 "üdür.

*Kullanıcının ihtiyaç duyduğu enerji,* seçilen yük ne ise bulunan değerdir. Diyagramdaki 6,29 MWh enerj, seçilen örnek evin yıllık enerji tüketiminin 3 ev için elde edilen değeridir.

# 5. 7 BÖLGE İÇİN PVSYST PROGRAMINDA SİSTEM TASARIMI

Şebekeden bağımsız enerji depolamalı sistem tasarımı için Türkiye' nin farklı bölgelerinde yer alan 7 il seçilmiştir. Bu iller **Ankara, Konya, Antalya, Van, İzmir, Sanlıurfa ve Samsun** illeridir. Sekil 5.1'de verilen ve EİE tarafından hazırlanan Güneş Enerjisi Potansiyel Atlası (GEPA) incelendiğinde Türkiye' nin güneyine inildikçe toplam güneş radyasyonunun ve böylece güneş enerjisi potansiyelinin arttığı, bunun yanında iklim ve coğrafi özelliklerden dolayı aynı enlemdeki yerler arasında da güneş enerjisi potansiyeli farklılıkları bulunduğu gözlenmektedir. Örneğin, Sinop, Samsun gibi Türkiye' nin en kuzeyinde olan illerde toplam günes radyasyon dağılımı 1400-1450 kWh/m<sup>2</sup>-yıl' arasında iken, Antalya, Mersin gibi Türkiye' nin en güneyinde yer alan illerde 1600 kWh/m<sup>2</sup>-yıl' ın üzerindedir [36].

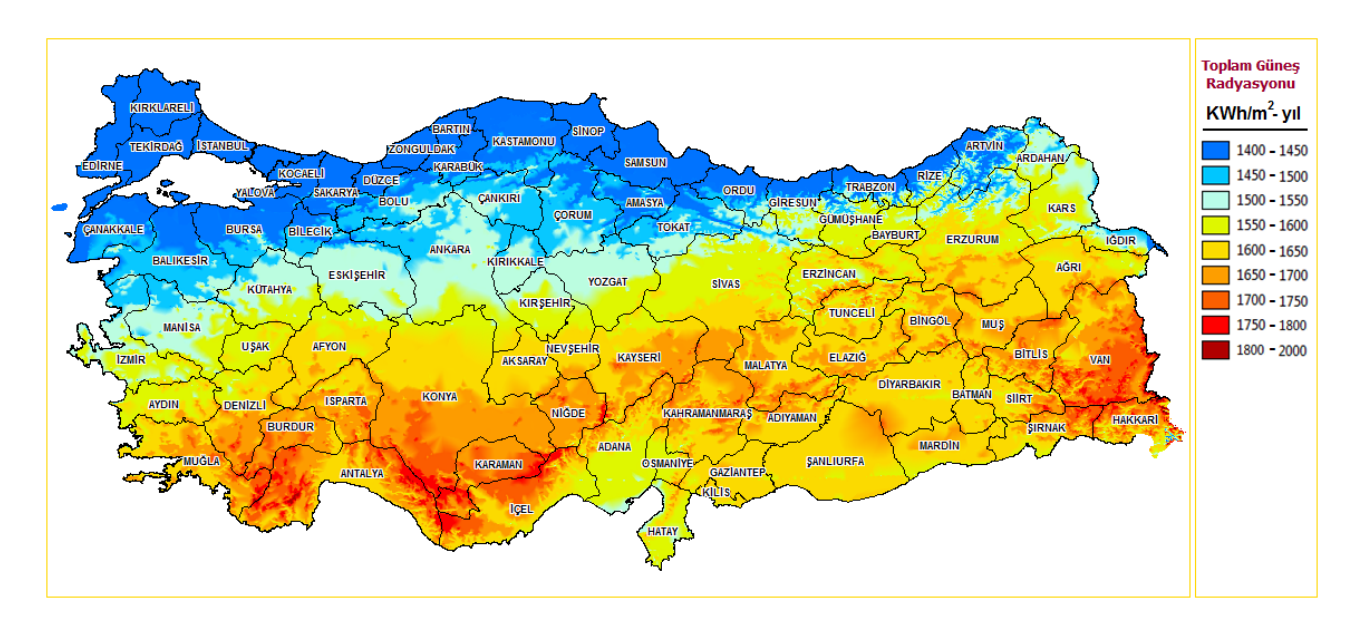

Sekil 5.1 EİE Günes Enerjisi Potansiyel Atlası (GEPA)

Şekil 5.2'de seçilen 7 yerleşim ili için güneş enerjisi potansiyelini gösteren ve Yenilenebilir Enerji Genel Müdürlüğü" nün internet sitesinden alınan **Küresel**  Günes Radyasyon Dağılımı haritaları verilmiştir [36]. Antalya ili, günes enerji potansiyeli yüksek bir bölgedir. Şekil 5.2'deki tüm haritalarda görüldüğü gibi, tüm iller için farklı bölgelerin güneş enerjisi potansiyelleri farklı olduğundan, sistem tasarımı yapılmadan önce yer bilgilerinin belirlenmesi gereklidir. Bu amaçla SolarGis web sitesindeki [37] haritada belirli bir nokta için seçilen ve Çizelge 5.1"

de verilen coğrafi koordinatlar seçilerek, FV sistem tasarımının modellemesi bu koordinatlar için gerçekleştirilmiştir.

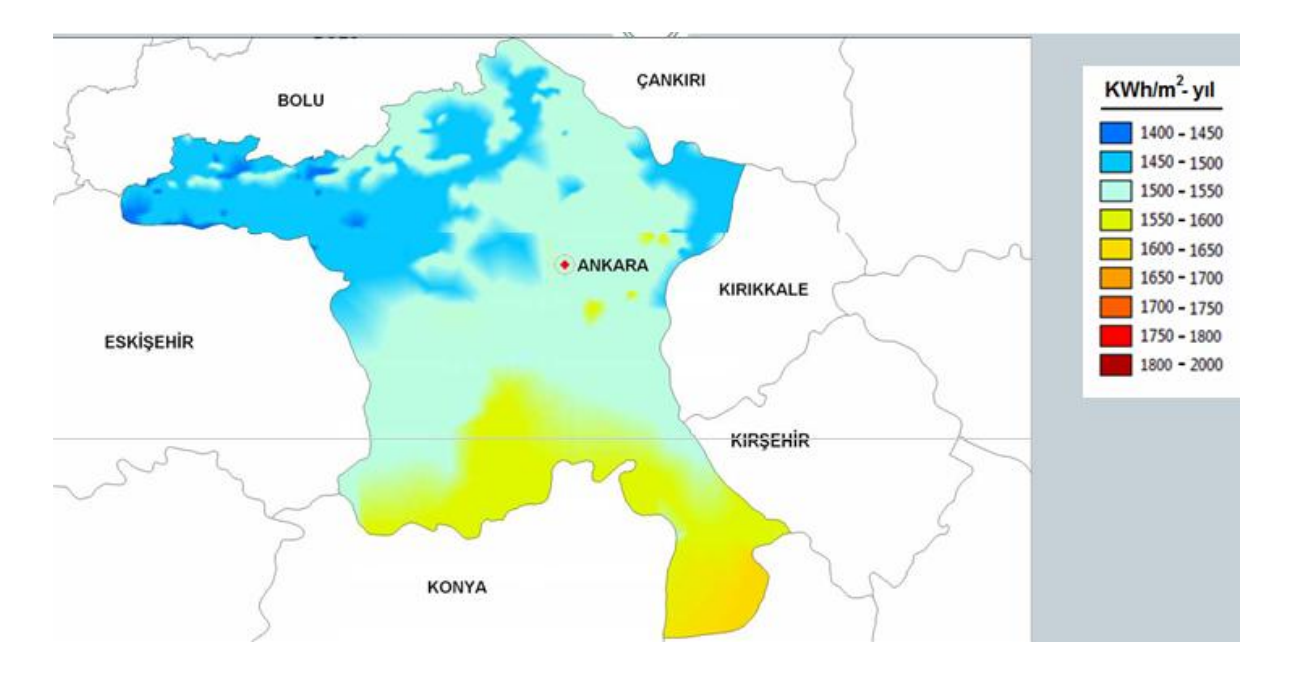

a. Ankara

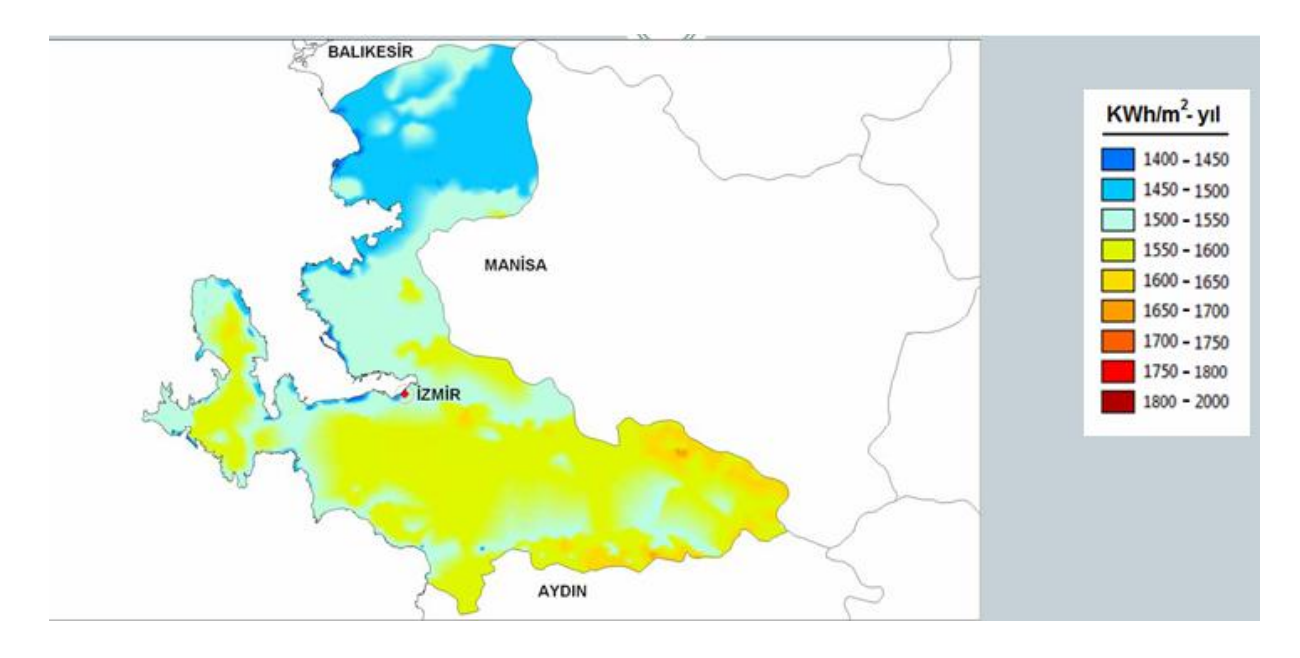

b. İzmir

Şekil 5.2 Tasarımı yapılacak FV Sistemin yerleşim yeri olarak seçilen 7 il için Küresel GüneĢ Radyasyon Dağılımı

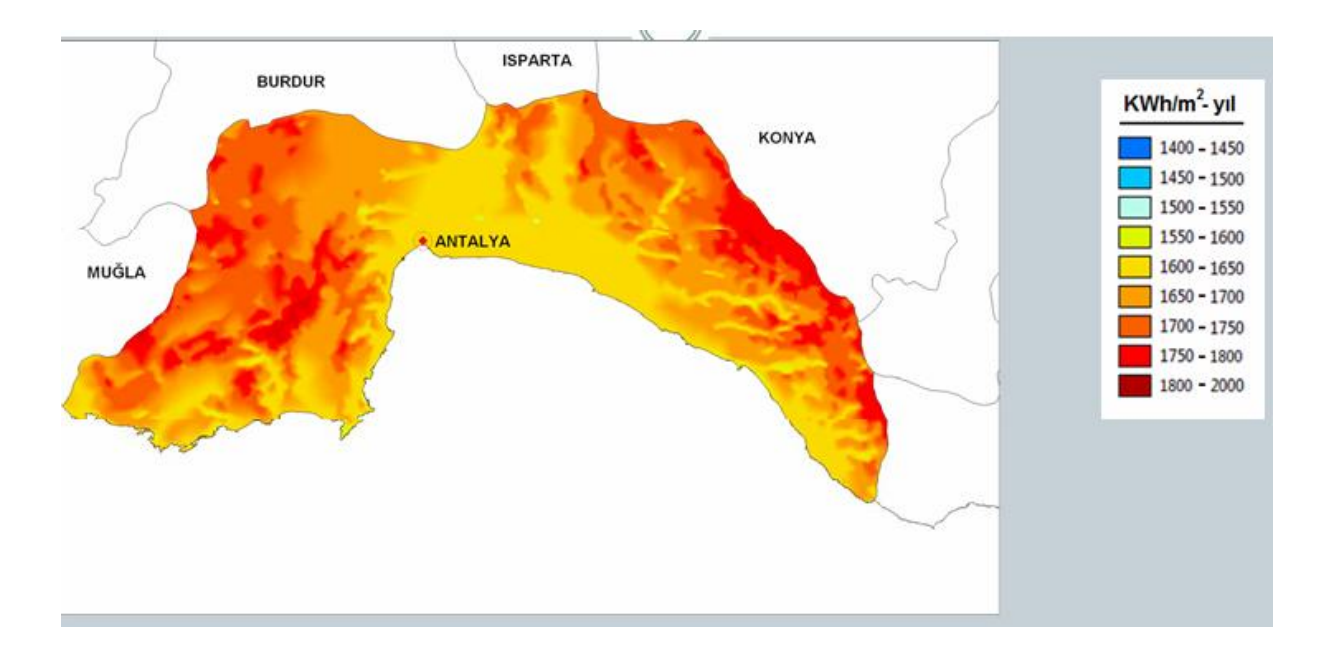

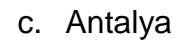

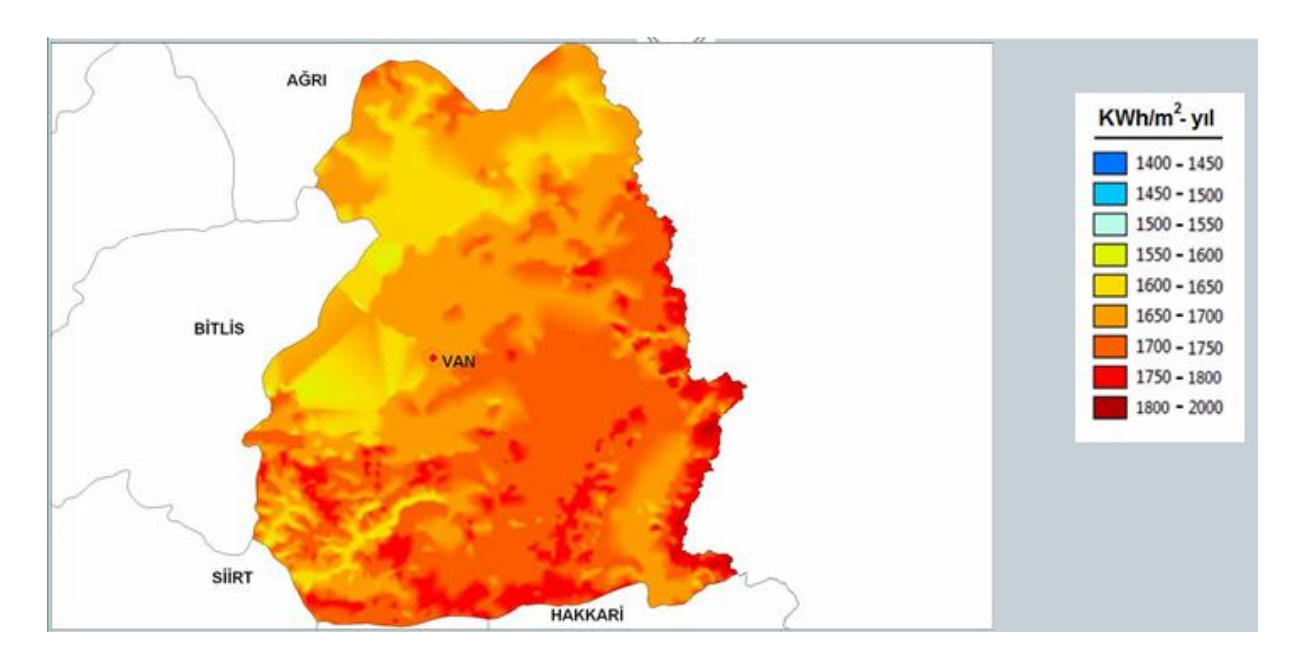

d. Van

Şekil 5.2 Tasarımı yapılacak FV Sistemin yerleşim yeri olarak seçilen 7 il için Küresel GüneĢ Radyasyon Dağılımı (Devam ediyor.)

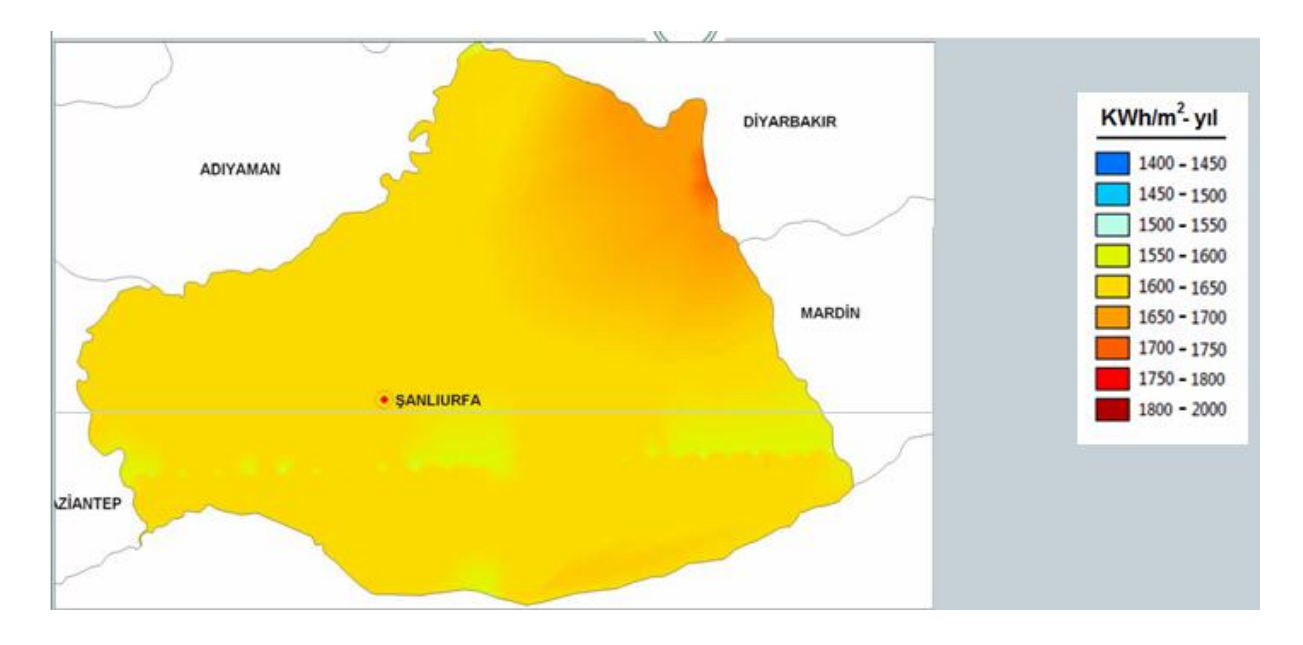

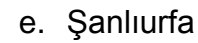

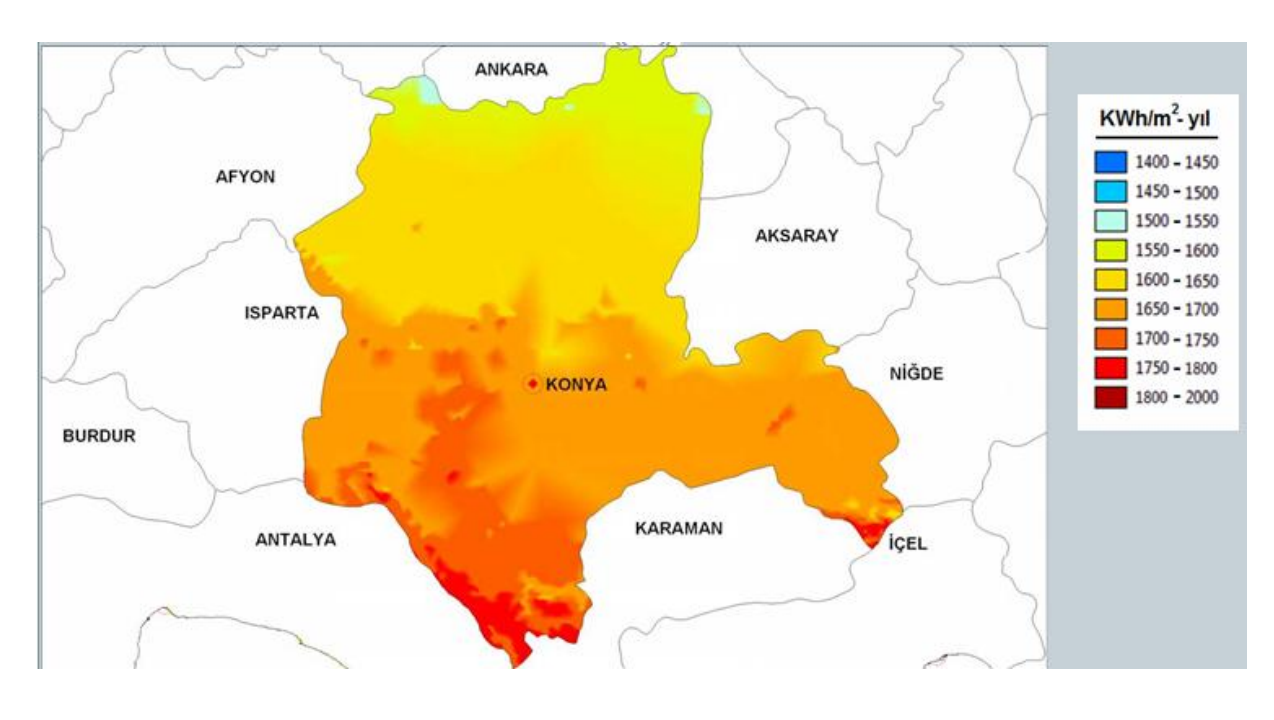

f. Konya

ġekil 5.2 Tasarımı yapılacak FV Sistemin yerleĢim yeri olarak seçilen 7 il için Küresel GüneĢ Radyasyon Dağılımı (Devam ediyor.)

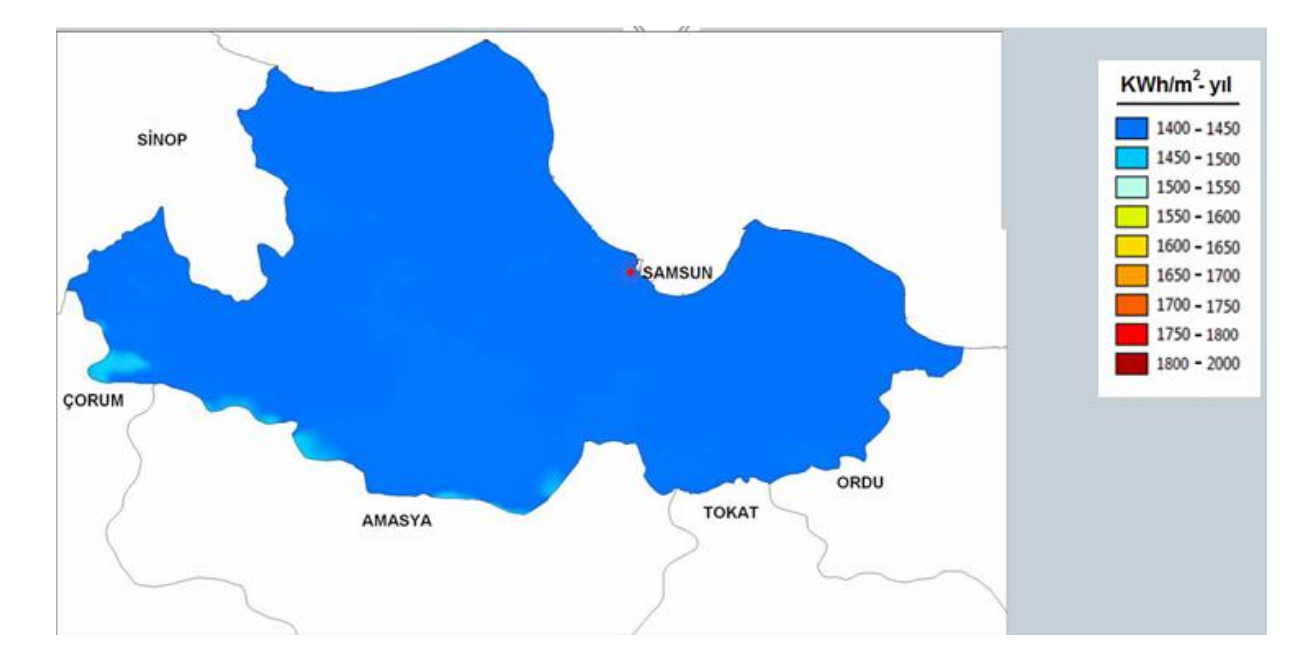

g. Samsun

Şekil 5.2 Tasarımı yapılacak FV Sistemin yerleşim yeri olarak seçilen 7 il için Küresel GüneĢ Radyasyon Dağılımı

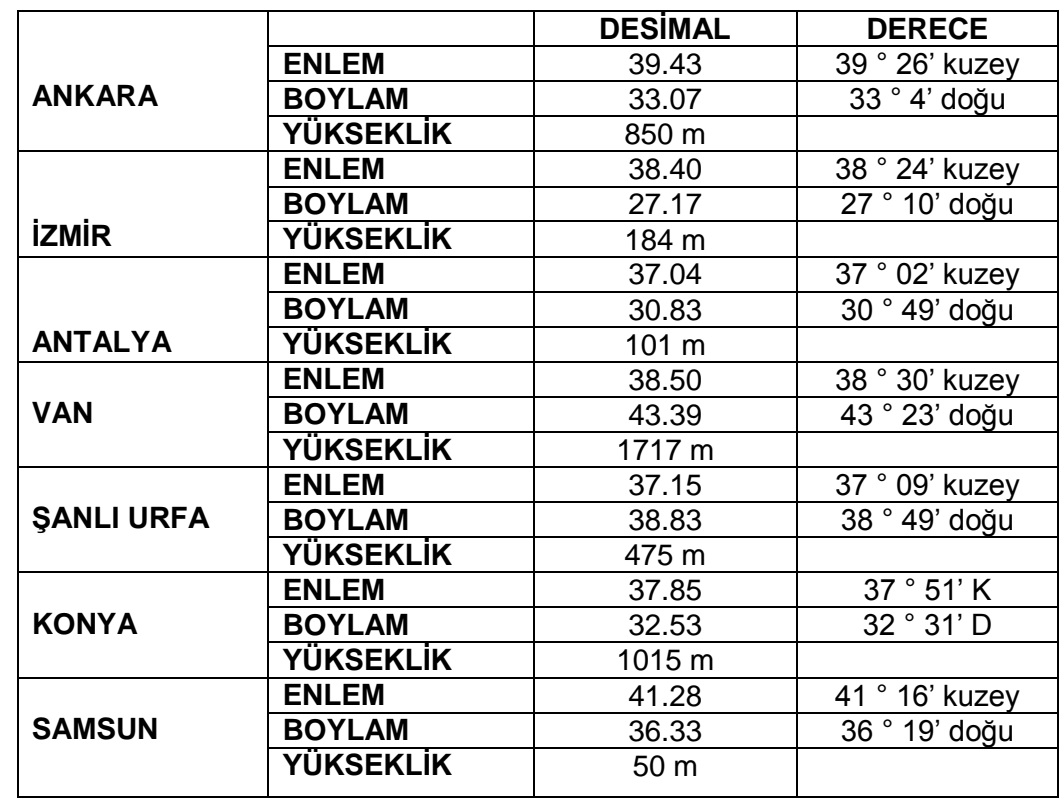

Çizelge 5.1 Tasarımı yapılacak FV Sistemin yerleĢim yeri olarak seçilen 7 il için yer koordinatları

Programda 7 il için meteorolojik veri olarak PVSYST programının veritabanında olan NASA verileri ile Ankara ve İzmir için yine PVSYST programının veritabanında olan METEONORM'97 verileri kullanılmıştır. Bu veriler programda modelleme için zorunlu olan **aylık küresel ıĢınım verileri** ve **aylık sıcaklık verileri** ile isteğe bağlı olan **aylık rüzgar hızı** verileridir. Yeni bir il için coğrafi konum belirlenirken bu veriler ile yukarıdaki çizelgede verilen koordinat verileri programın *araçlar (tool)* butonuna basılarak buradaki *coğrafik yerler (geographical sites)* bölümünde (ġekil 4.3) oluĢturulmuĢtur.

Panellerin azimut açısı, güneye yöneldiklerini gösterecek Ģekilde sıfır derece olarak alındı. FV sistemde yer alacak paneller, eğim açısı yaz ve kış sabit olan sabit eğimli olarak seçilmiş ve seçilen değerler Çizelge 5.2'de verilmiştir. Ayrıca sistem modellemesi yapılırken yakın ve uzak gölgelemenin olmadığı kabul edildi.

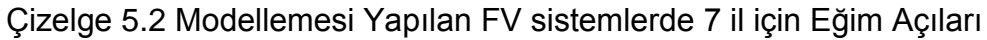

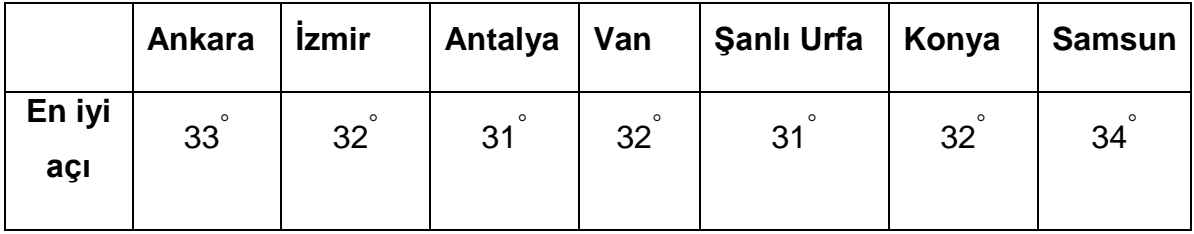

Tez kapsamında yapılan çalıĢmalarda tasarımı yapılacak sistem, **5kWp** gücünde bir sistem olacağı için buna uygun yük seçilmiş ve yük dağılımı Çizelge 5.3' te verilmiĢtir. Bu yük **3 evin** aylık tükettiği elektrik enerjisi kadardır. Bir evin aylık elektrik enerji tüketim belirlenirken, örnek ev olarak kiĢisel bir konut ve KASIM 2011' de bu konuta ait elektrik faturası göz önüne alınmıştır.

Bir evde kullanılan elektrikli ev aletleri, bunların günlük kullanım süreleri ve tükettikleri enerji miktarları aşağıda açıklanmıştır;

- 82 ekran bir LED TV" nin tükettiği güç 84,2W ve günlük ortalama kullanım süresi 3 saattir.
- 1600 W gücündeki bir ütünün haftada 1 saat kullanıldığı düĢünülürse tükettiği enerji miktarı 228,5 Wh" dir.
- Elektrikli süpürgenin 1600 W olduğu ve günde yaklaĢık 0,5 saat çalıĢtırıldığı durumda tükettiği enerji 960Wh" dir.
- 20 W" lık 3 tane tasarruflu ampülün günlük 6 saat aydınlatma yaptığında tüketilen enerji 360Wh' dir.
- Ortalama 160 W güç tüketen ve 24 saat çalıĢan bir buzdolabı 1181 Wh enerji harcar.
- ÇamaĢır ve bulaĢık makinelerinin gün baĢına düĢen ortalama elektrik enerjisi tüketim miktarları sırasıyla yaklaşık olarak 9857Wh ve 1,44kWh' tir.
- Evde bulunan saç kurutma makinesi, kombi, bilgisayar, fırın ve cep telefonu gibi ev aletlerinin elektrik tüketimleri de aĢağıdaki çizelgede verilmektedir. Bu ev aletlerin güçleri örnek alınan evdeki cihazlar göz önüne alınarak ve kullanım süreleri örnek evdeki davranışlar dikkate alınarak yer almıştır.

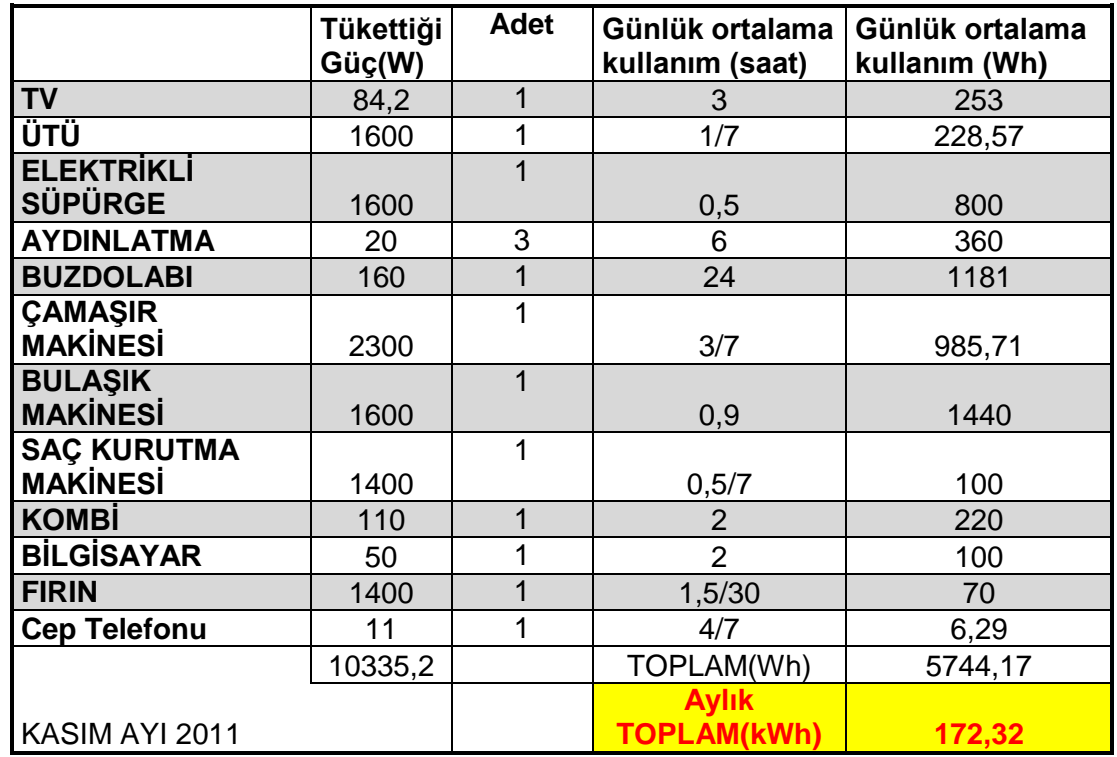

Çizelge 5.3 - Tasarlanan Sistemler İçin Yük Dağılımı

FV sistem tasarımında kullanılan paneller seçilirken üç tür panel seçilmiştir. Bu paneller mono-kristal, poli-kristal ve amorf silikon teknolojiye sahiptir. Ayrıca bu paneller tercih edilirken yeni teknolojiye sahip olması için 2011 yılında üretilen paneller tercih edilmiştir.

FV sistem tasarımında

- *Canadian Solar Inc. marka CS6P 250M model Si-mono teknolojili 250 Wp*, 26*V* luk FV paneller (Ek1)
- *Grape Solar' ın CS-P-270-DJ model poli-Si teknolojili 270 Wp, 30.6V'*  luk FV paneller (Ek2)
- *Schott Solar AG.'nin PROTECT ASI 105 model Amorf Silikon* **teknolojili 105 Wp, 30.50 V**"luk FV paneller ( Ek3)

kullanılmıĢtır. CS6P 250M model si-mono panellerden hepsi de birbirine paralel olacak Ģeklinde 20 tane, CS-P-270-DJ model poli-Si panellerden de 19 tane, PROTECT ASI 105 model Amorf Silikon panellerden 48 tane kullanılmıştır.

Sistem tasarımında **Concorde marka PVX-2120L model 12 V' luk 194 Ah** lik aküler kullanılmıĢtır. Bu akülerin 20°C"de 5 yıl ömürleri vardır. Aküler 62.7 kg ağırlığındadır. Sistemde kullanılan aküler 24V" luk FV sistem gerilimi sağlamak için ikişerli gruplar halinde seri bağlanmış ve bu ikişerli grupların da birbirlerine paralel bağlanmıĢtır. Seçilen FV sistemde günlük elektrik tüketimi 17,23 kWh ve sistem gerilimi 24 V" tur. Ülkemizde ard arda 3 günden fazla güneĢsiz gün sayısı az olduğu için FV sistemin otonomi faktörü 7 il için de 3 gün olarak kabul edilmiştir. Akü verimi %90 olarak alınmıştır. Bu durumda gerekli akü kapasitesi;

P=V.I"dan I=17230Wh/24V=717,92 Ah

Olarak bulunmuĢtur. Akü Kapasitesi=(717.92x3 gün)/0.9= 2393.056 Ah tir. Sistemde bu kapasiteyi sağlamak için 24 adet akü kullanılmıştır.

FV sistem tasarımları üç evin aylık elektrik ihtiyacını karĢılamak üzere boyutlandırılmıĢtır. Bunun için kurulacak sistemin nominal gücü **5kWp** olarak belirlenmiştir.

Üç evin aylık elektrik enerjisi ihtiyacını karĢılayacak 5kWp "lik sistemin modellemesinde yakın ve uzak gölgelemenin olmadığı varsayıldı. Ayrıca güneşten elektrik enerjisi elde edilemediği 3 gün boyunca elektrik ihtiyacını karĢılayacak bir akülü enerji depolama sistemi tasarımda yer aldı.

## **5.1 ANKARA için PVSYST Programında FV Sistem Tasarımı**

Ankara Türkiye Cumhuriyeti" nin baĢkentidir. Nüfus bakımından ikinci büyük şehridir. İç Anadolu Bölgesinde yer almaktadır. Ankara ilinin iklimi karasal iklimdir. Yazın sıcak ve kurak, kışın soğuk ve yağışlı bir iklime sahiptir. Yazları bulutlu gün sayısı azdır [38].

Programda Ankara için meteorolojik veriler olarak METEONORM"97 ve NASA" nın verileri kullanılmıştır. Ayrıca yakın ve uzak gölgelemenin olmadığı kabul edildi. PVSYST programı sistemin analizini ayrıntılı bir Ģekilde yapılmasına yardımcı olan çeĢitli tablolar, grafikler ve ayrıntılı bir rapor sunar. Programda NASA ve METEONORM 97" nin meteo verileri için simülasyon sonucu elde edilen özet simülasyon parametrelerini ve simülasyon sonuçlarını içeren bilgiler Şekil 5.3 ve Şekil 5.4' te tek kristal Si modüller için, Şekil 5.5'te polikristal Si modüller için, Şekil 5.6' da a-Si modüller için verilmiştir.

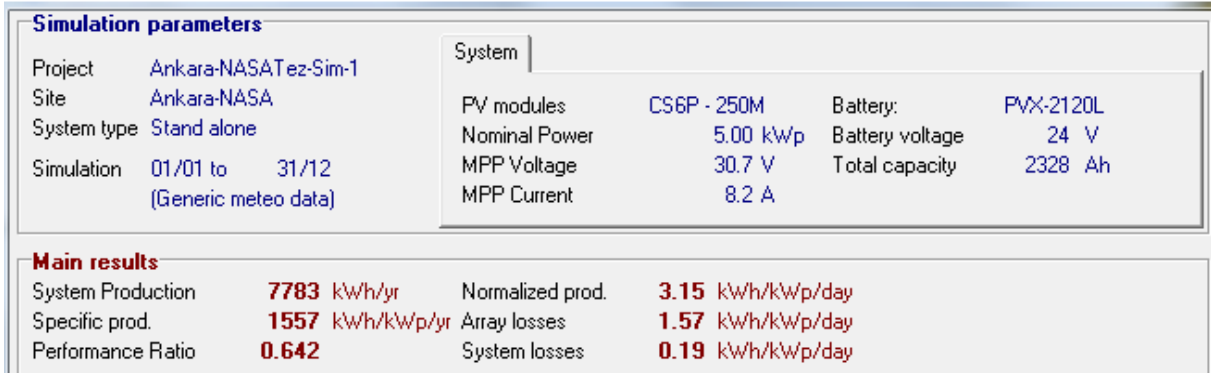

Şekil 5.3 NASA meteorolojik verileri ve Tek Kristal FV Modüller için Ankara' nın Simülasyon Sonuçları

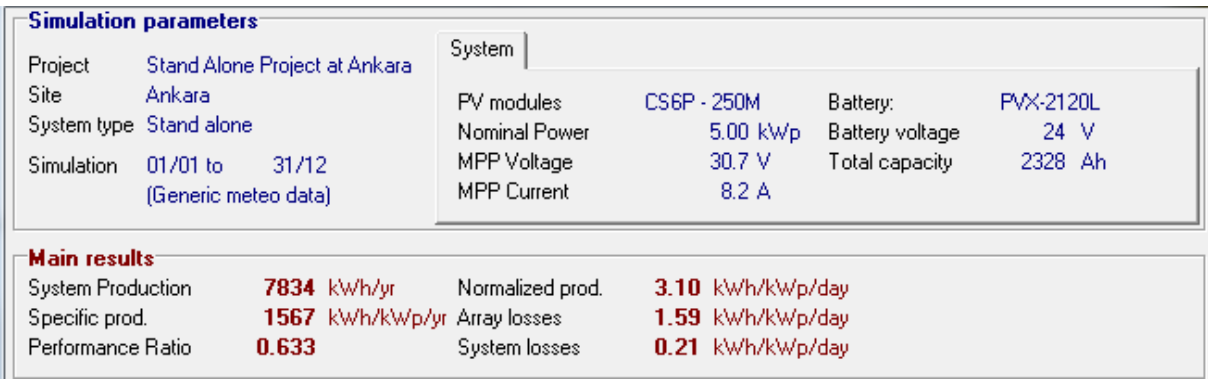

Şekil 5.4 METEONORM 97 meteorolojik verileri ve Tek Kristal FV Modülleri için Ankara" nın Simülasyon Sonuçları

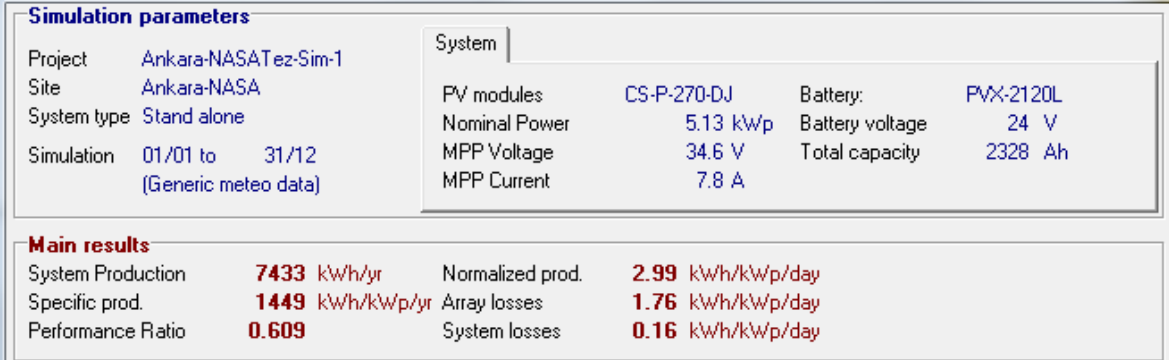

Şekil 5.5 NASA meteorolojik verileri ve Poli Kristal FV Modüller için Ankara' nın Simülasyon Sonuçları

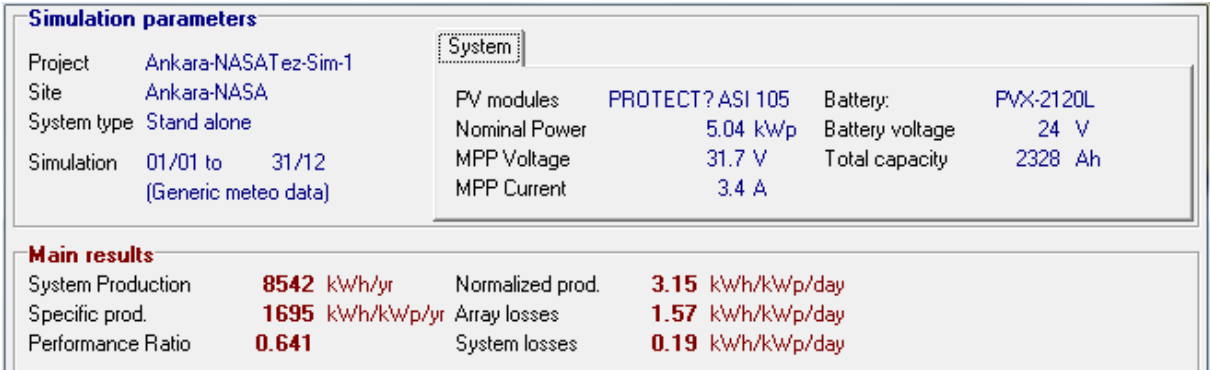

Şekil 5.6 NASA meteorolojik verileri ve Amorf Silikon FV Modüller için Ankara' nın Simülasyon Sonuçları

İki farklı meteorolojik veri kullanılarak tek-kristal FV modüllerle Ankara için yapılan modellemede sistemin yıllık ürettiği enerji değerleri birbirinden farklı çıkmıştır. NASA" nın meteorolojik verileri ile yapılan modellemede 7783kWh/yr, MEREONORM 97"nin meteorolojik verileri ile yapılan modellemede 7834kWh/yr" lık enerji üretimi sonucu çıkmıştır. Bu iki modellemede birbirinden farklı çıkan
sistemin ürettiği enerji meteorolojik verilerin birbirlerinden farklı olmasından kaynaklanmaktadır. Bu meterolojik veriler elde edilirken farklı ölçüm yöntemleri, farklı ölçüm aletleri kullanılmakta ve yapılan ölçümler farklı zaman dilimleri için yapılmaktadır.

Şekil 5.5' te NASA meteorolojik verileri kullanılarak poli-kristal FV modüllerle yapılan modellemede, sistemin ürettiği enerji olarak 7433 kWh/yr değeri elde edilmiştir. Bu sonuç tek kristal FV modüllerle yapılan modellemede elde edilen enerjiden daha düĢüktür. Bunun sebebi tek kristal modüller poli kristal modüllerden daha verimli olmasıdır.

### **5.2 ĠZMĠR için PVSYST Programında FV Sistem Tasarımı**

İzmir Türkiye' nin üçüncü büyük ilidir. İzmir Türkiye' nin en batısında yer alan Ege Denizine kıyısı olan iklimi Akdeniz İklimi kuşağında olan bir ildir. Yazın ortalama sıcaklık çizelgede de görüldüğü gibi 30°C derecenin üzerindedir [39] .

İzmir ili için şebekeden bağımsız 5 farklı FV sistem modellemesi gerçekleştirilmiştir, Şekil 5.7- Şekil 5.11. Meteonorm 97' nin verileri ile FV tek kristal ve polikristal Si modüller kullanılırken, NASA verileri ile her üç teknoloji ile modelleme yapılmıştır.

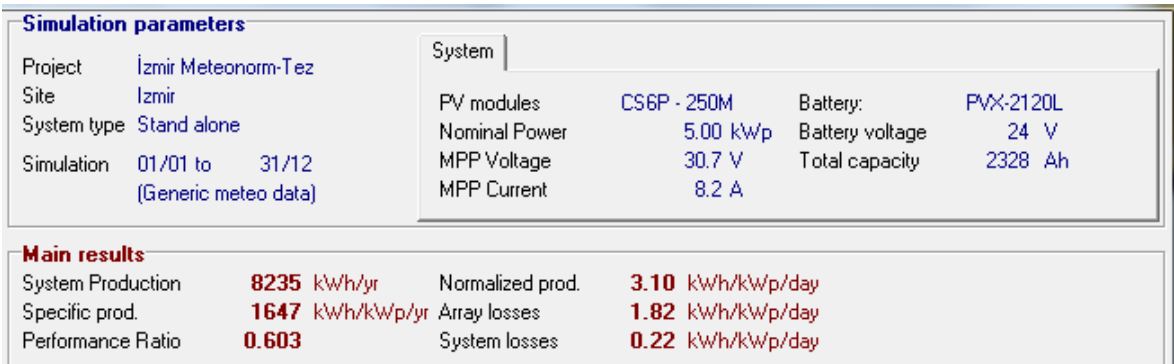

Sekil 5.7 METEONORM 97 meteorolojik verileri ve Tek Kristal FV Modülleri için İzmir' nın Simülasyon Sonuçları

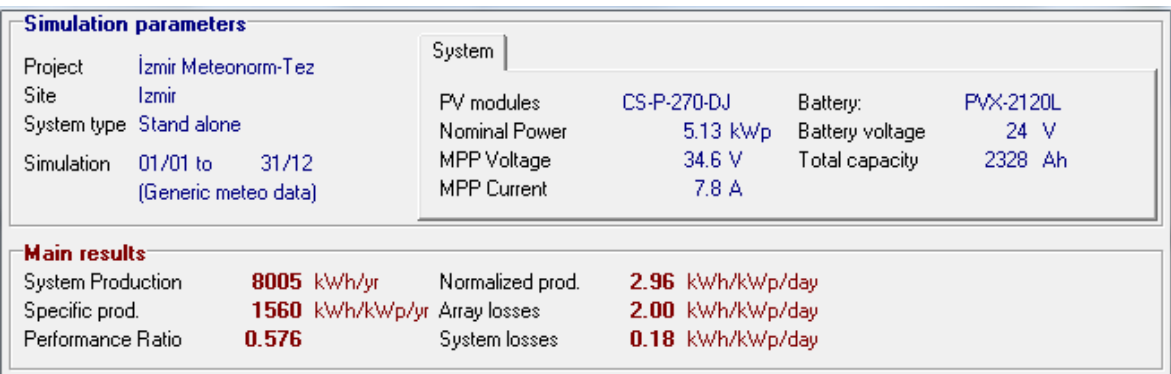

Şekil 5.8 METEONORM 97 meteorolojik verileri ve Poli Si FV Modülleri için İzmir' in Simülasyon Sonuçları

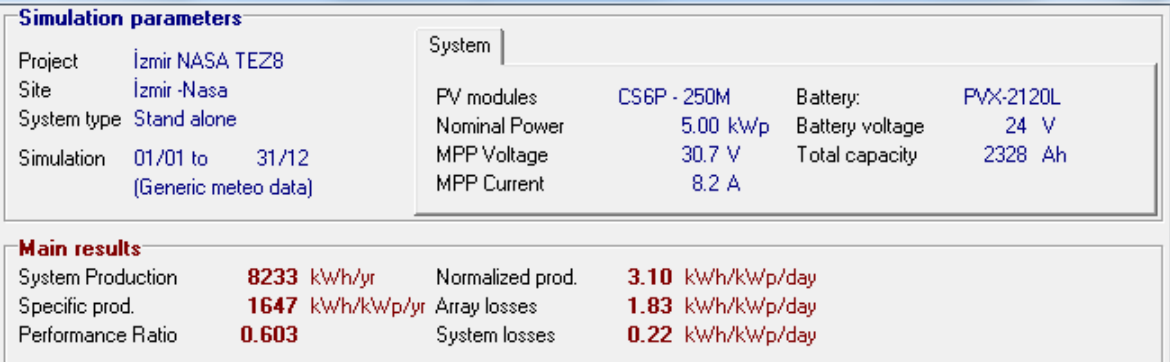

Şekil 5.9 NASA meteorolojik verileri ve Tek Kristal FV Modülleri için İzmir' in Simülasyon Sonuçları

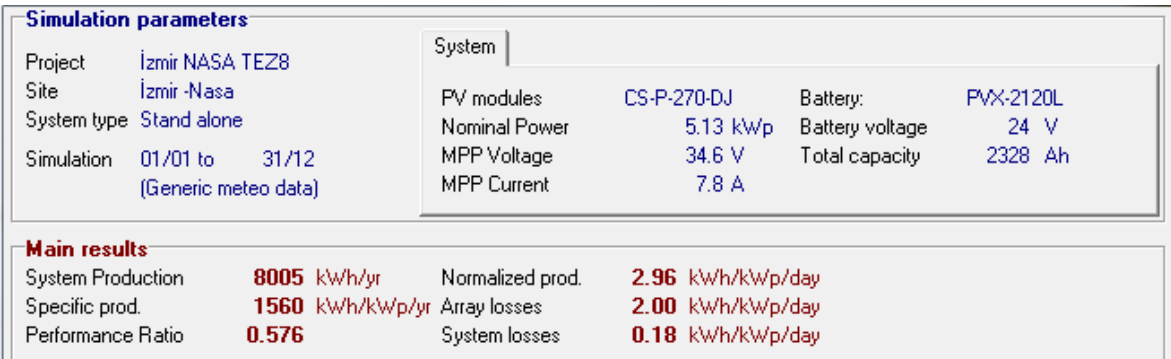

Şekil 5.10 NASA meteorolojik verileri ve Poli Kristal FV Modülleri için İzmir' in Simülasyon Sonuçları

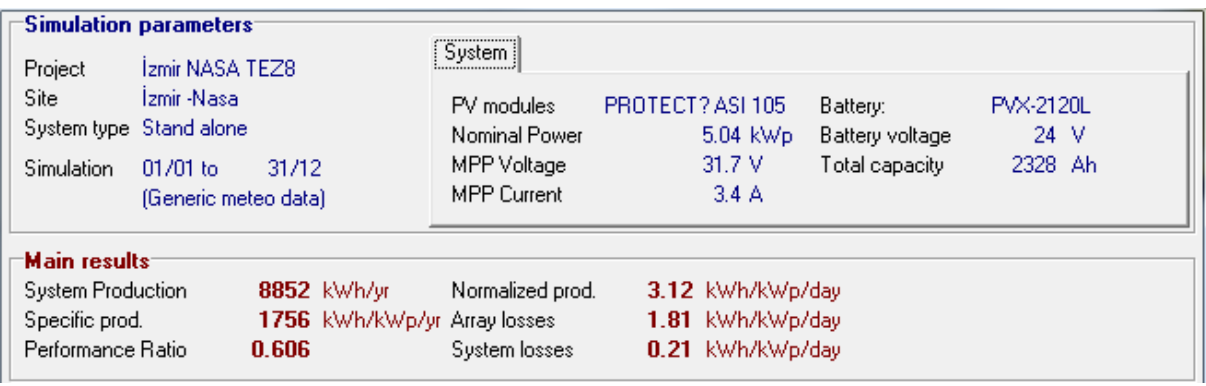

Şekil 5.11 NASA meteorolojik verileri ve Amorf Silikon FV Modülleri için İzmir' in Simülasyon Sonuçları

### **5. 3 ANTALYA için PVSYST Programında FV Sistem Tasarımı**

Antalya ili Türkiye Cumhuriyeti" nin güneyinde yer alan Akdenize kıyısı olan bir Ģehridir. Antalya, nüfusu yaklaĢık 2 milyon olan Türkiye" nin tarihi ve turizmi ile öne çıkan bir ilidir. Antalya" nın geneline Akdeniz iklimi hakimdir. Yazları sıcak ve kurak kıĢları ılık ve yağıĢlıdır. Deniz kıyısından uzaklaĢtıkça yükselti artar ve iklim karasal iklime yaklaĢır. Yazın ortalama sıcaklık 30-34 °C, kıĢın ise 9-15°C"dir. Yılda yaklaşık ortalama 300 güneşli günü bulunmaktadır[40].

Şekil 5.12' de NASA verileri ile tek kristal FV modülleri ile gerçekleştirilen FV sistemin özet sonuçları bulunmaktadır. Şekil 5.13 ve Şekil 5.14'de NASA verileri ile poli kristal ve a-Si FV modülleri ile gerçekleĢtirilen sonuçları görülmektedir.

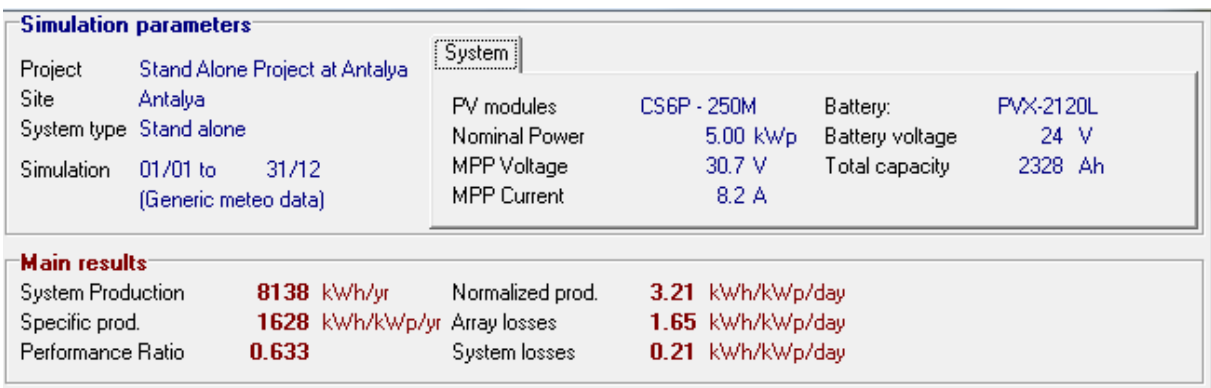

Şekil 5.12 NASA meteorolojik verileri ve Tek Kristal FV Modülleri için Antalya' nın Simülasyon Sonuçları

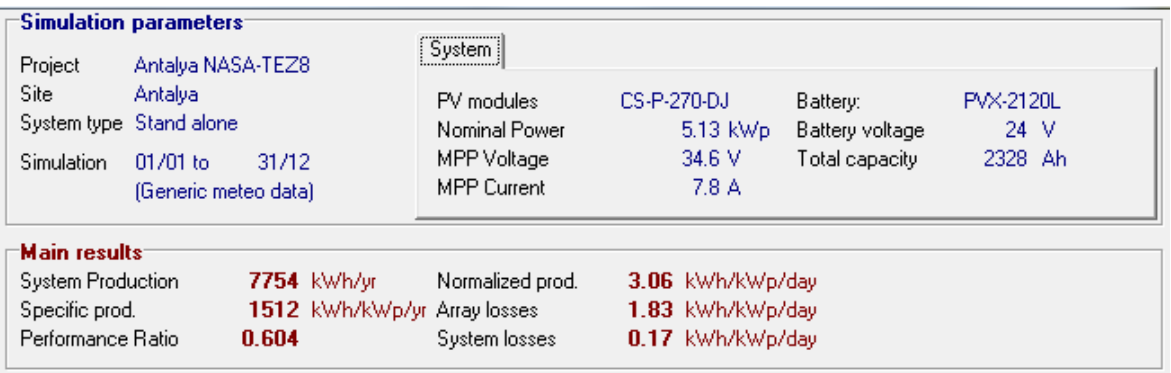

Şekil 5.13 NASA meteorolojik verileri ve Poli Kristal FV Modülleri için Antalya' nın Simülasyon Sonuçları

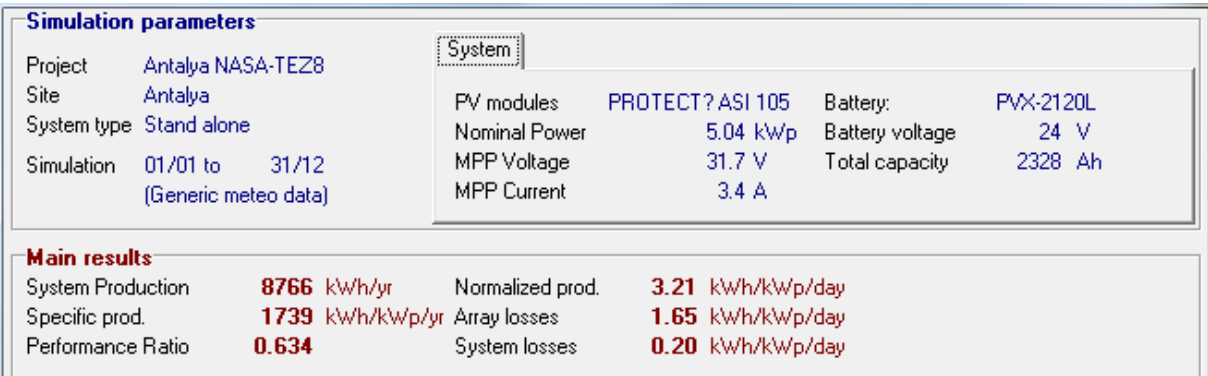

Şekil 5.14 NASA meteorolojik verileri ve a-Si FV Modülleri için Antalya' nın Simülasyon Sonuçları

### **5.4 VAN için PVSYST Programında FV Sistem Tasarımı**

Van ili Türkiye" nin en doğusunda yer alan illerden birisidir. Van Gölü" ne kıyısı vardır. Van Gölü' ne kıyısı olduğundan dolayı karasal iklimi yumuşaktır. Yıllık sıcaklık farkı 25° civarındadır. Van ili, yılın 120 günü açık, 200 günü bulutlu ve 45 günü ise kapalı gün özelliği ile Türkiye' nin en fazla güneş alan illerinden biridir [41]

NASA" nın meteorolojik verileri kullanılarak 3 farklı teknoloji FV modüller için modelleme sonuçları Şekil 5.15- Şekil 5.17'de verilmiştir.

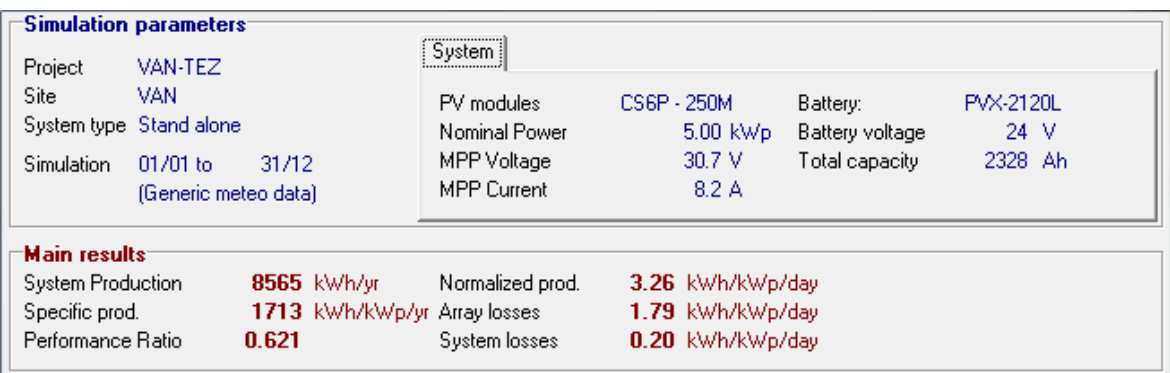

Şekil 5.15 NASA meteorolojik verileri ve Tek Kristal FV Modülleri için Van'ın Simülasyon Sonuçları

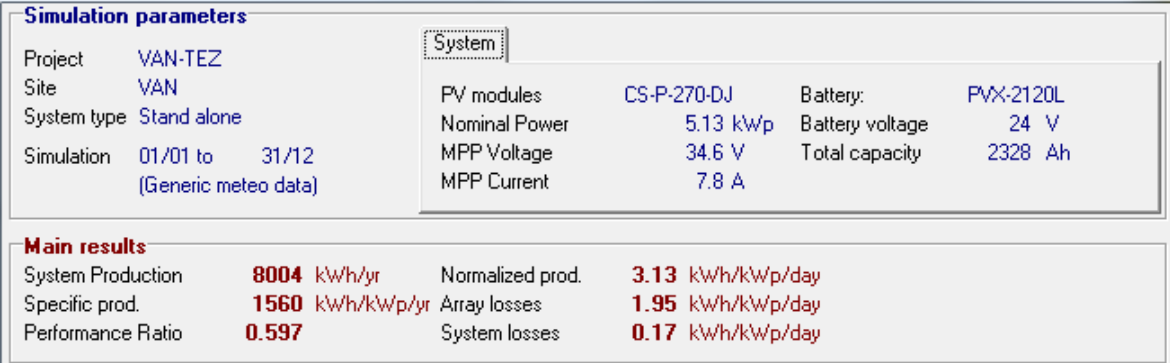

Şekil 5.16 NASA meteorolojik verileri ve Poli Kristal FV Modülleri için Van'ın Simülasyon Sonuçları

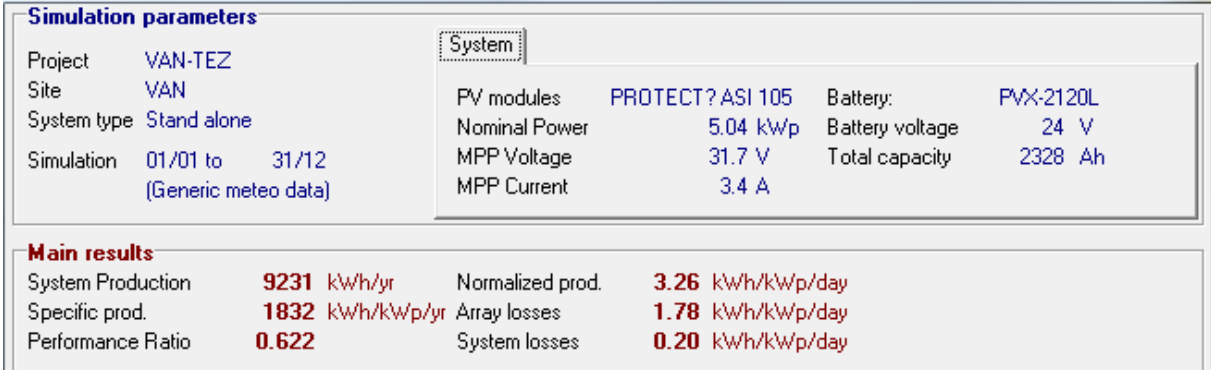

Şekil 5.17 NASA meteorolojik verileri ve A-Si FV Modülleri için Van' ın Simülasyon Sonuçları

### **5.5 ġANLIURFA için PVSYST Programında FV Sistem Tasarımı**

Şanlıurfa ili Türkiye' nin güneydoğu bölgesinde yer almaktadır. Şanlıurfa deniz etkisinden uzak bir bölgede olduğu için günlük ve yıllık sıcaklık farkları yüksektir. Türkiye' de en yüksek sıcaklık Ceylanpınar ilçesinde 46,5° (Temmuz) ölçülmüştür. Şanlıurfa ili genelde bir plato özelliği gösterir [42]. Şekil 5.2' incelendiğinde, ilin coğrafi yapısından dolayı küresel güneş radyasyon dağılımı düzenli olduğu, anlaĢılacaktır. NASA" nın meteorolojik verileri kullanılarak yapılan modelleme sonuçları Şekil 5.18- Şekil 5.20'de özetlenmiştir.

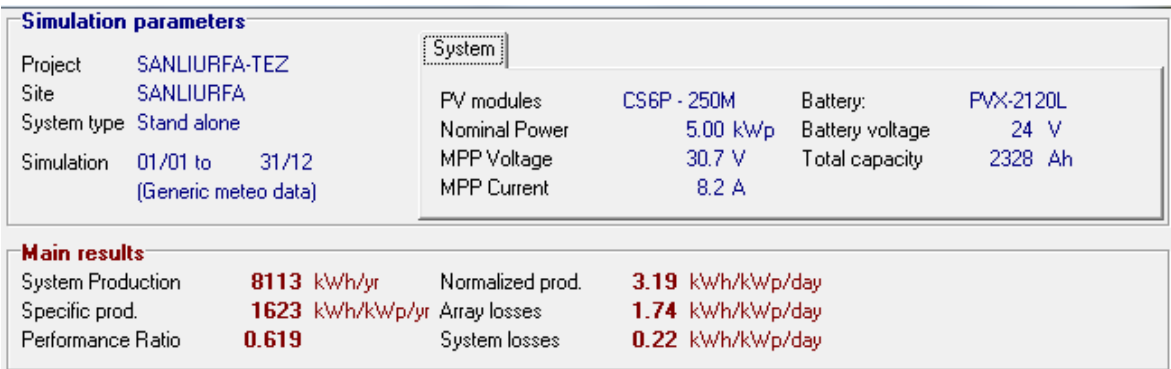

Şekil 5.18 NASA meteorolojik verileri ve Tek Kristal FV Modülleri için Şanlıurfa' nın Simülasyon Sonuçları

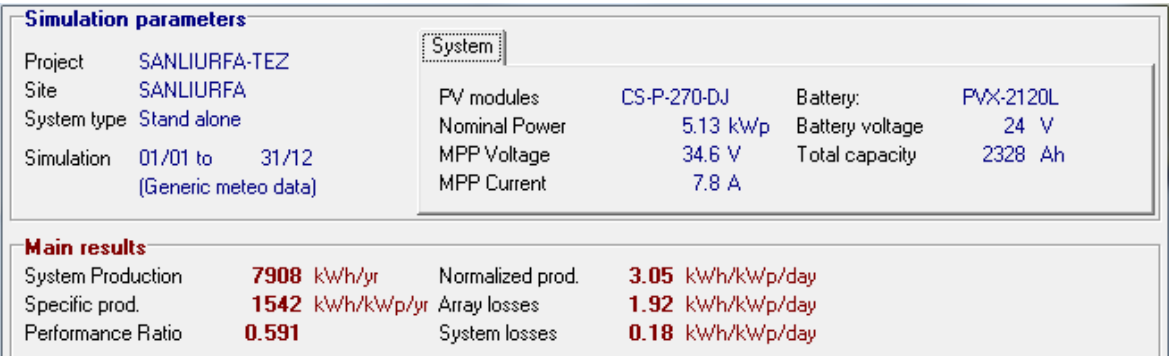

Şekil 5.19 NASA meteorolojik verileri ve Poli Kristal FV Modülleri için Şanlıurfa' nın Simülasyon Sonuçları

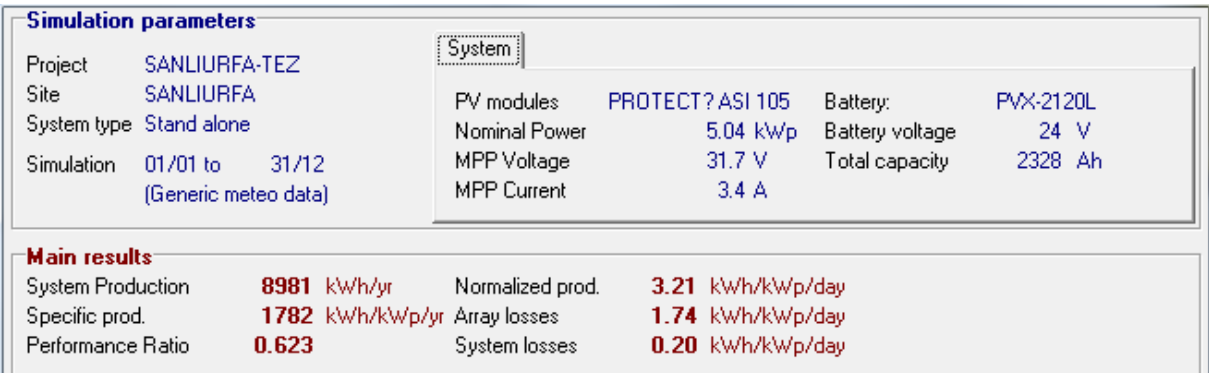

Şekil 5.20 NASA meteorolojik verileri ve A-Si FV Modülleri için Şanlıurfa' nın Simülasyon Sonuçları

### **5.6 KONYA için PVSYST Programında FV Sistem Tasarımı**

Konya ili İç Anadolu Bölgesinin güneyinde yer alır. Konya ili Türkiye' nin en büyük yüzölçümüne sahip ilidir. İlde kışlar sert, soğuk ve kar yağışlı, yazlar sıcak ve kurak geçer. Yıllık ortalama sıcaklık 11,5°C"dir. Yılın yaklaĢık 23 günü sisli geçer ve bu konuda Türkiye" de önde bulunur. Bunda bu ilin bir çanak içinde kurulmasının büyük rolü vardır[43].

NASA' nın meteorolojik verileri kullanılarak özet sonuç çıktıları Şekil 5.21- Şekil 5.23'te verilmiştir.

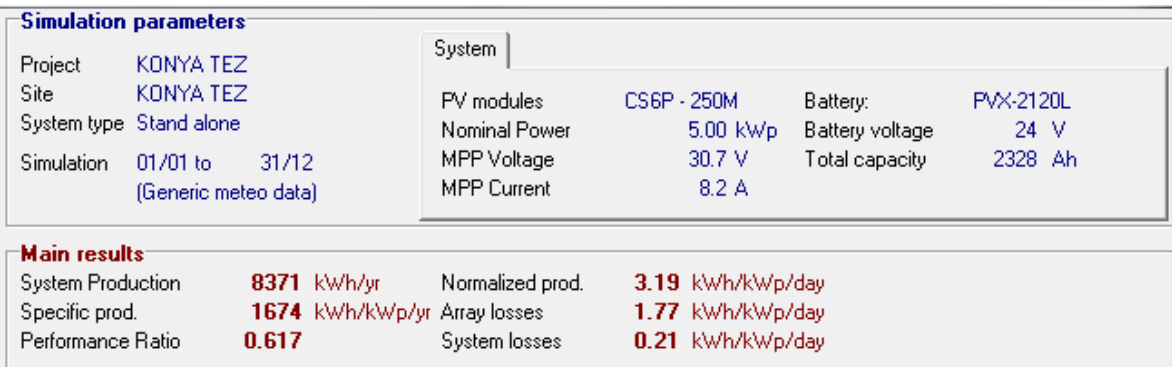

Şekil 5.21NASA meteorolojik verileri ve Tek Kristal FV Modülleri için Konya' nın Simülasyon Sonuçları

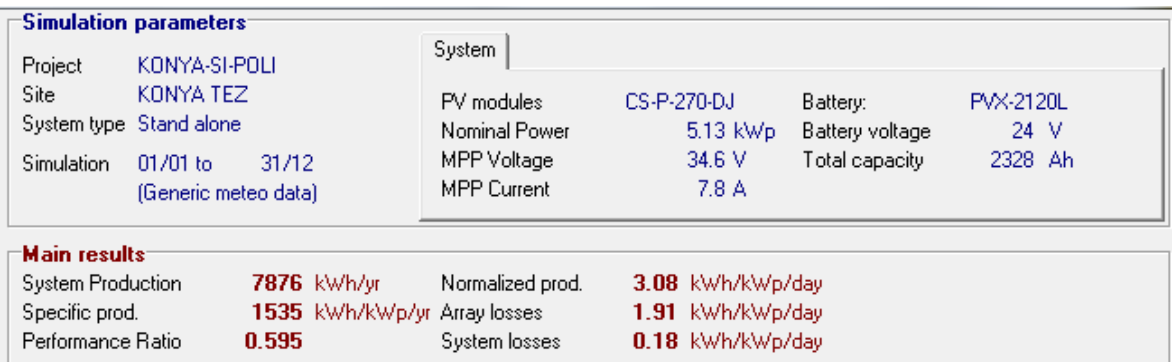

Şekil 5.22 NASA meteorolojik verileri ve Poli Kristal FV Modüller için Konya' nın Simülasyon Sonuçları

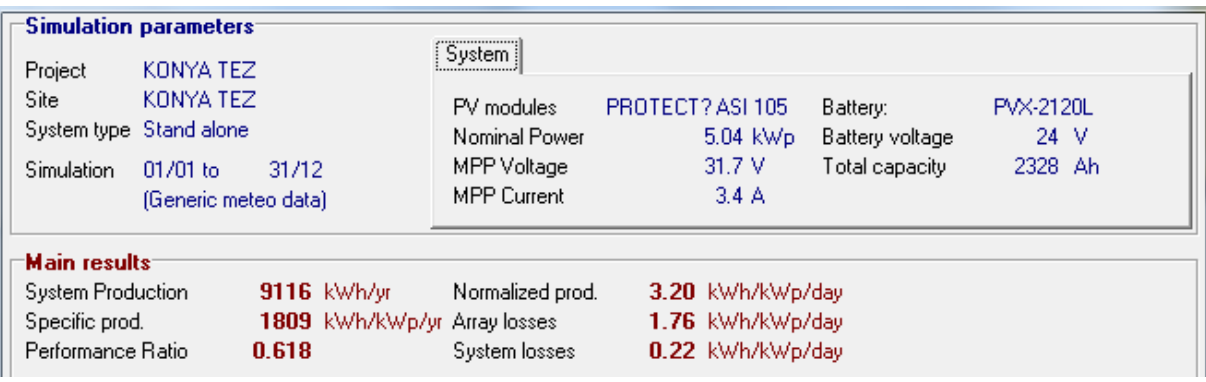

Şekil 5.23 NASA meteorolojik verileri ve a-Si FV Modüller için Konya' nın Simülasyon Sonuçları

### **5.7 SAMSUN için PVSYST Programında FV Sistem Tasarımı**

Türkiye" nin orta Karadeniz bölümünde bulunan ve Karadeniz" e kıyısı olan sahil şehridir. İlde, denize yakın kesimlerde ılıman iklim iç kesimlere gidildikçe karasal iklim hüküm sürer. İlin deniz kıyısında ölçülen sıcaklık değerleri ile iç kısımlarda ölçülen sıcaklı değerleri arasında 10° -15°" lik farklar bulunmaktadır. Yazın ortalama sıcaklık Çizelge" de de görüldüğü gibi 20° civarındadır. Samsun ili ortalama bulutlu gün sayısı 2010 yılı için 226 gün ve sisli gün sayısı 4 gündür [44].

Şekil 5.24, Şekil 5.25 ve Şekil 5.26'da, sırasıyla tek kristal, poli kristal ve amorf Si FV modüller kullanılarak NASA" nın meteorolojik verileri ile yapılan modelleme sonuçları verilmiştir.

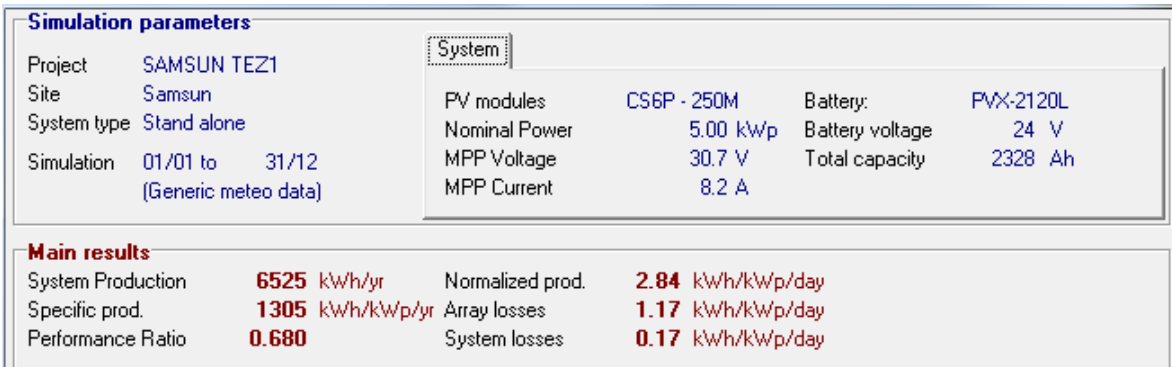

Sekil 5.24 NASA meteorolojik verileri ve Tek Kristal FV Modülleri için Samsun' un Simülasyon Sonuçları

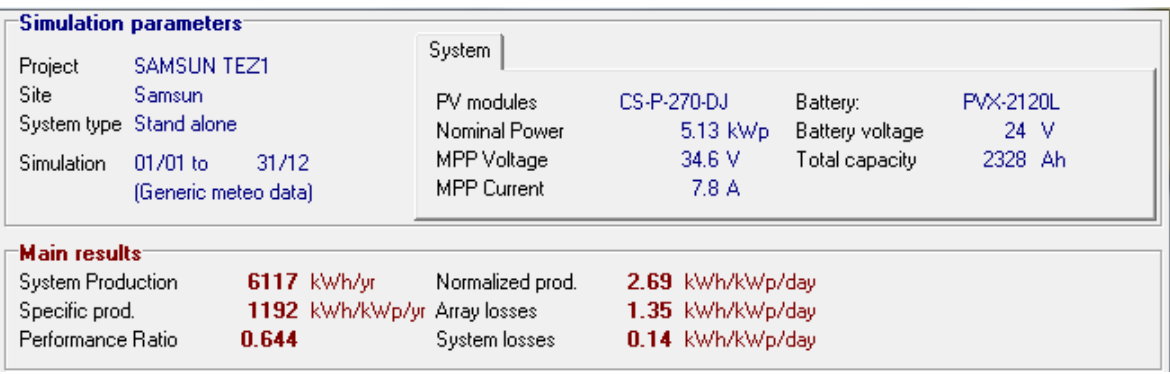

Şekil 5.25 NASA meteorolojik verileri ve Poli Kristal FV Modülleri için Samsun' un Simülasyon Sonuçları

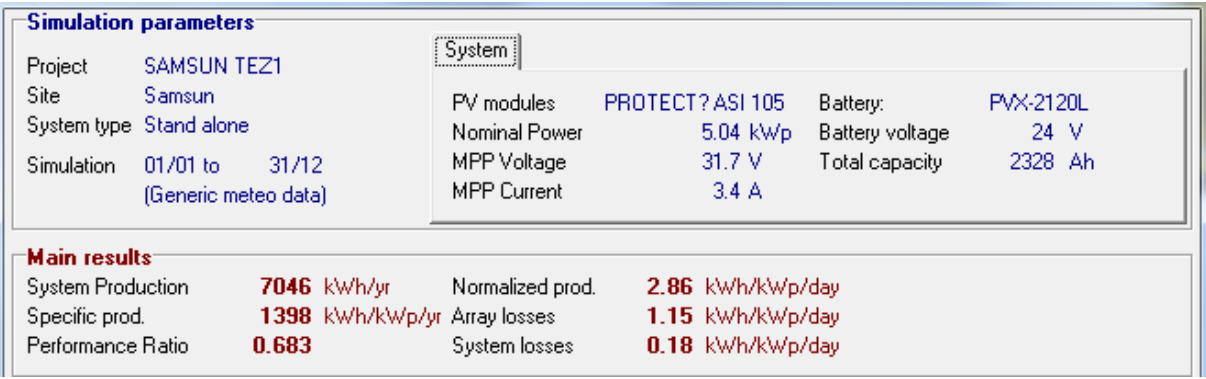

Şekil 5.26 NASA meteorolojik verileri ve a-Si FV Modülleri için Samsun' un Simülasyon Sonuçları

# **6. SONUÇLARIN DEĞERLENDİRİLMESİ**

## **6.1 Simülasyon Sonuçlarının KarĢılaĢtırılması**

Şebekeden Bağımsız Enerji Depolamalı 3 farklı teknolojide hazırlanmış FV modüller kullanılarak yapılan 5 kW" lık FV sistemlerin, seçilen 7 il için ürettikleri enerjiler ve iller için Yıllık Ortalama Küresel IĢınım Değerleri, Çizelge 6.1"de verilmiĢtir. Çizelgede görüldüğü gibi, seçilen tüm iller için a-Si modüllerin kullanıldığı sistemlerden daha fazla enerji üretilmektedir. En az enerji üretimini gerçekleştiren sistemler ise polikristal Si modül içeren sistemlerdir.

Çizelge 6.1 Seçilen 7 il için FV sistemlerin ürettikleri enerjiler ve iller için Yıllık Ortalama Küresel ışınım Değerleri

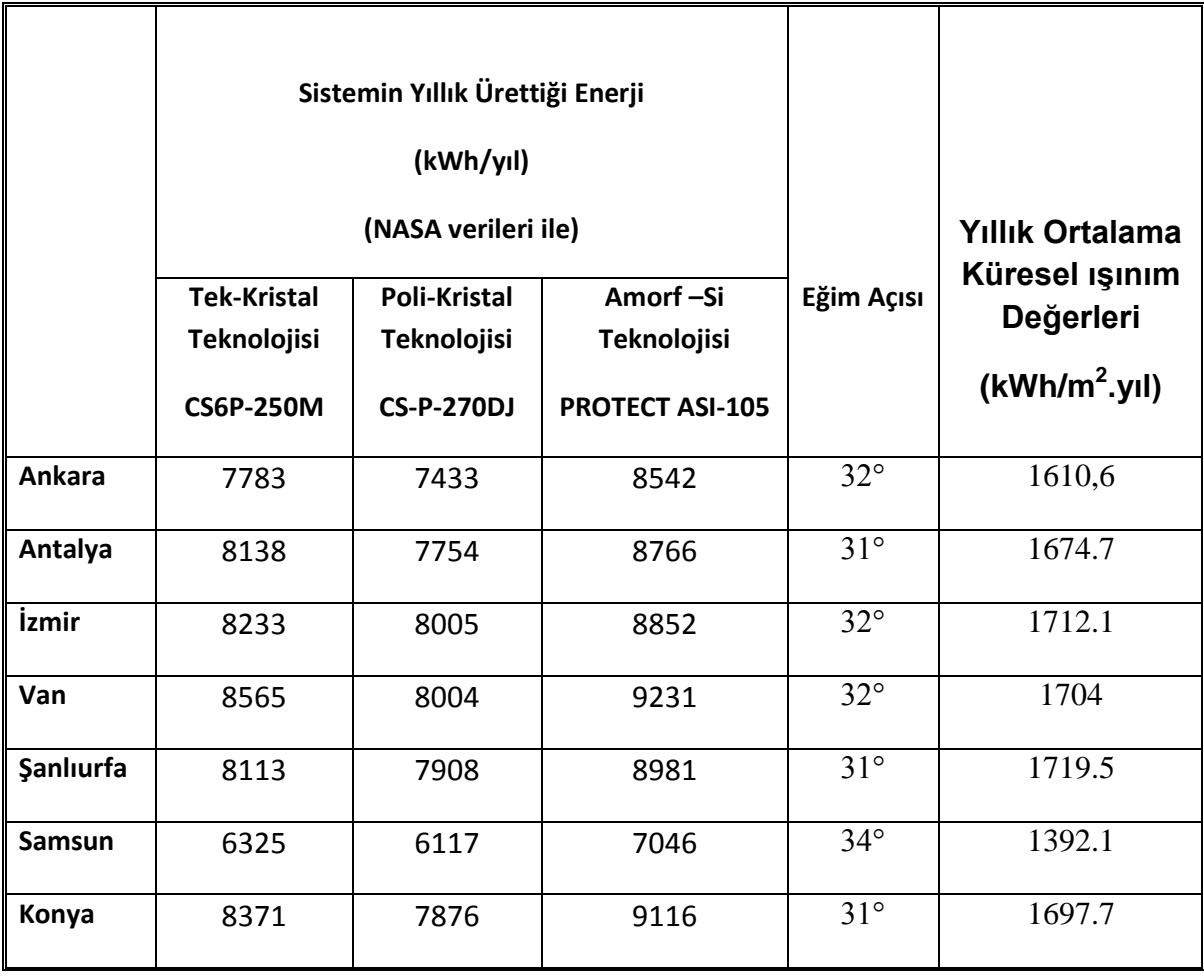

Modelleme sonuçları karĢılaĢtırılırken, sistemlerin yıllık ürettiği enerjileri karşılaştırılmıştır.

Şekil 6.1-Şekil 6.7'de, seçilen 7 il için 3 farklı teknolojideki FV modeller kullanılarak yapılan modelleme sonuçlarından elde edilen, tüm yıl için kayıp diyagramları verilmiştir. Kesim 4'te açıklandığı gibi, PVSYST yazılımında, FV modül kayıpları ısıl kayıplar (thermal loss), kablo kayıpları (ohmic loss), modül kalitesi kaybı (modul quality loss ), uyumsuzluk kayıpları (mismatch) ve ıĢıma kayıpları (IAM losses) olarak gruplandırılmıştır. Diyagramlarda görüldüğü gibi, bu kayıplar içinde en büyük paya sahip olan sıcaklıktan dolayı FV modülde oluĢan kayıptır. Bu sonuç, tüm diyagramlarda ortak bir gözlemdir. Sıcaklıktan dolayı FV modülde oluşan kayıplar, FV modül teknolojine göre karşılaştırıldığında, a-Si modüller içeren sistemlerde bu kayıp oranının daha az olduğu gözlenmiştir. Polisilikon FV modüllerde ise kayıp oranı daha fazladır.

Sistemde kullanılan FV modüllerin verimleri birbirlerinden farklıdır. Tek kristal Si modüller, %15,55 verim değeri ile en yüksek verime sahiptir. Modül verimi sıcaklıkla değişmektedir. Modül veriminin sıcaklıkla değişim katsayısı tek kristal Si ve polikristal Si modüllerde %0,45/°C iken a-Si modüllerde -0,20%/°C dir. Dolayısıyla, tek kristal ve polikristal Si modüllerin verimlerinin sıcaklıkla değişimine duyarlılığı daha fazladır ve bunun sonucu olarak da sıcaklıktan dolayı FV modülde oluĢan kayıp, a-Si modüllere oranla daha yüksektir. Ancak sıcaklığa bağlı yüzde olarak verim kaybı -0,20%/°C ile en düĢük amorf silikon modüllerdir. Bu da sıcaklığa bağlı kayıpları etkilemektedir. Sıcaklığa bağlı sistemin kaybı %4,9 ile en düĢük amorf silikon teknolojili sistem en yüksekde %8 ile poli silikon teknolojili sistemdir. Tek kristal teknolojili sistemde ise %7,8" dir.

Elde edilen sonuçların daha ayrıntılı yorumlanabilmesi amacıyla, 7 il arasından Ankara ve Antalya seçilmiş, bu illere ait veriler ve modelleme sonuçları ayrıntılı olarak irdelenmiĢtir. Çizelge 6.2" de Ankara, Çizelge 6.3"te Antalya için elde edilen sonuçlar verilmiştir. FV modül seçimi yapılırken modülün verimine, maliyetine ve kayıplarına bakılır. Bu kayıplarda en baskın olan ve modülden modüle farklılığı en fazla olan modülün sıcaklığa bağlı olan kayıplarıdır.

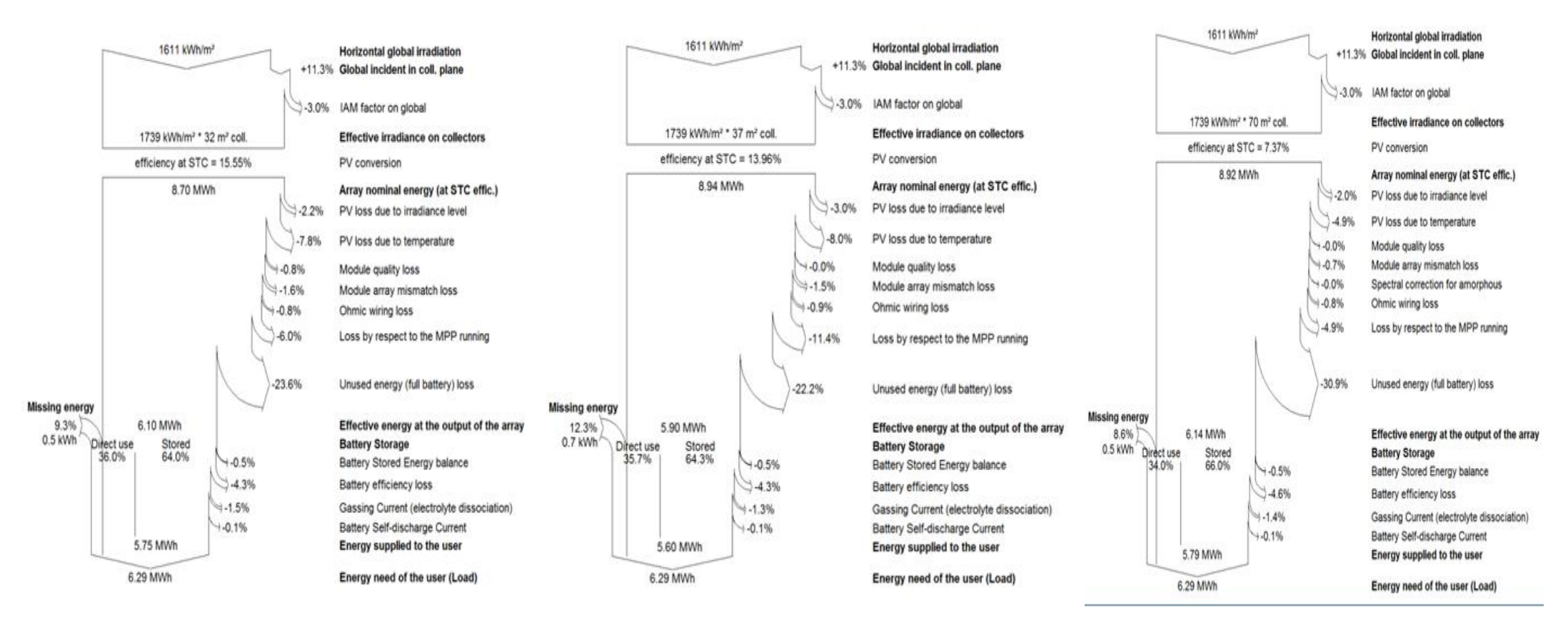

Şekil 6.1 Ankara için Modellemesi Yapılan FV SisteminTüm Yıl İçin Kayıp Diyagramı

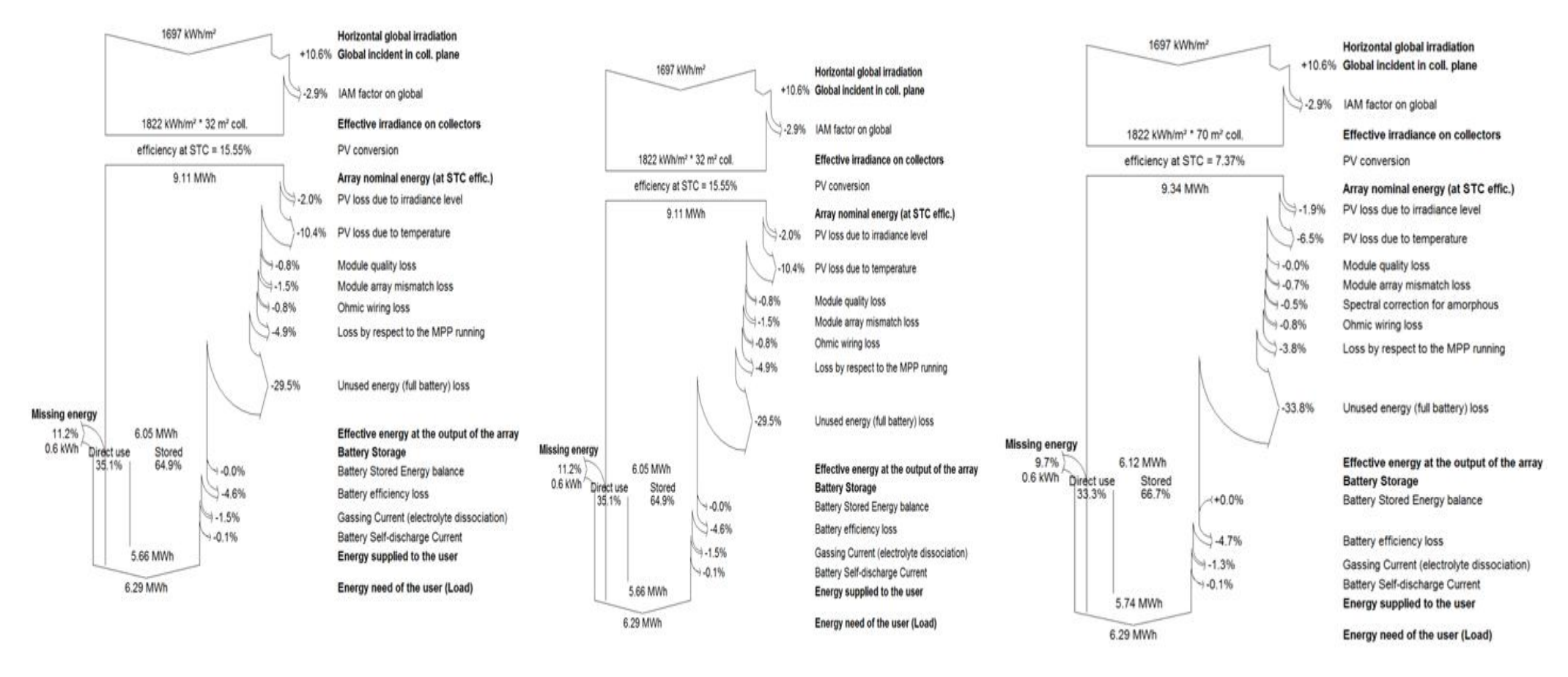

Şekil 6.2 İzmir için Modellemesi Yapılan FV SisteminTüm Yıl İçin Kayıp Diyagramı

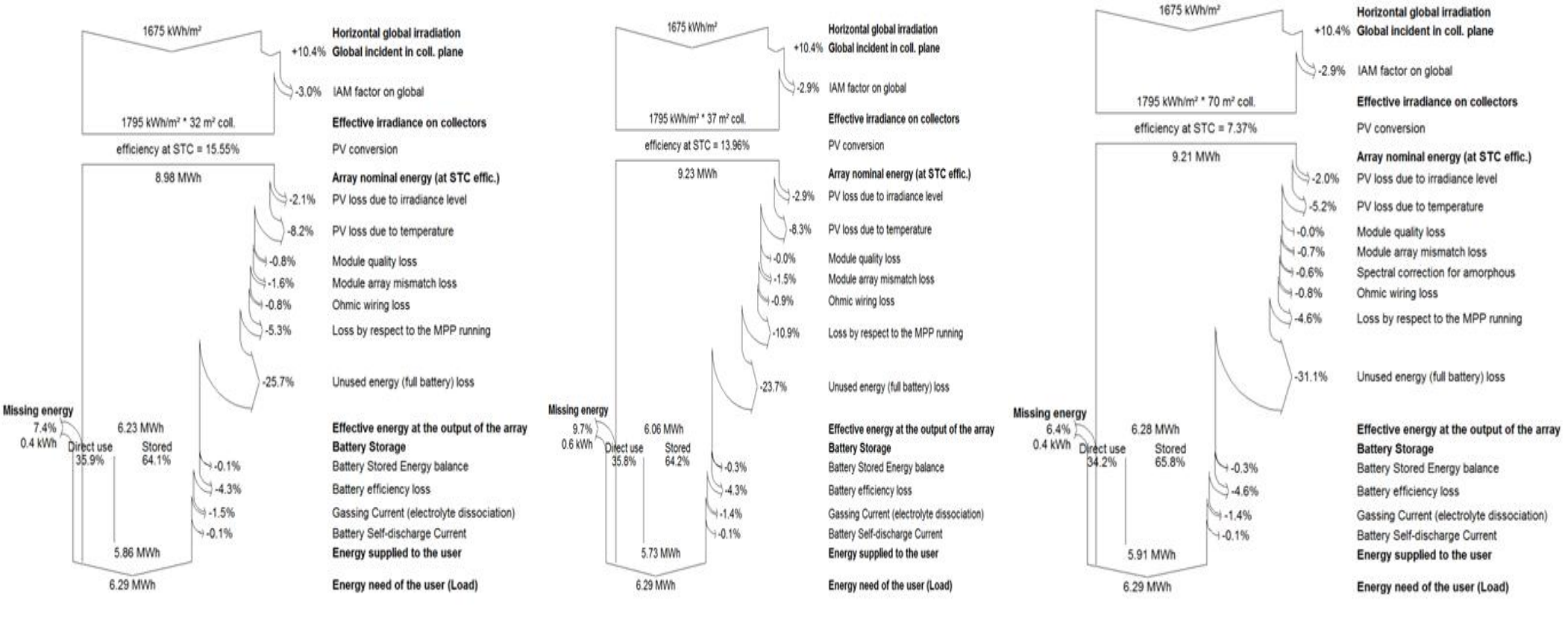

Sekil 6.3 Antalya için Modellemesi Yapılan FV SisteminTüm Yıl İçin Kayıp Diyagramı

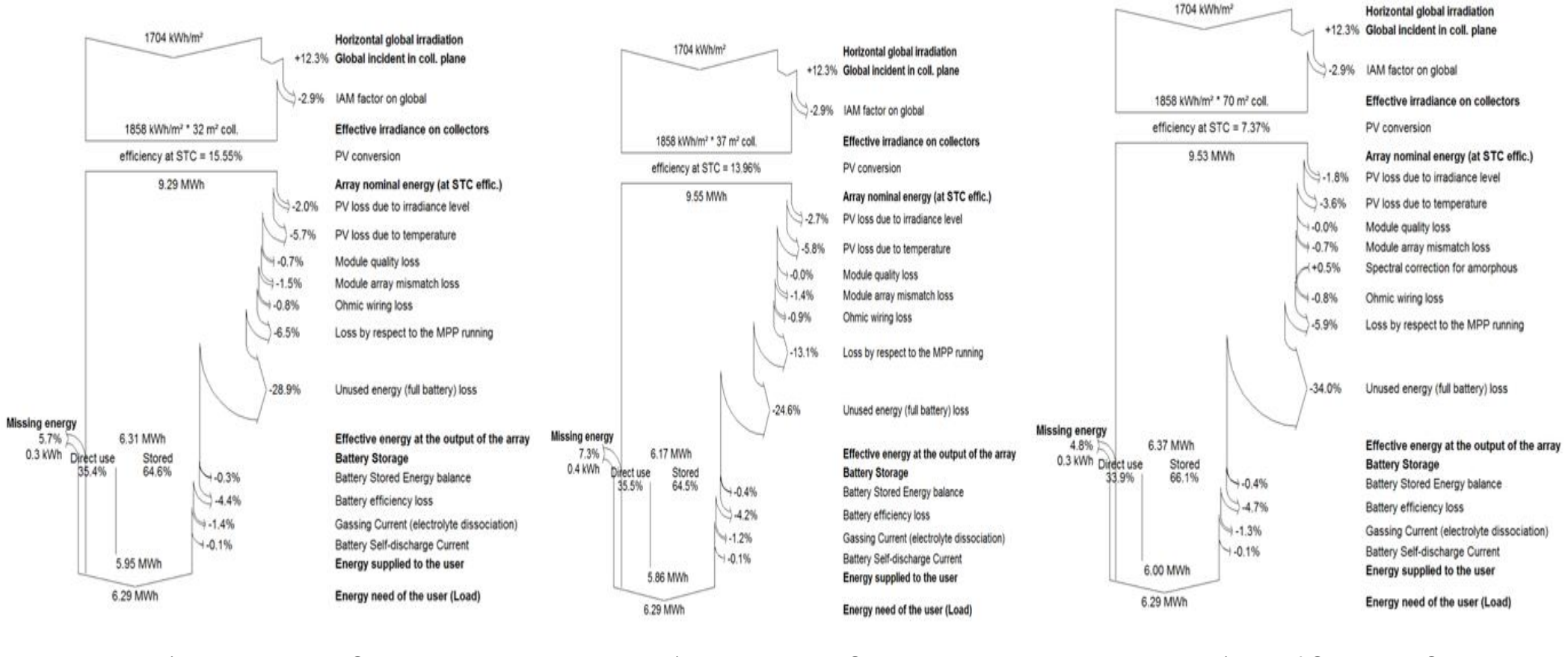

Sekil 6.4 Van için Modellemesi Yapılan FV SisteminTüm Yıl İçin Kayıp Diyagramı

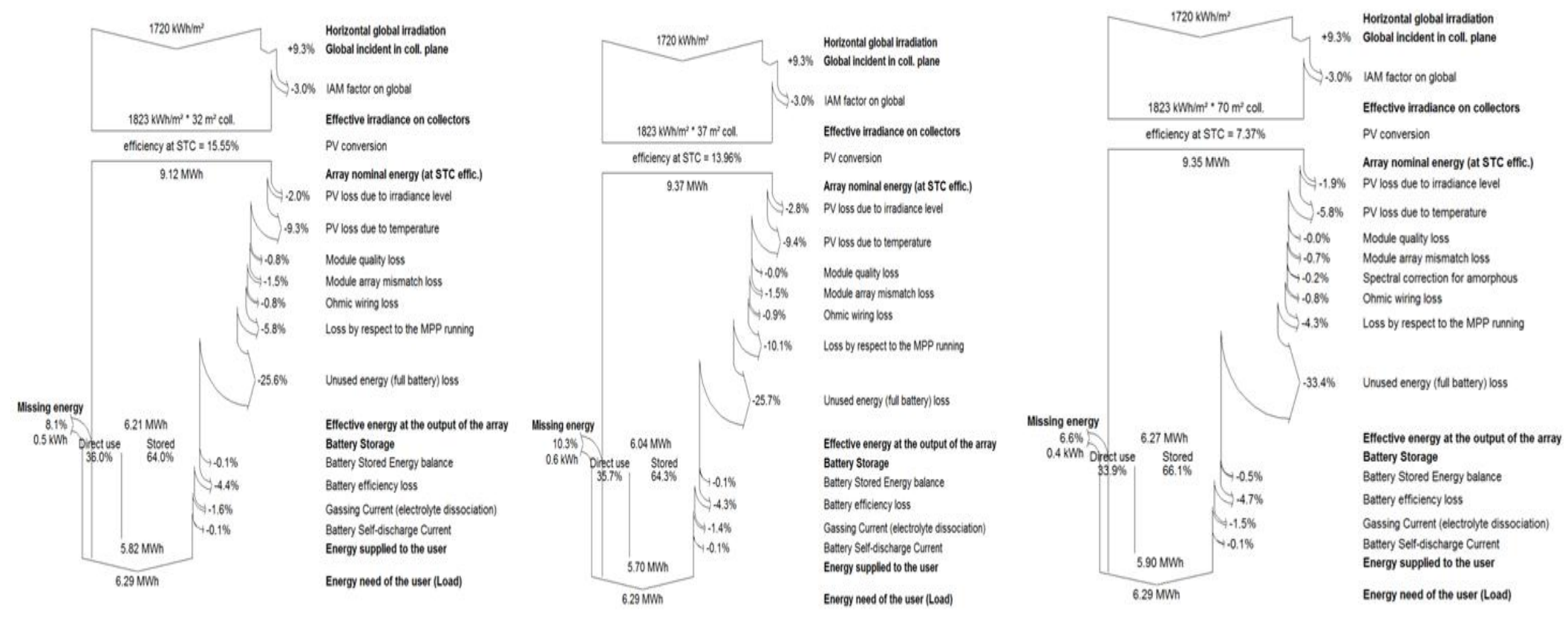

Şekil 6.5 Şanlıurfa için Modellemesi Yapılan FV SisteminTüm Yıl İçin Kayıp Diyagramı

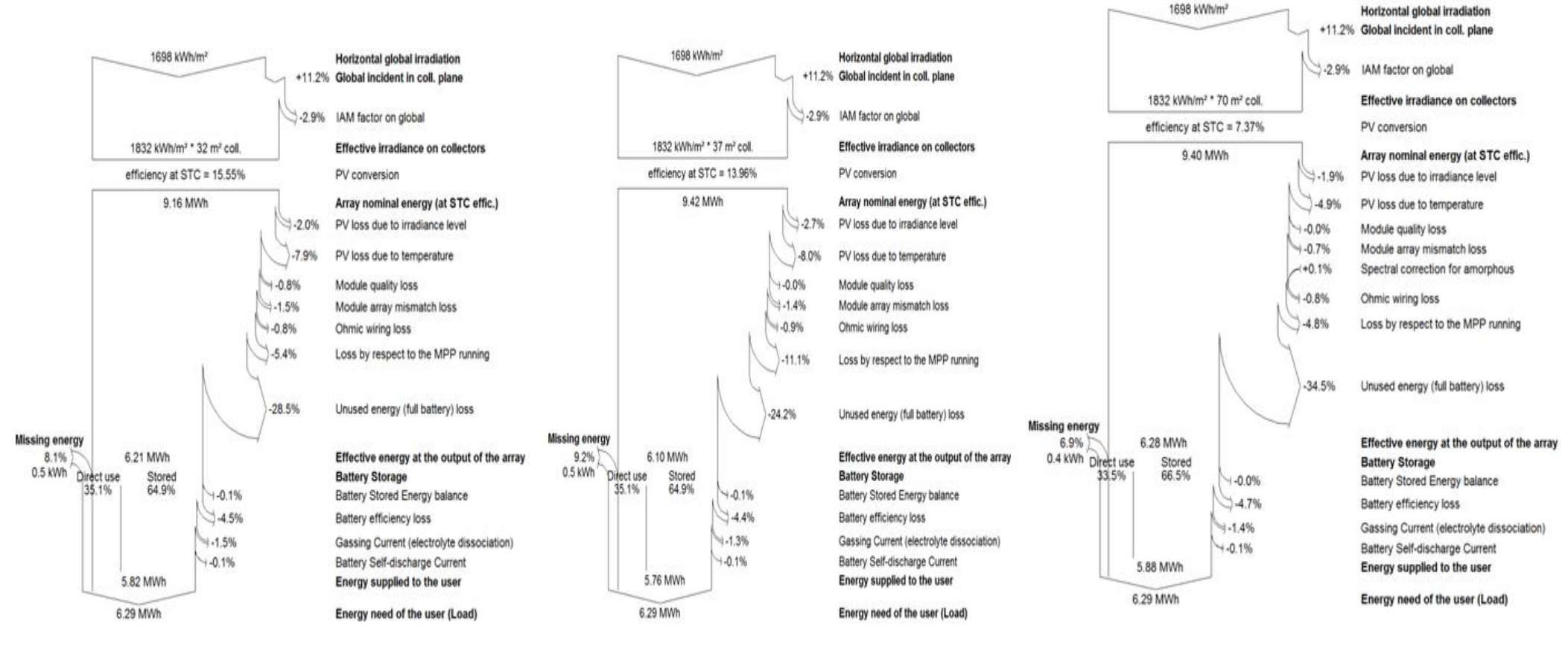

Şekil 6.6 Konya için Modellemesi Yapılan FV SisteminTüm Yıl İçin Kayıp Diyagramı

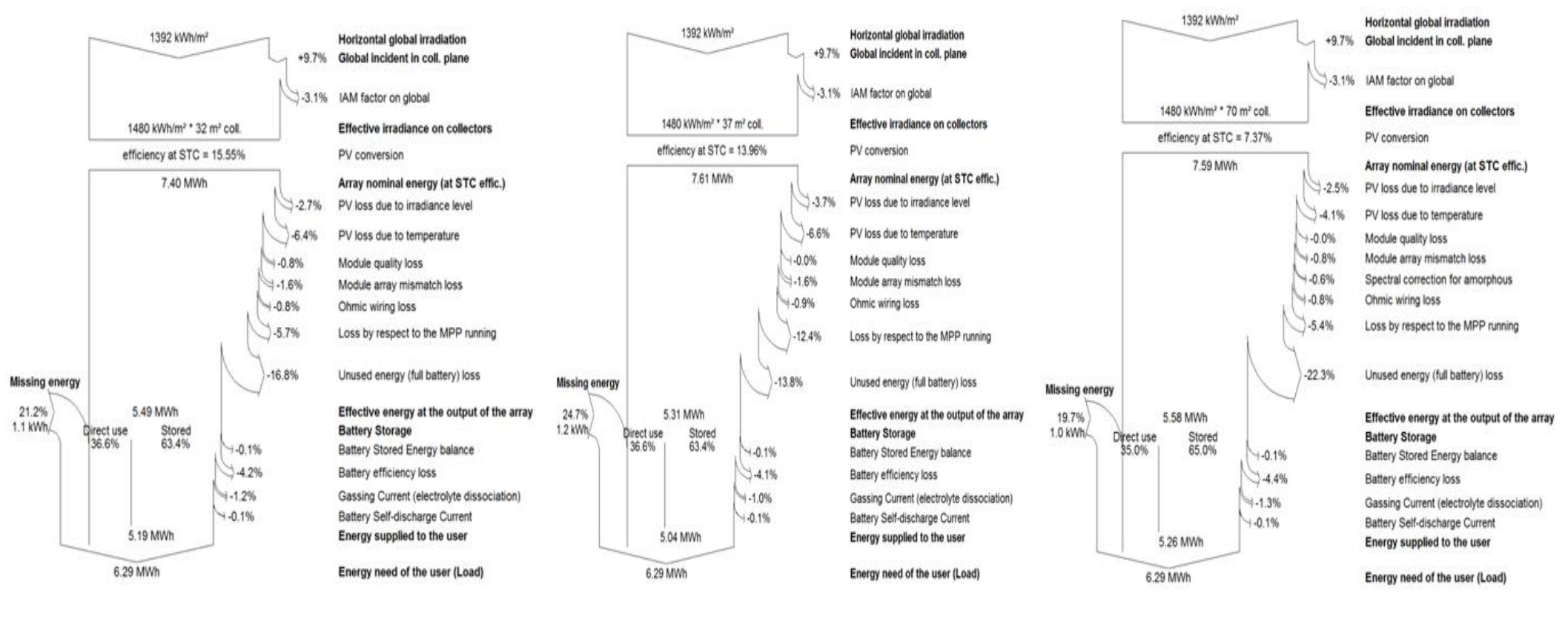

Şekill 6.7 Samsun için Modellemesi Yapılan FV SisteminTüm Yıl İçin Kayıp Diyagramı

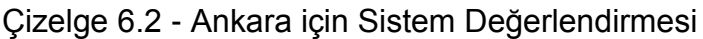

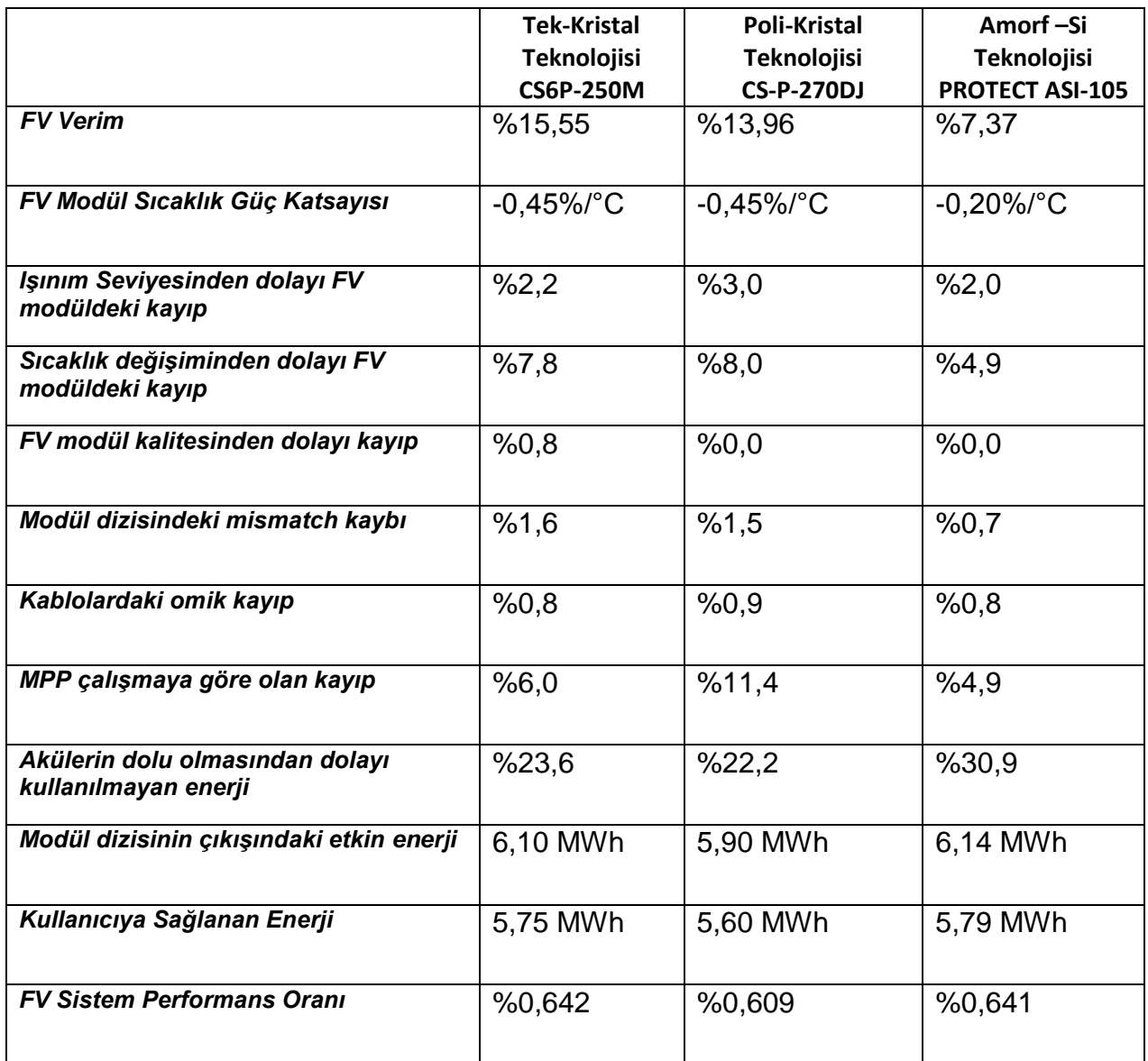

Tek kristal Si modül içeren sistemde, %23,6 oranında *akülerin dolu olmasından dolayı kullanılmayan enerji* mevcuttur. 6.10MWh enerji *modül dizisinin çıkışındaki etkin enerji*dir. Akü depolama sisteminde de %0,5 *akülerde depolanan enerji dengelenmesinden kaynaklanan kayıp*, %4,3 *akü verim kaybı*, %1,5 *akü gazlaşma akımı kaybı* ve %0,1" de *akülerin kendiliğinden boşalmasından kaynaklanan* kayıplar bulunmaktadır.

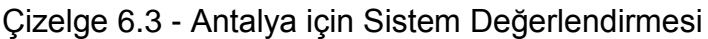

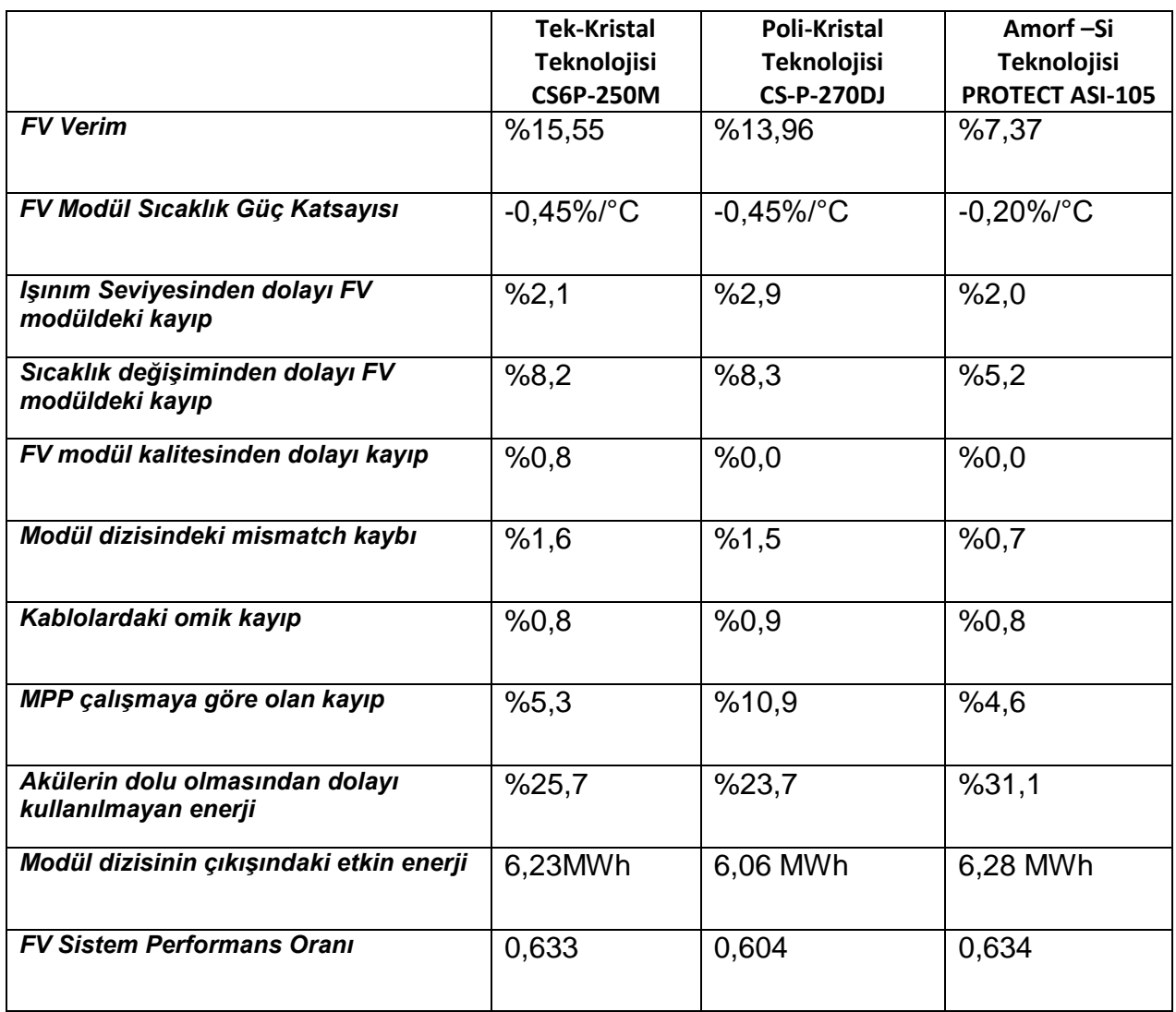

Antalya ilindeki sıcaklıktan dolayı modül kayıpları Ankara" da elde sonuçlara benzer olarak en yüksek kayıp poli kristal silikon modüller için, en düĢük kayıp değeri amorf silikon modüller için elde edilmiştir. Fakat Antalya ilinde sıcaklıktan dolayı FV modüllerin verim kaybı Ankara"dan daha yüksektir. Antalya"nın yıllık sıcaklık ortalamaları Ankara" ya göre daha yüksektir.

PVSYST programında özel olarak değişkenlerin seçilerek Antalya ili için hazırlanan Şekil 6.8'deki grafik incelendiğinde de Çizelge 6.3^dekideki sonuçlar görülebilir. Sıcaklık arttıkça verim kaybı artmakta, performans oranı azalmaktadır.

Antalya ilinde tek kristal Si modüller kullanılarak gerçekleĢtirilen modelleme sonuçlarına göre elde edilen performans oranları, FV modüllerde sıcaklıktan dolayı oluşan kayıp ve aylık sıcaklık değerleri Şekil 6.8'de verilmiştir. Şekilden gözlendiği gibi, yaz aylarında, artan sıcaklıkla modüllerde sıcaklıktan dolayı oluĢan kayıp artmakta, sistemin performans oranı azalmaktadır.

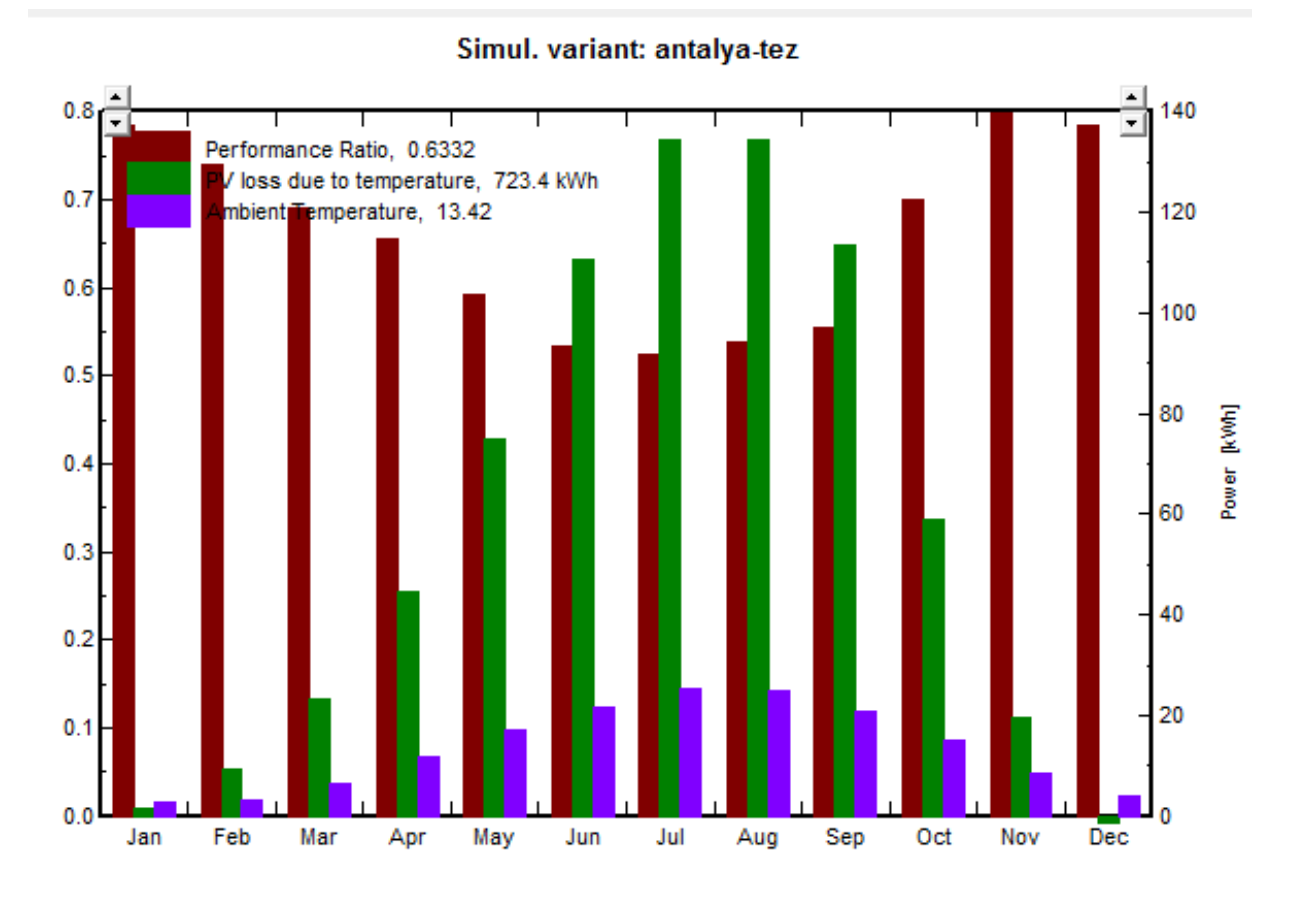

Şekil 6.8 Antalya ilinde Tek Kristal Si modüller için Performans oranı, FV modüllerde sıcaklıktan dolayı oluĢan kayıp ve aylık sıcaklık değerleri

### **6.2 Maliyet Analizi**

Uluslar arası Enerji Ajansının (UEA) Yol Haritasında 2030 yılında tüketilen elektriğin %5"i, 2050"de tüketilen elektriğin de %11"inin FV"den sağlanması öngörülmektedir. Bu hedeflere ulaĢmak için en büyük engel FV sistem maliyetleridir. FV sistem maliyetleri şu an için yüksektir. 2008 yılı için ülkeden ülkeye değiĢmekle birlikte kWh baĢına maliyet büyük FV santralleri için 4000 dolar civarında iken apartman ya da binalar gibi küçük uygulamalar için 6000 dolar civarlarındaydı [6].

FV pazarı 10 yıldan fazla bir sürede %40 büyüme göstermiĢ, bu büyüme ile birlikte maliyetlerin azalması da gerçekleşmiştir. UEA gelecekte de bu maliyetlerdeki düşüşün geçmişte tecrübe edilen düşüş şeklinde olacağını varsaymıştır. Bu düşüş konutlarda kullanılan FV sistemler için aĢağıdaki çizelgede görüldüğü gibi 2030 yılı için 1800 dolar, 2050 yılı için 1200 dolar olarak tahmin edilmektedir [6].

FV sistemin teknik kriterlerini belirledikten ve tasarımı yaptıktan sonra maliyet analizine geçilir. Maliyet analizi hem sistemin maliyetlerini hem de yararlarını değerlendirmektir. Maliyet analizi yapmanın çeşitli yöntemleri vardır. Ayrıca maliyet analizi yapılırken o ülkedeki düzenlemeleri, teşvikleri, faizleri, elektrik alış satış fiyatlarını, vergileri gibi çok çeĢitli unsurları göz önünde bulundurmak gerekir.

Tez kapsamında, 5kW FV sistemin maliyet analizi yapılırken, Türkiye" de perakende satılan elektriğin 2012 yılına ait kWh baĢına birim fiyatı hesaplamalarda kullanılmıştır. Maliyet analizi bölümünde detaylı bir maliyet analizi yapılmamıştır. Maliyet analizinde kablolama, kurulum masrafları ve vergiler hesaba katılmamıştır.

İnternetten satış yapan firmalar şebekeden bağımsız belirli güçteki FV sistemleri paket halinde satışa sunmaktadır. Türkiye' deki bir firma, 5kW' lık bir sistemi 48615 TL "ye karĢılık gelen 21000 Avro ya satmaktadır [45].

Çizelge 6.4 Konut Sektörü İçin UEA' nın FV Sistemlerin Gelecek Projeksiyonu

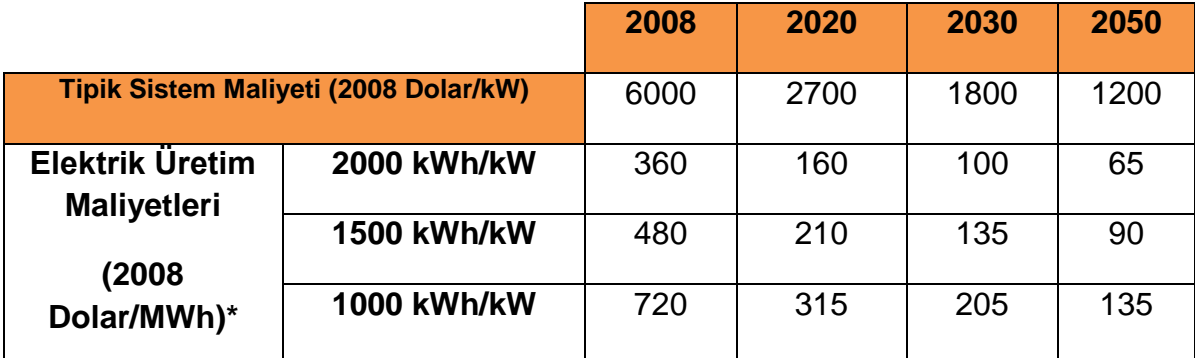

**\*Kabuller: Faiz oranı%1, Teknik ömür 25 yıl(2008), 30 yıl(2020) ve 40 yıl(2050), iĢletme maliyeti %1**

1DOLAR=1,798 TL ve 1 AVRO =2.315 TL

Çizelge 6.5 Üç Farklı Modül Teknolojisi için Maliyet Tablosu

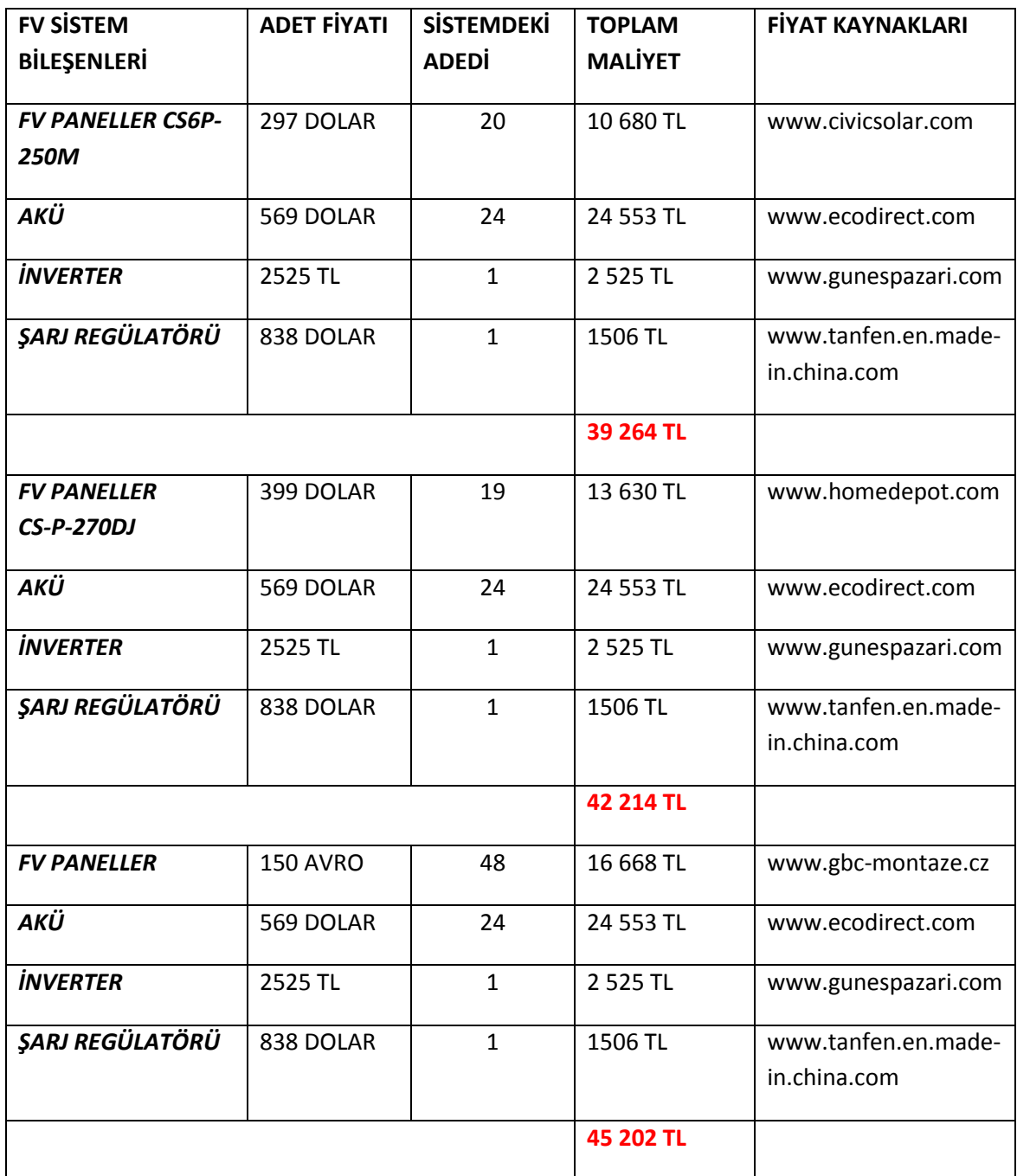

Elektriğin vergiler hariç Ağustos 2012, 1 kWh"in birim fiyatı 0,2085TL"dir. Ağustos 2012"de örnek alınan eve ait elektrik faturasında birim maliyet üzerinden vergiler ve diğer bedellerle birlikte %65" lik bir oranda fazla da fatura bedeli ortaya çıkmaktadır.

FV sistemin kullanıcıya sağladığı elektrik enerjisi miktarı, kWh birim miktarı ve yaklaşık yıllık kazancı çizelge 6.5' de verilmiştir.

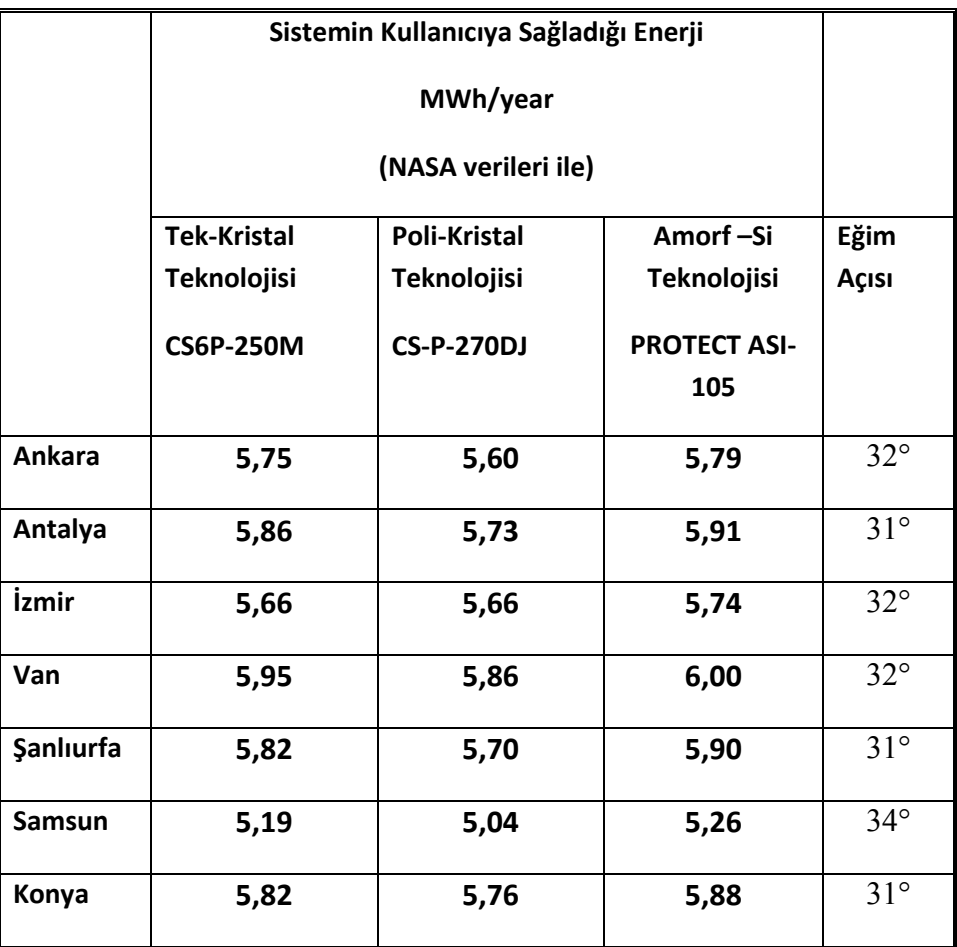

Çizelge 6.6 FV Sistemin Kullanıcıya Sağladığı Enerji

Çizelge 6.6"da Van ili için Amorf silikonla yapılan sistemde yıllık kazanç yaklaĢık 2064 TL olacaktır. Bu da yaklaĢık 21 yılda tüketilen elektriğin fiyatıdır.

Van ili için tek kristal teknoloji ile yapılan sistemde yıllık kazanç yaklaşık 2047 TL olacaktır. Bu da yaklaĢık 19 yılda tüketilen elektriğin fiyatıdır.

Samsun ili için poli silikon teknoloji ile yapılan hesaplamada yıllık kazanç yaklaşık 1734 TL olacaktır. Bu da yaklaĢık 24 yılda tüketilen elektriğin fiyatıdır.

# **7.** SONUÇ VE ÖNERİLER

Tez çalışmasında 5kW' lık şebekeden bağımsız FV sistem Türkiye' nin farklı bölgelerinde bulunan 7 il için PVSYST 5.0 paket programı ile modellemeleri gerçekleştirilmiştir. 5kW'lık bir FV sistemin ne kadarlık bir yükü besleyeceği belirlenmiş ve bu yükün hesaplamalarla ortalama 3 evin tüketimine karşılık geldiği bulunmuştur ve tasarım buna göre yapılmıştır.

Tez çalışmasında Güneş ışınımı, FV Güç Sistem Bileşenleri, FV Sistem Tasarımı ve FV sistem tasarımında kullanılan programlar incelenmiştir. Daha sonra PVSYST programı tanıtılmış ve 7 il için modellemeler gerçekleştirilmiştir. Yapılan bu çalışmalar neticesinde şu sonuçlara varılmıştır.

- FV sistem tasarımı gerçekleĢtirirken sistemin tipi, meteorolojik veriler, albedo değeri, coğrafi koordinatlar, yükseklik bilgisi, FV panellerin yönelim Ģekilleri, eğim açısı, yakın ve uzak gölgeleme tanımlaması, sistem bileĢenlerin doğru seçimi, sistem kayıplarının göz önünde bulundurulması gibi çok fazla giriş parametresi bulunmaktadır. Bu sistemin gerçekleştirilmesinde doğru değerlendirmenin yapılması ve doğru sonuçların alınması için uzman kişiler tarafından yapılması gerekmektedir.
- FV sistem tasarımında modellemelere yardımcı olacak bir program kullanılması hem yapılan işi kolaylaştıracaktır hem de doğru sonuçların alınmasında yardımcı olacaktır.
- Dünyada FV sistem tasarımında kullanılan çok çeşitli programlar bulunmaktadır. Bu programlar genellikle hükümetlerin ve üniversitelerin öncülüğünde yapılmaktadır. Böyle bir programın ülkemizde yazılması yenilenebilir enerjilerin yaygınlaştırılması ve doğru kullanımının arttırılması açısından faydalı olacaktır.
- Modellemede kullanılan PVSYST programının sistem modellemesinde, sistemin giriş ve çıkış parametrelerini değerlendirmede çok fazla çizelge ve grafik sunması, kullanıcıya değerlendirme yaparken fayda sağlamaktadır.

- FV sistem tasarımı yaparken ilk önce meteorolojik verilerin elde edilmesi gerekir. Bu meteorolojik verileri değerlendirirken dünyadaki ülkeler ile kıyaslamak doğru bir yöntem olarak düĢünülmektedir. 2008 yılında UEA" nın raporuna göre dünyada FV sistemlerde ilk iki sırayı paylaşan ülkelerden FV kurulu gücünün %36' sı Almanya'ya %23'de İspanya' ya aittir [6]. Bu iki ülkeden İspanyanın güneş enerji potansiyeli ve coğrafi konumu Türkiye ile büyük benzerlik göstermektedir. Türkiye 36°-41° Kuzey enleminde iken, İspanya 36°-43° Kuzey, Almanya 47°-54° Kuzey enlemleri arasındadır. Almanya' nın ise güneş enerji potansiyeli Çizelge 7.1' de de görüldüğü gibi çok düĢüktür.

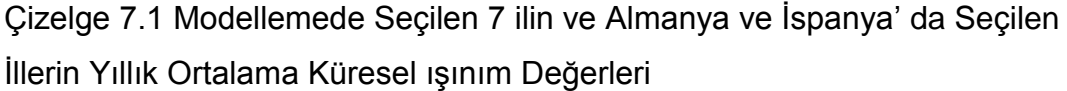

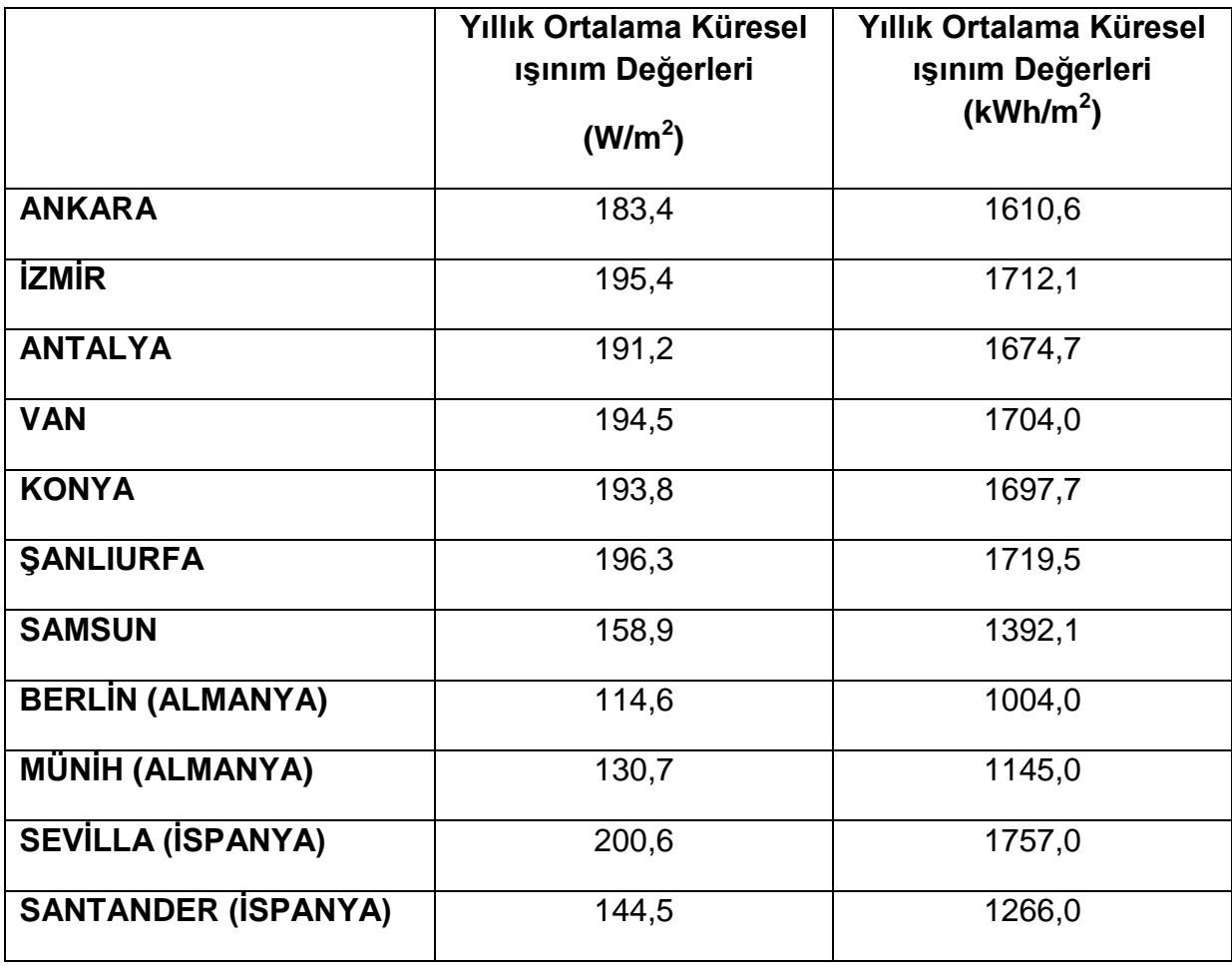

- Bu veriler ışığında ülkemiz FV sistem tasarımına Almanya'dan daha uygun iklime ve coğrafi konuma sahiptir ve İspanya ile de benzer özellikler göstermektedir.
- Yedi il için gerçekleştirilen modellemelerin sonuçları incelendiğinde, üretim sonuçlarına enlemin etkisi açık bir şekilde görülmektedir. Daha güneyde olan illerin üretim değerleri daha yüksektir. Fakat daha güneyde olmasına karĢın Antalya ilinin üretim değerleri Van ilinden daha düĢüktür. Bu gözlemde o bölgedeki iklim özellikleri, bulutluluk miktarının etkili olduğu söylenebilir.
- FV sistemde kullanılan modüller incelendiğinde en yüksek verime tek kristal teknolojili modül, ardından poli kristalli modül ve sonuncu olarak Amorf silikon teknolojili modül sahiptir. FV sistem modellemelerin sonuçları karĢılaĢtırıldığında ise en yüksek üretim değeri Amorf Silikon teknolojili FV sistemden çıkmıştır. Daha sonra, tek kristal ve poli kristal teknolojili sistemler olmuştur. Bunun sebebi olarak modellemelerin sistem kayıplarına bakıldığında bunun modüllerin sıcaklıktan kaynaklanan kaybından olduğu görülmektedir.
- FV sistemde kullanılacak modüllerin seçimi yapılırken ilin yıl içindeki sıcaklık farkları ve modüllerin sıcaklıktan kaynaklanan verimlerindeki düĢmelerin göz önünde bulundurulması gerektiği ortaya çıkmaktadır.
- Maliyet analizi yapıldığında sistem kurulum maliyeti en fazla olan Amorf-Silikon modüllerle tasarlanan sistemdir. Ardından sırasıyla tek kristal ve poli kristal teknolojileri ile tasarlanan sistemler gelmektedir.
- Her üç teknoloji ile yapılan FV sistemin maliyeti, sistemin kullanıcıya sağladığı enerjinin 19 ile 24 yıl arasındaki elektrik toplam maliyetine denk gelmektedir.
- Amorf silikonla gerçekleştirilen sistem tek kristale göre 2 yıl daha uzun süredeki sistemin kullanıcıya sağladığı enerji maliyetine denk gelmektedir.
- FV modüllerin ömürleri düĢünüldüğünde bu süre çevre açısından da sağladığı katkılardan dolayı göze alınabilir bir süredir.

## **KAYNAKLAR**

- 1 A Fay J. A., Golomb D. S., 2002, *Energy And The Environment*, Oxford University Pres, New York Oxford, A.B.D.
- 2 B. Sorenson, 2010, *Renewable Energy,* Elsevier Academic Press*,*
- 3 A. Kalogirou Soteris, 2009, *Solar Energy Engineering*, Elsevier Academic Press
- 4 PVCDROM, http://www.pveducation.org/pycdrom, Erisim tarihi: 01.07.2012
- *5 Planning&Installing Photovoltaic Systems,* 2008, German Energy **Society**
- 6 Technology Roadmap Solar Photovoltaic Energy, 2010, International Energy Agency
- 7 4628 numaralı Elektrik Piyasası Kanunu, 2001
- 8 Ulusal Fotovoltaik Teknoloji Platformu, [http://www.uftp.org.tr,](http://www.uftp.org.tr/) Erisim tarihi:15.08.2012
- 9 K Peippo, PD Lund, [Optimal sizing of grid-connected PV-systems for](http://www.sciencedirect.com/science/article/pii/0927024894901724)  [different climates and array orientations: a simulation study,](http://www.sciencedirect.com/science/article/pii/0927024894901724) *Solar energy materials and solar cells,* 1994, vol. 35, 446-461.
- 10 A Fragaki, T Markvart , [Stand-alone PV system design: results using a new](http://www.sciencedirect.com/science/article/pii/S0960148107000213)  [sizing approach,](http://www.sciencedirect.com/science/article/pii/S0960148107000213) *Renewable energy*, Vol. 33, 162-167. 2008
- 11 T. Khatib, A review of designing, installing and evaluating standalone photovoltaic power systems, *Journal of Applied Science*, vol. 10, 1212- 1228, 2010,
- 12 [G. Notton, V. Lazarov,](http://www.sciencedirect.com/science/article/pii/S0960148109003085##) [L. Stoyanov,](http://www.sciencedirect.com/science/article/pii/S0960148109003085##) Optimal sizing of a grid-connected PV system for various PV module technologies and inclinations, inverter efficiency characteristics and locations, *[Renewable](http://www.sciencedirect.com/science/journal/09601481) Energy*, [Vol. 35,](http://www.sciencedirect.com/science/journal/09601481/35/2)  541–554, 2010.
- 13 A, [Phowan, P](http://ieeexplore.ieee.org/search/searchresult.jsp?searchWithin=p_Authors:.QT.Phowan,%20A..QT.&newsearch=partialPref). [Sripadungtham, A. Limmanee, E.](http://ieeexplore.ieee.org/search/searchresult.jsp?searchWithin=p_Authors:.QT.Sripadungtham,%20P..QT.&newsearch=partialPref) [Hattha, P](http://ieeexplore.ieee.org/search/searchresult.jsp?searchWithin=p_Authors:.QT.Hattha,%20E..QT.&newsearch=partialPref)erformance analysis of polycrystalline silicon and thin film amorphous silicon solar cells installed in Thailand by using simulation software, **8th International Conference, [ECTI-CON,](http://ieeexplore.ieee.org/xpl/mostRecentIssue.jsp?punumber=5925086)** 625-628, 2011
- 14 R. Posadillo, R. Lopez A. Luque Sizing method for stand-alone PV installations with variable demand, **Renewable Energy**, Vol. 33, 1049, 2008
- 15 Michael Bragard, Nils Soltau, Rik W. De Doncker ,Armin Schmiegel, Design and Implementation of a 5 kW Photovoltaic System with Li-Ion Battery and Additional DC-DC Converter, **IEEE**, 2944-2949, 2010
- 16 T. Köroğlu, A. Teke, K. Çağatay Bayındır, M. Tümay, GüneĢ Paneli Sistemlerinin Tasarımı, Elektrik mühendisliği, 439. temmuz 2010
- 17 Solar House, A Guıde For The Solar Desıgner,Terry Galloway, Elsevıer, 2004,
- 18 C.P. Cameron, W. E. Boyson, D. M. Riley , Comparıson Of Pv System Performance-Model Predıctıons With Measured Pv System Performance, Sandia National Laboratories, 2008
- 19 R. Battisti, A. Corrado, Evaluation of technical improvements of photovoltaic systems through life cycle assessment methodology, 2003
- 20 A. Balouktsis,T. D. Karapantsios,A. Antoniadis,D. Paschaloudis,A. Bezergiannidou,and N. Bilalis, ,Sizing Stand-Alone Photovoltaic Systems, 2005
- 21 Messenger, Roger A.; Ventre, Jerry, ,**Photovoltaic Systems Engineering** 2Nd Ed., CRC Press
- 22 Mahendra Lalwani, D.P. Kothari, Mool Singh, Investigation of Solar Photovoltaic Simulation Softwares **International Journal Of Applied Engineering Research,** Volume 1, No 3, 2010
- 23 Mary Mwogeza-Feasibility, Study for School Renewable Energy Supply, REPORT, 2009,
- 24 André Mermoud, Technico-economical Optimization of Photovoltaic Pumping Systems November 2006
- 25 T.M. Iftakhar Uddin, Md. Abrar Saad, Husnain-Al-Bustam, Md. Zakaria Mahbub,, Computational Modeling of a GRID Connected System Using PVSYST Software, Islamic University of Technology, May-2012
- 26 Stephen Rose Performance Evaluation, Simulation and Design Assessment of the 56 kWp Murdoch University Library Photovoltaic System, School of Engineering and Energy,2011
- 27 Ga Rick Lee, Lyndon Frearson, and Paul Rodden , An Assessment Of Photovoltaıc Modellıng Software Usıng Real World Performance Data,
- 28 Geoffrey T. Klise and Joshua S. Stein, Models Used to Assess the Performance of Photovoltaic Systems, 2009
- 29 A. Benatiallah, R.Mostefaoui, M. Boubekri, N. Boubekri, *A Simulation Model For Sizing PV Installation* ,2007,
- 30 Shady Attia, Andre De Herde, 2010, Sizing PV Systems During Early Design: A Decision Tool For Architects
- 31 Louy Qoaider Dieter Steinbrecht, 2010, PV Systems:A Cost Competitive Option To Supply Energy to OFF-Grid Agricultural Communities In Arid Regions
- 32 Tse Clc/Ts 61836 Haziran 2010 Fotovoltaik Günes Elektriği Enerii Sistemleri -Terimler, Tarifler Ve Semboller
- 33 David Del Vecchio , Optimizing a PV Array with Orientation & Tilt , **Home power,** 53-56, 2009.
- *34* Free Sun Power *2012[,http://www.freesunpower.com/designtools.php](http://www.freesunpower.com/designtools.php)* EriĢim tarihi: 03.06.2012
- *35* PVSYST *[http://www.pvsyst.com](http://www.pvsyst.com/)* EriĢim tarihi: 17.05.2012
- *36* Yenilenebilir Enerji Genel Müdürlüğü *[http://www.yegm.gov.tr](http://www.yegm.gov.tr/)* EriĢim tarihi: 17.07.2012
- *37* Solargis *http://solargis.info/imaps/* EriĢim tarihi: 02.02.2012
- *38* Coğrafya Dünyası *<http://www.cografya.gen.tr/tr/ankara/iklim.html>* EriĢim tarihi: 04.07.2012
- *39* Coğrafya Dünyası *<http://www.cografya.gen.tr/tr/izmir/iklim.html>* EriĢim tarihi: 28.04.2012
- 40 Antalya Büyükşehir Belediyesi *<http://www.antalya.bel.tr/content.asp?MAINMENUID=38&MENUID=97>* EriĢim tarihi: 12.07.2012
- *41* Van Valiliği *[http://www.van.gov.tr/default\\_B0.aspx?content=1012](http://www.van.gov.tr/default_B0.aspx?content=1012)* EriĢim tarihi: 16.07.2012
- 42 Sanlıurfa Belediyesi *http://www.sanliurfa.bel.tr/* Erisim tarihi: 16.07.2012
- *43* Coğrafya Dünyası *<http://www.cografya.gen.tr/tr/konya/iklim.html>* EriĢim tarihi: 16.07.2012
- *44* Samsun Mimarlar Odası *[www.samsunmimar.org/dosyalar/130313654815579.doc](http://www.samsunmimar.org/dosyalar/130313654815579.doc)* EriĢim tarihi: 28.06.2012
- *45* Akademi Mühendislik *[http://www.akademimuhendislik.net/sebeke-bagimsiz](http://www.akademimuhendislik.net/sebeke-bagimsiz-solar-sistemler/5-kw-otonom/item/5-kw-pv-sistem-otonom.html)*[solar-sistemler/5-kw-otonom/item/5-kw-pv-sistem-otonom.html](http://www.akademimuhendislik.net/sebeke-bagimsiz-solar-sistemler/5-kw-otonom/item/5-kw-pv-sistem-otonom.html) Erisim tarihi: 05.06.2012
- *46* Solar Atlas [http://www.solaratlas.com](http://www.solaratlas.com/) EriĢim tarihi: 17.06.2012

### **EKLER**

### **EK 1. Modellemede Kullanılan Tek Kristal Modüllerin Özellikleri**

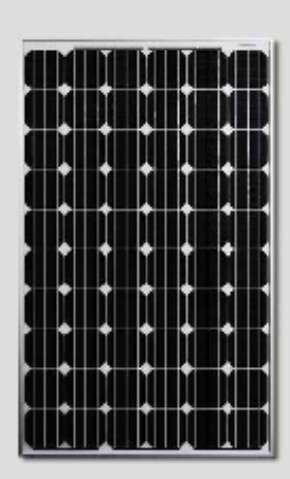

#### **Key Features**

- . High module efficiency up to 15.85%
- Positive power tolerance: 0 ~ +5W
- . Robust frame to up to 5400 Pa load
- . Anti-reflective with self-cleaning surface
- + Outstanding performance at low irradiance
- + High energy yield at Low NOCT
- 4 Backed By Our New 10/25 Linear Power Warranty Plus our added 25 year insurance coverage

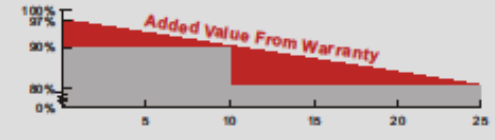

- 10 yearproduct warranty on materials and workmanship -25 year linear power output warranty

소년 CanadianSolar

# CS6P 235/240/245/250/255M

CS6P is a robust solarmodule with 60 solar cells. These modules can be used for on-grid solar applications. Our meticulous design and production techniques ensure a high-yield, long-term performance for everymodule produced. Our rigorous quality control and in-house testing facilities guarantee Canadian Solar'smodules meet the highest quality standards possible.

#### **Best Quality**

- . 235 quality control points in module production
- · EL screeningto eliminate product defects
- Current binning toimprove system performance
- Accredited Salt mist/Ammonia resistant

#### **Best Warranty Insurance**

- \* 25 years worldwidecoverage
- · 100% warranty term coverage
- \* Providing third party bankruptcy rights
- · Non-cancellable
- · Immediate coverage
- · Insured by 3 world topinsurance companies

#### **Comprehensive Certificates**

- IEC 61215, IEC 61730, IEC61701ED2, UL1703, KEMCO, CEC Listed, CE, JET and MCS
- \* ISO9001: 2008: Quality Management System · ISO/TS16949:2009: The automotive quality
- management system
- . ISO14001:2004: Standards for Environmental management system
- + QC080000 HSPM: The Certification for Hazardous Substances Regulations
- OHSAS 18001:2007 International standards for occupational health and safety
- \* Reach Compliance

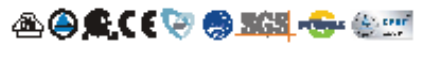

www.canadiansolar.com

# CS6P-235/240/245/250/255M

#### **Electrical Data**

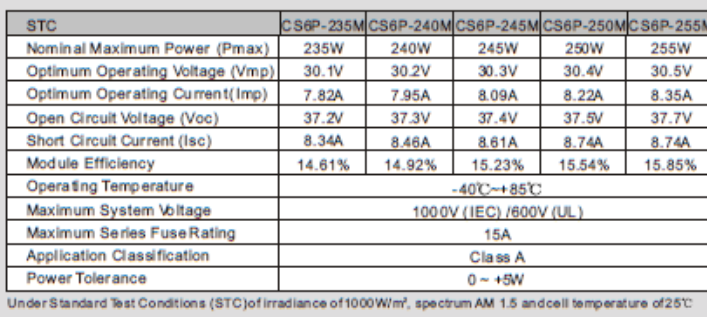

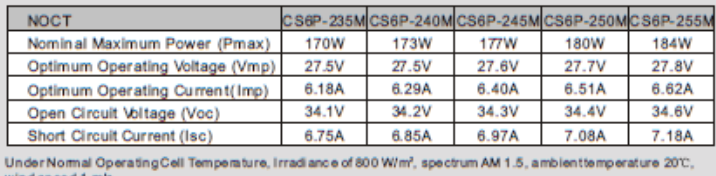

#### **Temperature Characteristics**

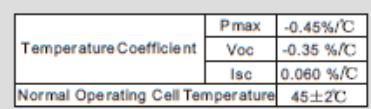

#### **Performance at Low Irradiance**

Industry leading performance at low irradiation<br>environment, +95.5% module efficiency from an irradiance of 1000w/m<sup>2</sup> to 200w/m<sup>2</sup><br>(AM 1.5, 25°C)

#### **Engineering Drawings**

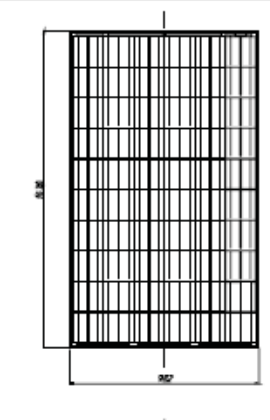

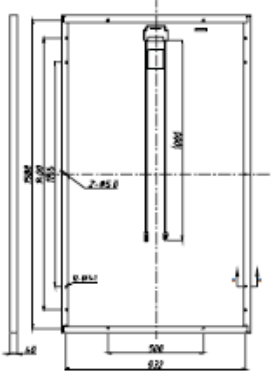

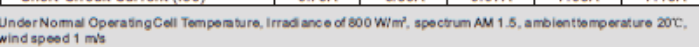

#### **Mechanical Data**

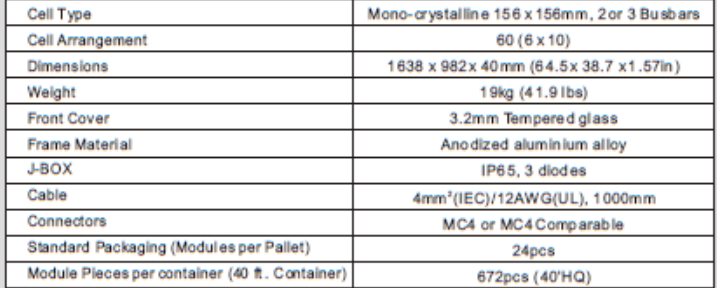

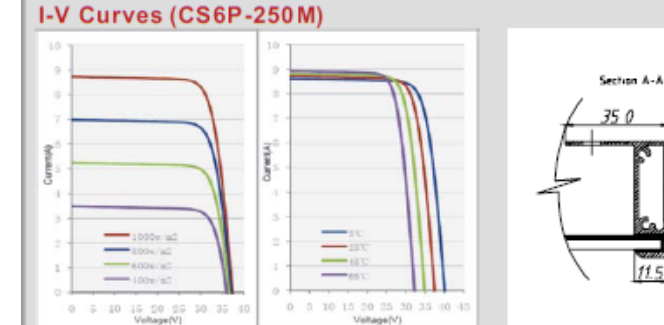

\*Specifications included in this datasheet are subject to change without prior notice.

#### **About Canadian Solar**

Canadian Solar Inc. is one of the world's largest solar Canadian Solar Inc. is one of the world's largest solar<br>companies. As a leading vertically-integrated<br>manufacturer of ingots,wafers, cells, solarmodules and<br>solar systems, Canadian Solar delivers solar power<br>products of un

Canadian Solar was founded in Canada in 2001 and was<br>successfully listed on NASDAQ Exchange (symbol: CSIQ) in<br>November 2006. Canadian Solar has module manufacturing<br>capacity of 2.05GWandcellmanufacturingcapacity of 1.3GW.

Headquarters | 545 Speedvale Avenue West<br>Guelph | OntarioN1K 1E6 | Canada<br>Tel: +1 519 837 1881 Fax: +1 519837 2550<br>inquire.ca@canadiansolar.com<br>www.canadiansolar.com

EN-Rev 3.50 Copyright © 2012 Canadian Solar Inc.

### **EK 2. Modellemede Kullanılan Poli Kristal Modüllerin Özellikleri**

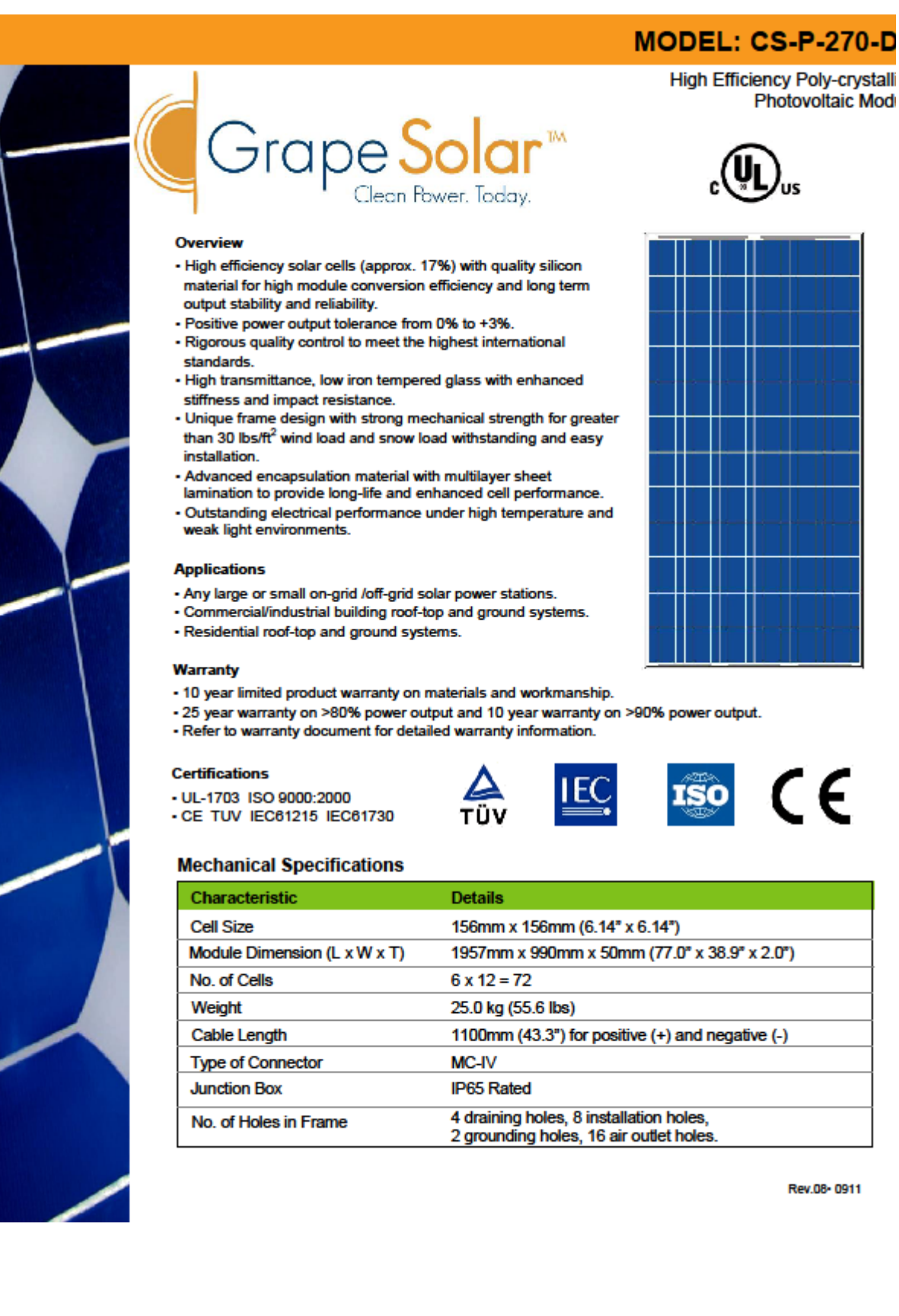

# MODEL: CS-P-270-DJ

#### **Electrical Specifications**

 $(STC^* = 25 °C$ , 1000W/m<sup>2</sup> Irradiance and AM=1.5)

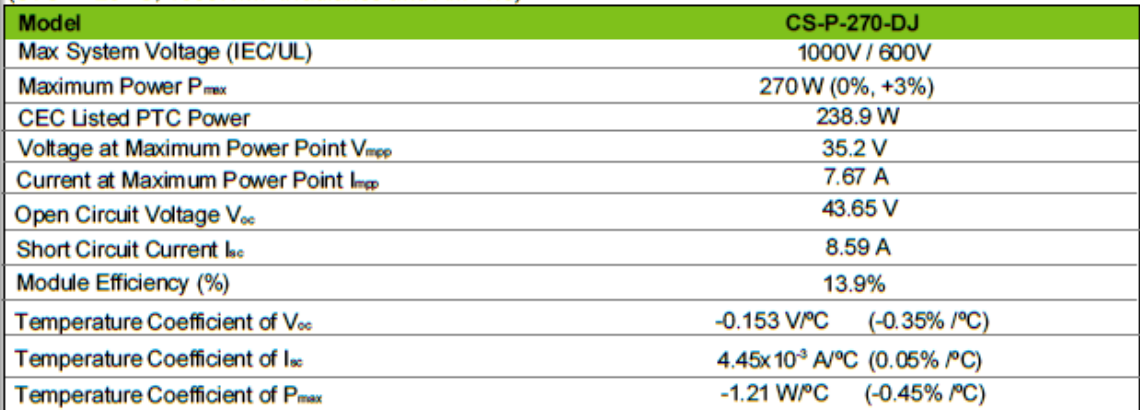

\*Standard Test Conditions

#### **Physical Specifications mm (inch)**

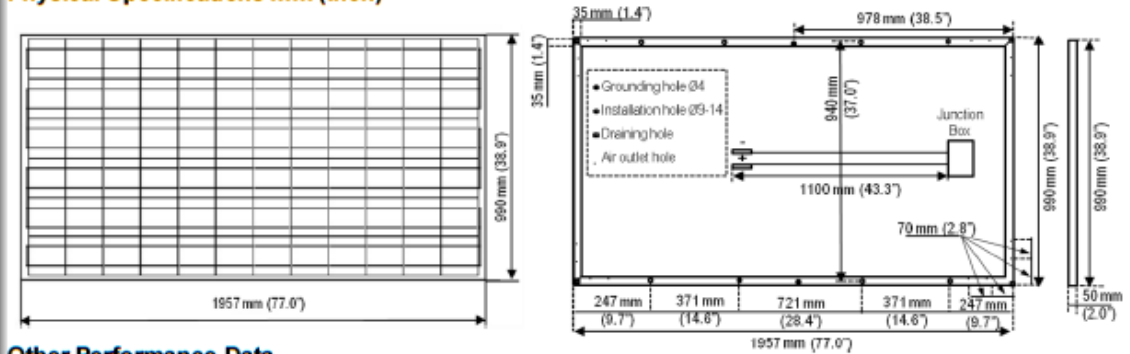

#### **Other Performance Data**

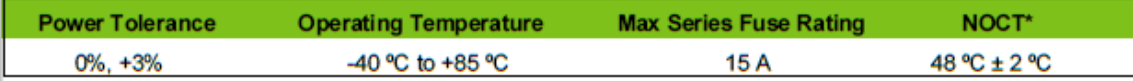

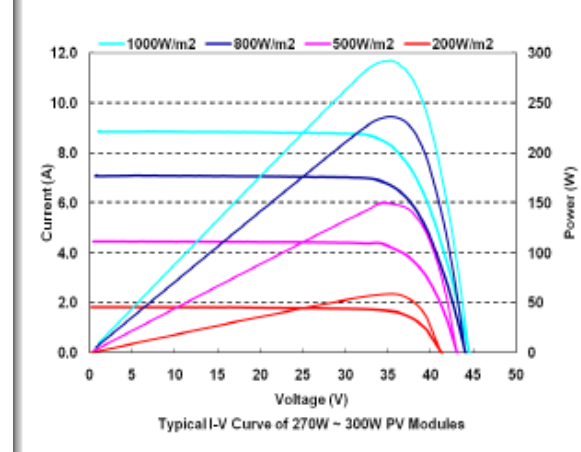

\*Normal Operating Cell Temperature

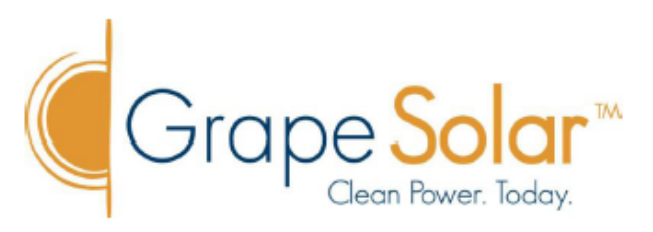

1305 South Bertelsen Road Eugene, Oregon 97402, USA Tel: 541.349.9000; Fax: 541.343.9000

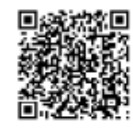

Grape Solar reserves the rights to modify these specifications without notice.

Rev.08+0911

### **EK 3. Modellemede Kullanılan a-Si Modüllerin Özellikleri**

## Double glazed module with a-Si cells

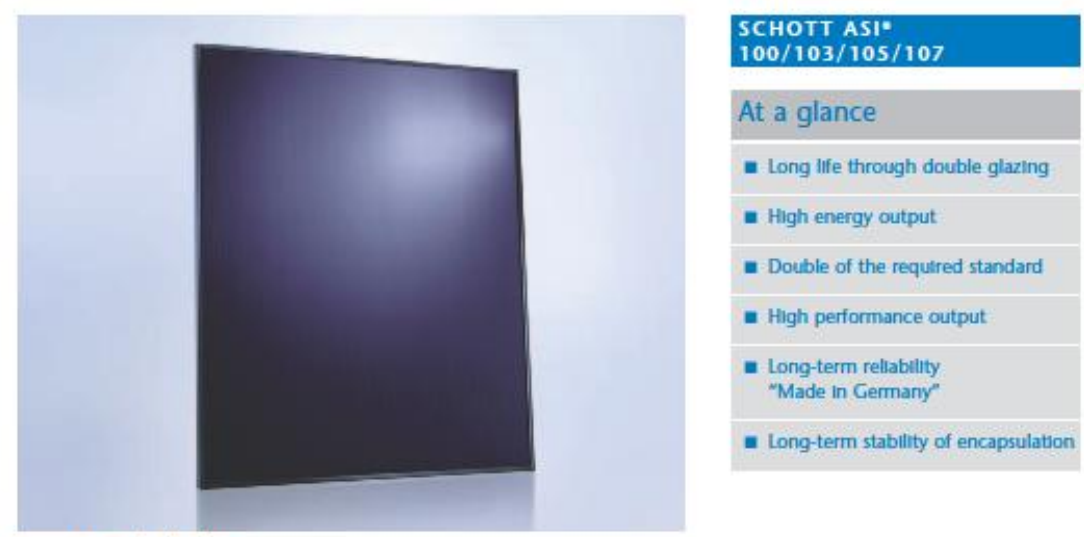

SCHOTT ASP 100/103/105/107

The long-established German company SCHOTT Solar operates worldwide and started with the development and manufacturing of components for the solar industry in 1958.

The ASI<sup>®</sup> thin film technology is the result of extensive experience and the most modern production standards. Thin film solar modules with ASI\* cell technology guarantee long-lasting high performance an above-average energy output year after year.

Long life through double glazing: The exceptionally long life is ensured by the use of double glazing.

High energy output: SCHOTT ASI\* modules are characterised by their ability to produce a high energy output in a range of climatic conditions. Performance remains high, whether in diffused light conditions, in high temperatures, with poor module ventilation, or even with non ideal module orientation.

Double of the required standard: SCHOTT Solar tests its modules for twice as long as is required by the IEC.

High performance output: All SCHOTT Solar modules hold a positive tolerance of their nominal power rating. This ensures a stable high-energy output and a quick return on investment.

Long-term reliability "Made in Germany": SCHOTT Solar offers a power output guarantee of 30 years and a product warranty of five years.

Long-term stability of encapsulation: SCHOTT ASI<sup>®</sup> modules with the proven ASI<sup>®</sup> encapsulation have exceptionally high resistance to UV radiation, as well as to extremes of temperature and weather.

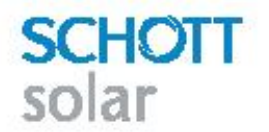
## **Technical Data**

#### Data at standard test conditions (STC)\*

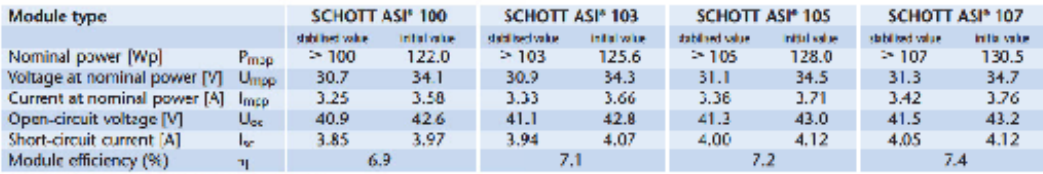

STC (1000W/m<sup>2</sup>: AM 1.5; cell temperature 25°C)<br>Power tolerance (as measured by flasher): -0 W / +1.59 W / +2.99 W

Data at normal operating cell temperature (NOCT)\*

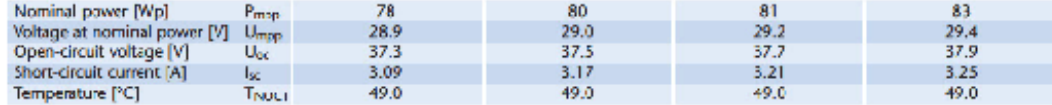

HOCT (800 W/nF, AM 1.5, windspeed 1 m/s, ambient temperature 20°C)

#### Data at low irradiation

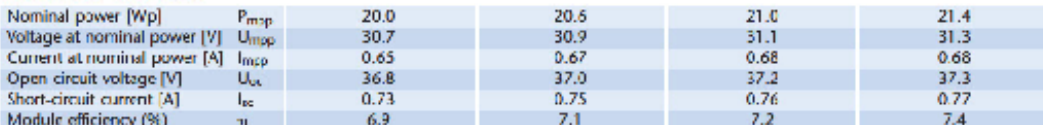

**Innocence 200 W/m<sup>2</sup>, spectrum AM 1.5, cell temperature 25°C**<br>Measurement accuracy at kradiance of 200 W/m2: +- 10%.

#### **Temperature coefficients**

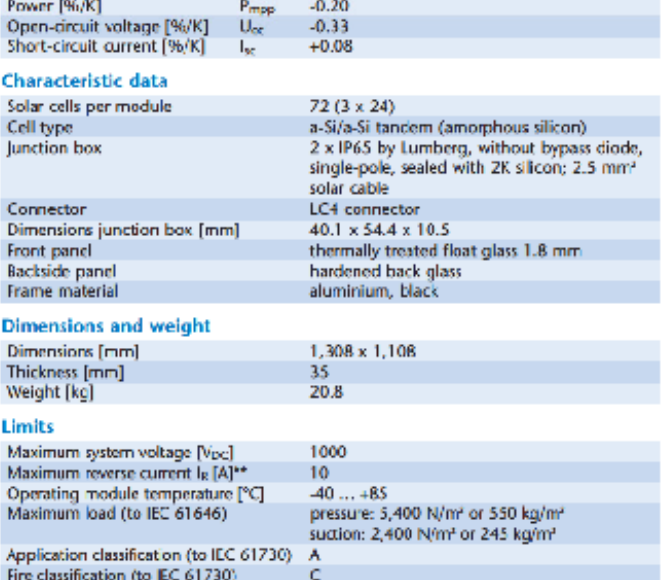

<sup>44</sup> No external voltage in excess of  $U_{\alpha\zeta}$  shall be applied to the module.

## Permission and certificates

The modules are certified to IEC 61646 and IEC 61730, Electrical Protection Class II and the CE-guidelines. Moreover SCHOTT Solar is certified and registered to ISO 9001 and ISO 14001.

 $^*$  Talerance for power, if not stated differently in this datasheet, is subject to  $\leftarrow$  5% and to other parameters  $\leftarrow$  10% respectively.

# **SCHOTT Solar AG** Hattenbergstrasse 10

55122 Mainz Cermany

Phone: +49 (0)6131/66-14099 Fax: +49 (0) 6131/66-14105 solar.sales@schottsolar.com www.schottsolar.com

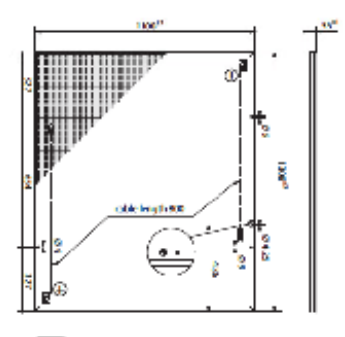

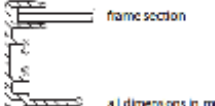

 $\Rightarrow$ al dimensions in mm

The Installation manual contains additional information on installation and operation.<br>SCHOTT Solar AG reserves the right to make specification changes in this datasheet without notice.

All information complies with the requirements of the standard EN 50380.

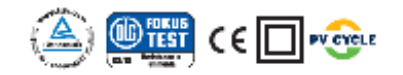

**SCHOTT** solar

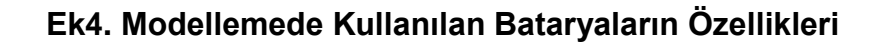

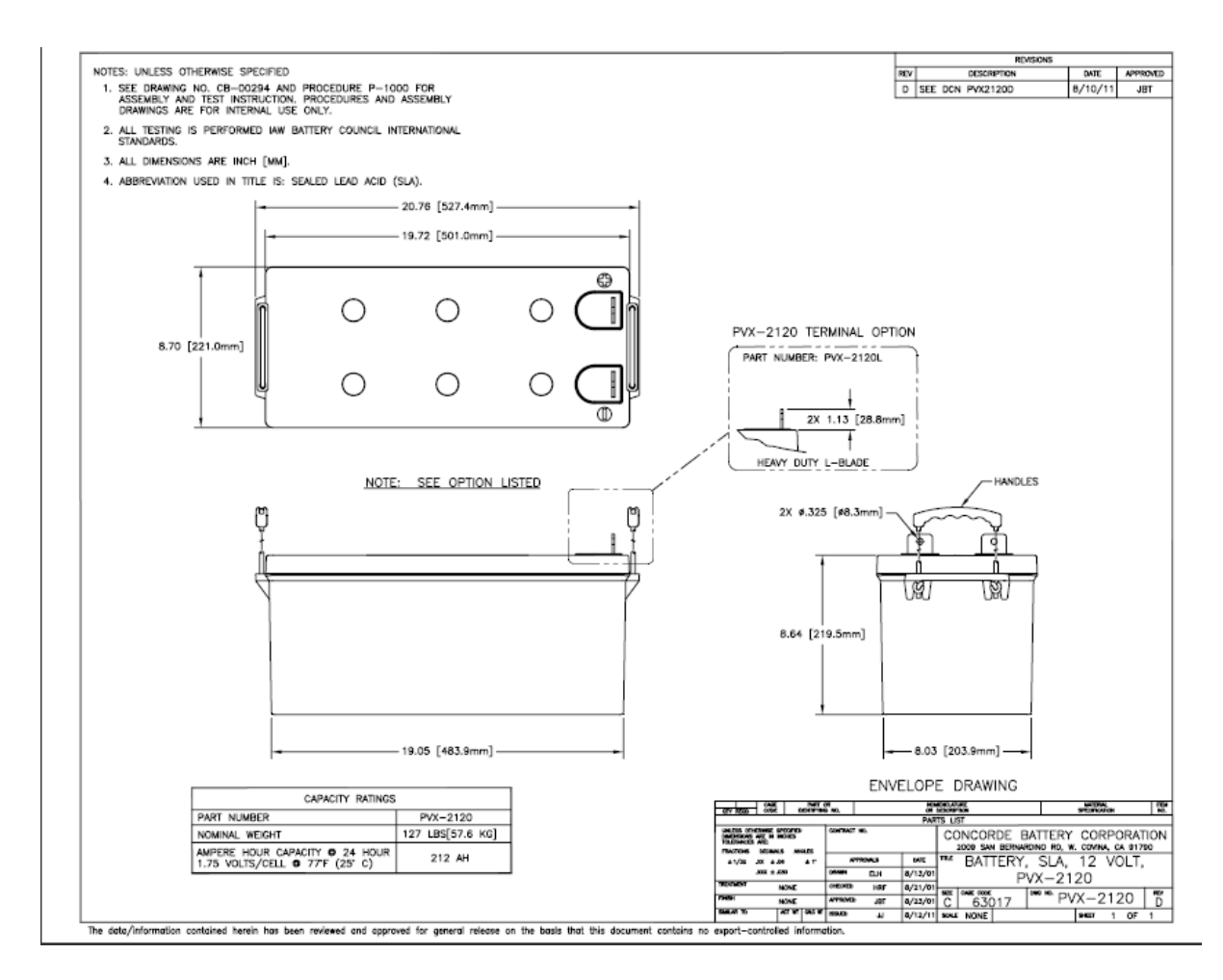

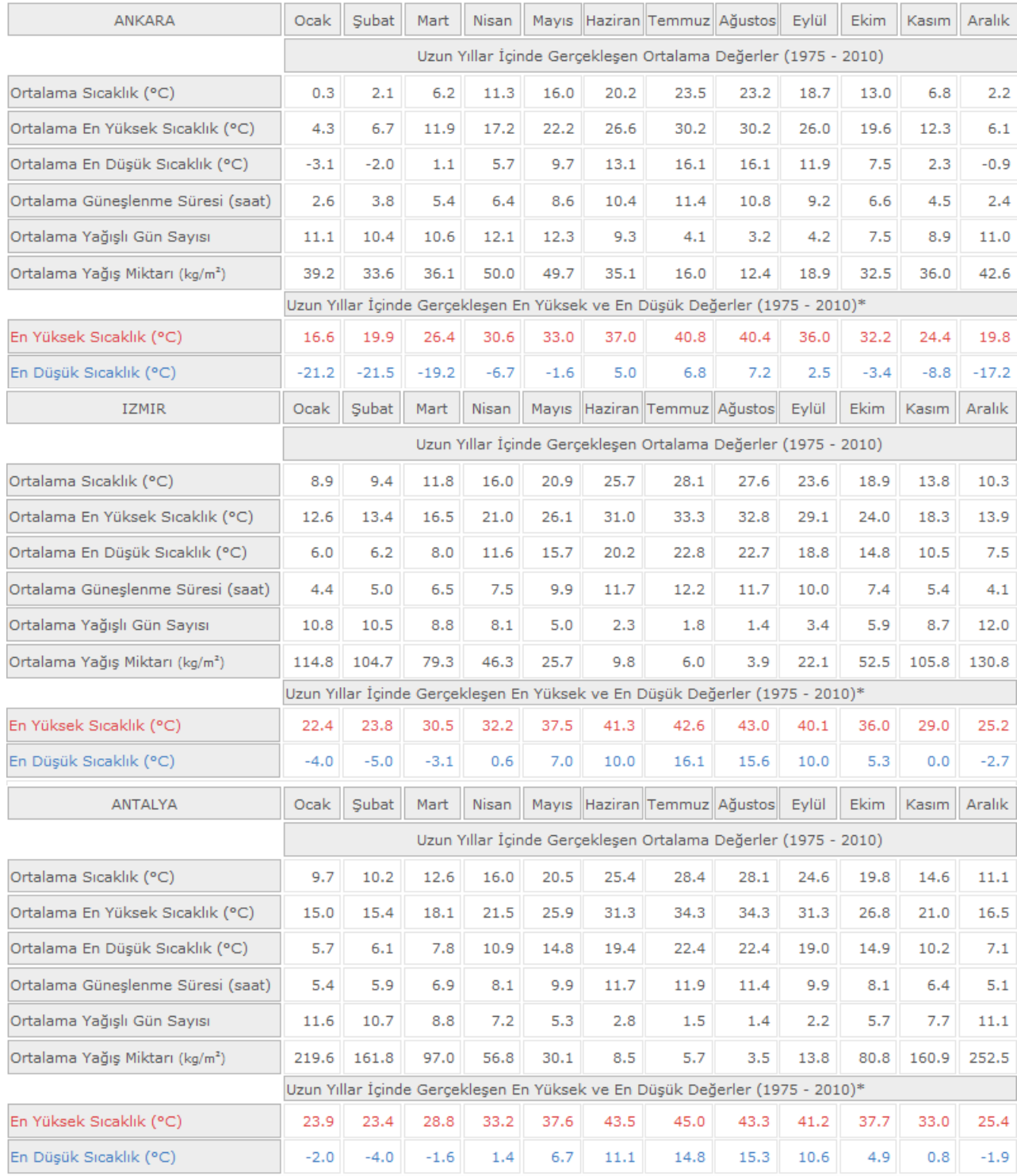

# Ek 5. Seçilen 7 İl İçin İklim Verileri

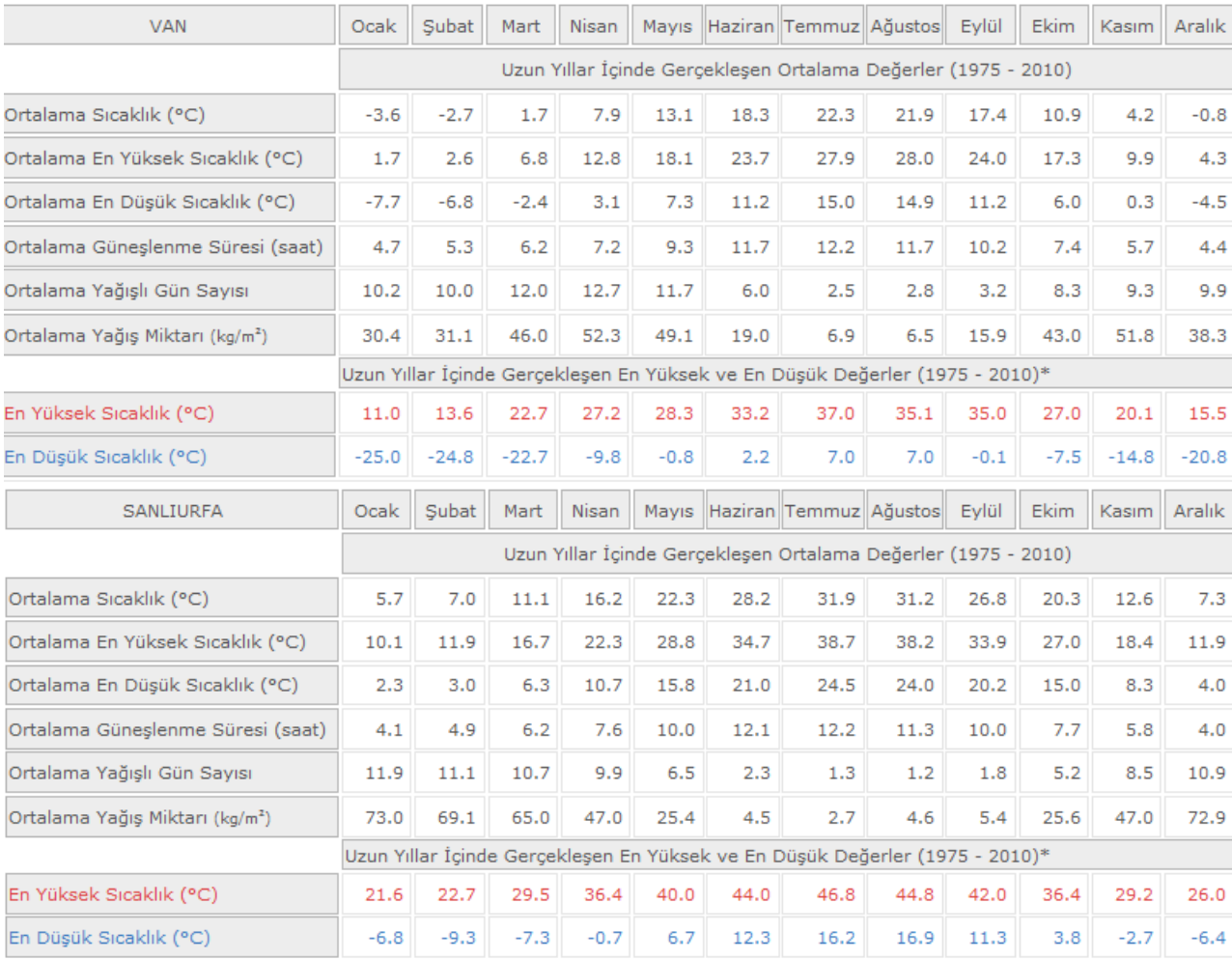

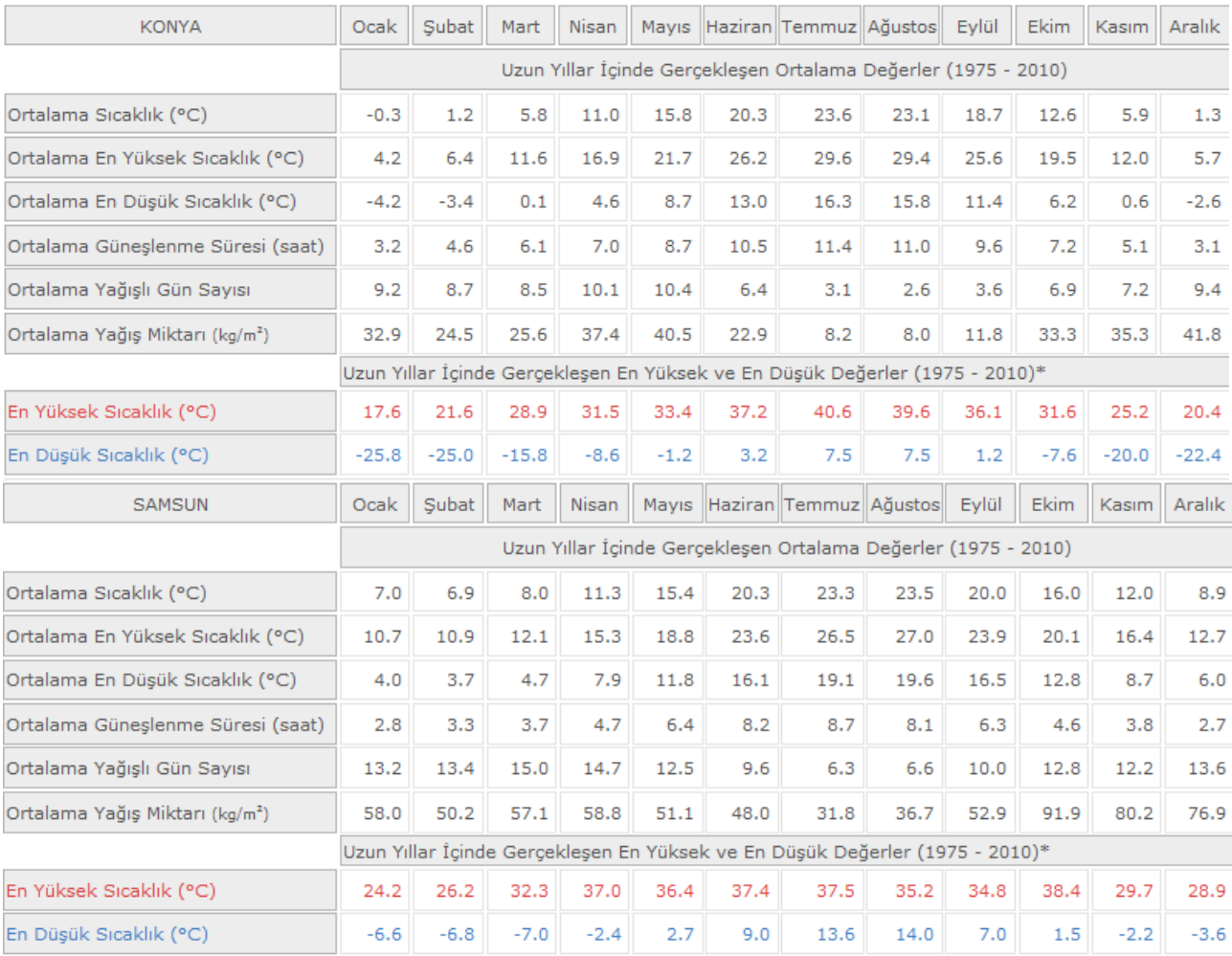

# ÖZGEÇMİŞ

Adı Soyadı : Etem KESKİN

Doğum Yeri : SAKARYA

Doğum Yılı : 1982

Medeni Hali : Evli

Eğitim ve Askerlik Durumu: Üniversite, Yapıldı.

Lise: Şht. Yzb. H.İbrahim Sert Lisesi YDA Bölümü 1996-2000

Lisans: Samsun Ondokuzmayıs Üniversitesi, Elektrik Elektronik Mühendisliği 2000-2006

Yabancı Dil: İngilizce

İş Tecrübesi:

2008.-2010 Elektrik Üretim Anonim Şirketi, Mühendis

2010-.... Türk Standartları Enstitüsü, Mühendis